# **TUGAS AKHIR**

# **KAJIAN SIMPANG EMPAT TAK BERSINYAL MENJADI SIMPANG BERSINYAL MENGGUNAKAN APLIKASI** *PTV VISSIM STUDENT VERSION 9.0* **PADA PERSIMPANGAN JALAN WILLIEM ISKANDAR (Studi Kasus)**

*Diajukan Untuk Memenuhi Syarat-Syarat Memperoleh Gelar Sarjana Teknik Sipil Pada Fakultas Teknik Universitas Muhammadiyah Sumatera Utara*

**Disusun Oleh:**

## **ANGGI WIGUNA SIMBOLON 1807210079**

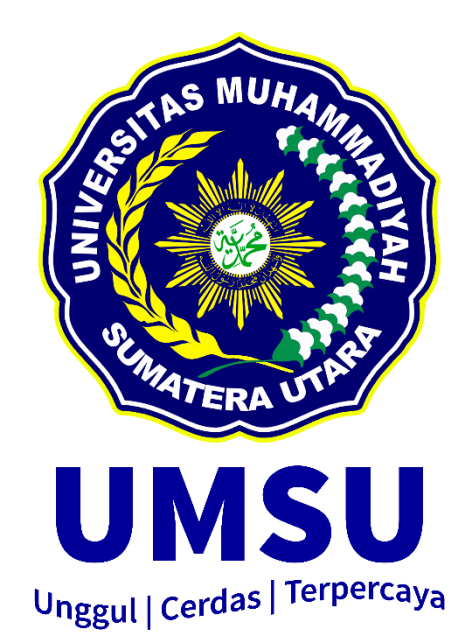

# **PROGRAM STUDI TEKNIK SIPIL FAKULTAS TEKNIK UNIVERSITAS MUHAMMADIYAH SUMATERA UTARA MEDAN 2022**

بشت

# **LEMBAR PERSETUJUAN PEMBIMBING**

Tugas Akhir ini diajukan oleh:

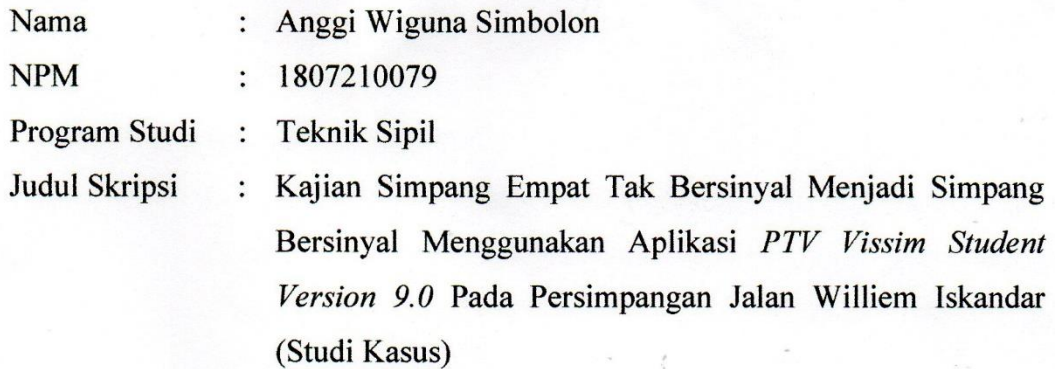

# DISETUJUI UNTUK DISAMPAIKAN KEPADA PANITIA UJIAN SKRIPSI

Medan, 26 Agustus 2022

**Dosen Pembimbing**

alla

i

**Ir. Sri Asfiati, M.T.**

#### **HALAMAN PENGESAHAAN**

Tugas Akhir ini diajukan oleh:

Nama : Anggi Wiguna Simbolon

NPM : 1807210079

Program Studi : Teknik Sipil

Judul Skripsi : Kajian Simpang Empat Tak Bersinyal Menjadi Simpang Bersinyal Menggunakan Aplikasi *PTV Vissim Student Version 9.0* Pada Persimpangan Jalan Williem Iskandar (Studi Kasus)

Bidang Ilmu : Transportasi

Medan, 26 Agustus 2022 Mengetahui dan Menyetujui:

**Dosen Pembimbing**

reen

**Ir. Sri Asfiati, M.T.**

**Dosen Pembanding I Dosen Pembanding II**

**Hj. Irma Dewi, S.T., M.Si. Zulkifli Siregar, S.T., M.T.**

**Ketua Program Studi Teknik Sipil**

**Dr. Fahrizal Zulkarnain, S.T., M.Sc.**

#### **SURAT PERNYATAAN KEASLIAN TUGAS AKHIR**

Saya yang bertanda tangan di bawah ini:

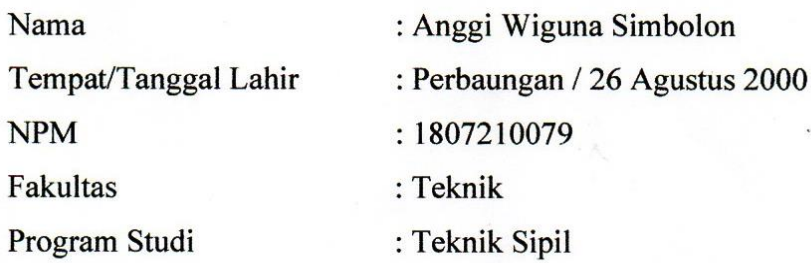

Menyatakan dengan sesungguhnya dan sejujurnya, bahwa laporan Tugas Akhir saya yang berjudul:

"Kajian Simpang Empat Tak Bersinyal Menjadi Simpang Bersinyal Menggunakan Aplikasi *PTV Vissim Student Version 9.0* Pada Persimpangan Jalan Williem Iskandar (Studi Kasus)".

Bukan merupakan plagiarisme, pencurian hasil karya milik orang lain, hasil kerja orang lain untuk kepentingan saya karena hubungan material dan non-material, ataupun segala kemungkinan lain, yang pada hakekatnya bukan merupakan karya tulis Tugas Akhir saya secara orisinil dan otentik.

Bila kemudian hari diduga ada ketidaksesuaian antara fakta dengan kenyataan ini, saya bersedia diproses oleh Tim Fakultas yang dibentuk untuk melakukan verifikasi, dengan sanksi terberat berupa pembatalan kelulusan/kerjasama saya.

Demikian surat pernyataan ini saya perbuat dengan kesadaran sendiri dan tidak atas tekanan ataupun paksaan dari pihak manapun demi menegakkan integritas akademik di Program Studi Teknik Sipil, Fakultas Teknik, Universitas Muhammadiyah Sumatera Utara.

Medan, 26 Agustus 2022 Saya yang menyatakan,  $\pm$ 28534 Anggi Wiguna Simbolon 180721

## **ABSTRAK**

## **Kajian Simpang Empat Tak Bersinyal Menjadi Simpang Bersinyal Menggunakan Aplikasi** *PTV Vissim Student Version 9.0* **Pada Persimpangan Jalan Williem Iskandar (Studi Kasus)**

## Anggi Wiguna Simbolon 1807210079 Ir. Sri Asfiati, M.T.

Kota Medan menjadi salah satu kota terpadat ketiga di Indonesia dan menjadi penyebab penumpukan kendaraan dibeberapa simpang, salah satunya adalah perempatan di persimpangan jalan Williem Iskandar. Hasil kajian ini diharapkan dapat memodelkan secara akurat dan mengalisis kinerja persimpangan jalan Williem Iskandar serta memberi alternatif solusi untuk meningkatkan kinerja persimpangan dan keefektifan persimpangan setelah diberikan persinyalan. Adapun metode yang digunakan dalam menunjang kegiatan kajian di persimpangan jalan Williem Iskandar ini meliputi studi literatur, survei lokasi, pengambilan dan pengumpulan data sesuai dengan panduan PKJI tahun 2014, serta pemodelan arus lalu lintas menggunakan aplikasi *PTV Vissim Student Version 9.0*. Pada persimpangan jalan Williem Iskandar digunakan analisa berdasarkan PKJI tahun 2014 dan direncanakan penggunaan APILL dengan dua fase dan empat fase. Dari perencanaan tersebut, didapatkan hasil pada perencanaan penggunaan APILL dengan dua fase sebesar H US 11 detik, H BT 15 detik, dan hasil perencanaan pada penggunaan APILL dengan empat fase sebesar H U 71 detik, H S 82 detik, H T 100 detik, H B 117 detik. Dari hasil yang telah dianalisis dan telah dilakukan percobaan menggunakan aplikasi *PTV Vissim Student Version 9.0*, dapat disimpulkan bahwa pada persimpangan jalan Williem Iskandar dapat diberi APILL dengan dua fase karena tingkat pelayanan yang terjadi pada simpang berada di tingkat D dengan arus mendekati stabil, kecepatannya masih dapat dikendalikan, serta volume per kapasitas masih dapat di tolerir. Pemberian APILL pada simpang dengan empat fase tidak dapat dilakukan karena berada pada tingkat pelayanan F yang mana arus terlalu dipaksakan, kecepatannya rendah, volume yang terjadi pada simpang di atas kapasitas, dan antrian yang terlalu panjang.

**Kata Kunci:** Tingkat Pelayanan, kendaraan, lampu lalu lintas.

## *ABSTRACT*

## *Study of Unsignalized Four-Centers into Signalized Intersections Using the Vissim Student Version 9.0 PTV Application at the Williem Iskandar Crossroads (Case Study)*

## Anggi Wiguna Simbolon 1807210079 Ir. Sri Asfiati, M.T.

*The city of Medan is one of the third most populous cities in Indonesia and is the cause of the accumulation of vehicles at several intersections, one of which is the intersection at the Williem Iskandar intersection. The results of this study are expected to accurately model and analyze the performance of the Williem Iskandar intersection and provide alternative solutions to improve the performance of the intersection and the effectiveness of the intersection after signaling is given. The methods used to support the study activities at the Williem Iskandar intersection include literature studies, site surveys, data collection and collection according to the 2014 PKJI guidelines, as well as traffic flow modeling using the PTV Vissim Student Version 9.0 application. At the Williem Iskandar intersection, an analysis based on the 2014 PKJI was used and it is planned to use two-phase and four-phase traffic lights. From this planning, the results obtained in planning the use of traffic lights with two phases of H US 11 seconds, H BT 15 seconds, and the results of planning on the use of traffic lights with four phases of H U 71 seconds, H S 82 seconds, H T 100 seconds, H B 117 seconds. From the results that have been analyzed and experiments have been carried out using the PTV Vissim Student Version 9.0 application, it can be concluded that the Williem Iskandar intersection can be given a traffic light with two phases because the level of service that occurs at the intersection is at level D with the current approaching stable, the speed is can still be controlled, and the volume per capacity can still be tolerated. The provision of traffic lights at the intersection with four phases cannot be done because it is at service level F where the flow is too forced, the speed is low, the volume at the intersection is above capacity, and the queue is too long.*

*Keywords: Level of service, vehicles, traffic lights.*

### **KATA PENGANTAR**

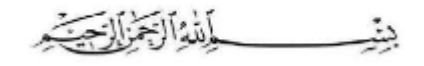

## *Assalamu'Alaikum Warahmatullahi Wabarakatuh.*

Alhamdulillahirabbil'alamin, segala puji dan syukur penulis ucapkan kehadirat Allah SWT. yang telah memberikan karunia dan nikmat yang tiada terkira. Salah satu dari nikmat tersebut adalah keberhasilan penulis dalam menyelesaikan laporan Tugas Akhir ini yang berjudul "Kajian Simpang Empat Tak Bersinyal Menjadi Simpang Bersinyal Menggunakan Aplikasi *PTV Vissim Student Version 9.0* Pada Persimpangan Jalan Williem Iskandar (Studi Kasus)" sebagai syarat untuk meraih gelar akademik Sarjana Teknik pada Program Studi Teknik Sipil, Fakultas Teknik, Universitas Muhammadiyah Sumatera Utara (UMSU), Medan.

Banyak pihak telah membantu dalam menyelesaikan laporan Tugas Akhir ini, untuk itu penulis menghaturkan rasa terimakasih yang tulus dan dalam kepada:

- 1. Ibu Ir. Sri Asfiati, M.T. selaku Dosen Pembimbing yang telah banyak membimbing dan mengarahkan penulis dalam menyelesaikan Tugas Akhir ini.
- 2. Ibu Hj. Irma Dewi, S.T., M.Si. selaku Dosen Pembanding I yang telah banyak memberikan koreksi dan masukan kepada penulis dalam menyelesaikan Tugas Akhir ini.
- 3. Bapak Zulkifli Siregar, S.T., M.T. selaku Dosen Pembanding II yang telah banyak memberikan koreksi dan masukan kepada penulis dalam menyelesaikan Tugas Akhir ini.
- 4. Bapak Dr. Fahrizal Zulkarnain, S.T., M.Sc. selaku Ketua Program Studi Teknik Sipil, Universitas Muhammadiyah Sumatera Utara.
- 5. Ibu Rizki Efrida, S.T., M.T. selaku Sekretaris Program Studi Teknik Sipil, Universitas Muhammadiyah Sumatera Utara.
- 6. Bapak Munawar Alfansury Siregar S.T., M.T. selaku Dekan Fakultas Teknik, Universitas Muhammadiyah Sumatera Utara.
- 7. Seluruh Bapak/Ibu Dosen di Program Studi Teknik Sipil, Universitas Muhammadiyah Sumatera Utara yang telah banyak memberikan ilmu ketekniksipilan kepada penulis.
- 8. Bapak/Ibu Staf Administrasi di Biro Fakultas Teknik, Universitas Muhammadiyah Sumatera Utara.
- 9. Terimakasih yang teristimewa sekali kepada Ayahanda tercinta Alimuddin Simbolon dan Ibunda tercinta Dahliani yang telah bersusah payah mendidik dan membiayai saya serta menjadi penyemangat saya serta senantiasa mendoakan saya sehingga penulis dapat menyelesaikan studinya.
- 10. Sahabat-sahabat penulis yaitu Teknik Sipil 2018, keluarga B1 pagi Universitas Muhammadiyah Sumatera Utara, keluarga besar Pimpinan Komisariat Ikatan Mahasiswa Muhammadiyah Fakultas Teknik Universitas Muhammadiyah Sumatera Utara, dan seluruh teman-teman yang tidak dapat penulis sebutkan satu persatu yang telah banyak membantu dalam penyelesaian tugas akhir ini.
- *11. Last but not least. I wanna thank me, I wanna thank me for believing in me, I wanna thank me for doing all this hard work, I wanna thank me for having no days off, I wanna thank me for never quitting.*

Saya menyadari bahwa Tugas Akhir ini masih jauh dari kesempurnaan untuk itu penulis berharap kritik dan masukan yang konstruktif untuk menjadi bahan pembelajaran berkesinambungan penulis di masa depan.

Akhir kata saya mengucapkan terima kasih dan rasa hormat yang sebesarbesarnya kepada semua pihak yang telah membantu dalam penyelesaian tugas akhir ini. Semoga Tugas Akhir bisa memberikan manfaat bagi kita semua terutama bagi penulis dan juga bagi teman-teman mahasiswa Teknik Sipil khususnya. Aamiin.

*Wassalamu'Alaikum Warahmatullahi Wabarakatuh.*

Medan, 28 April 2022

Anggi Wiguna Simbolon NPM : 1807210079

## **DAFTAR ISI**

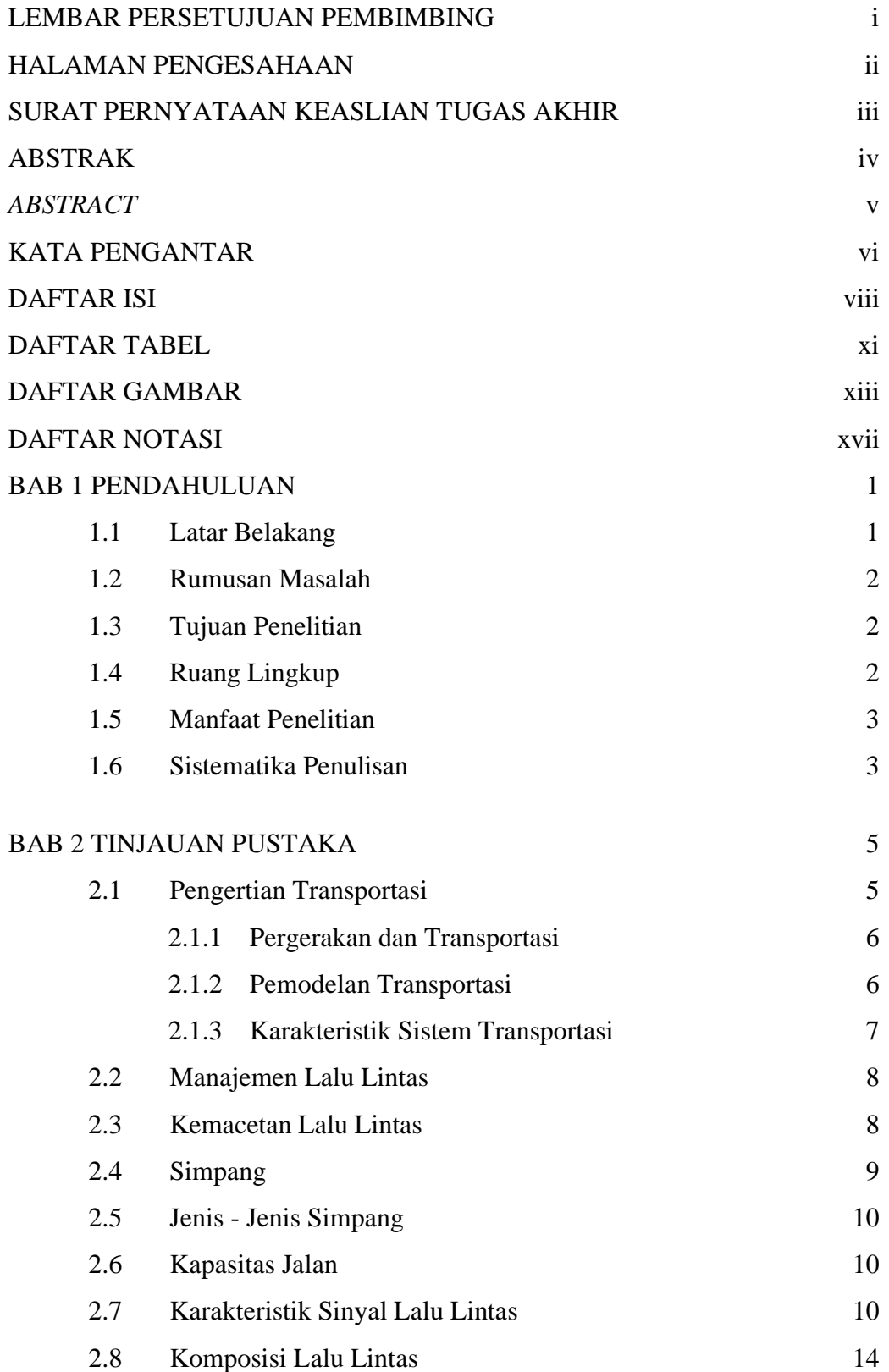

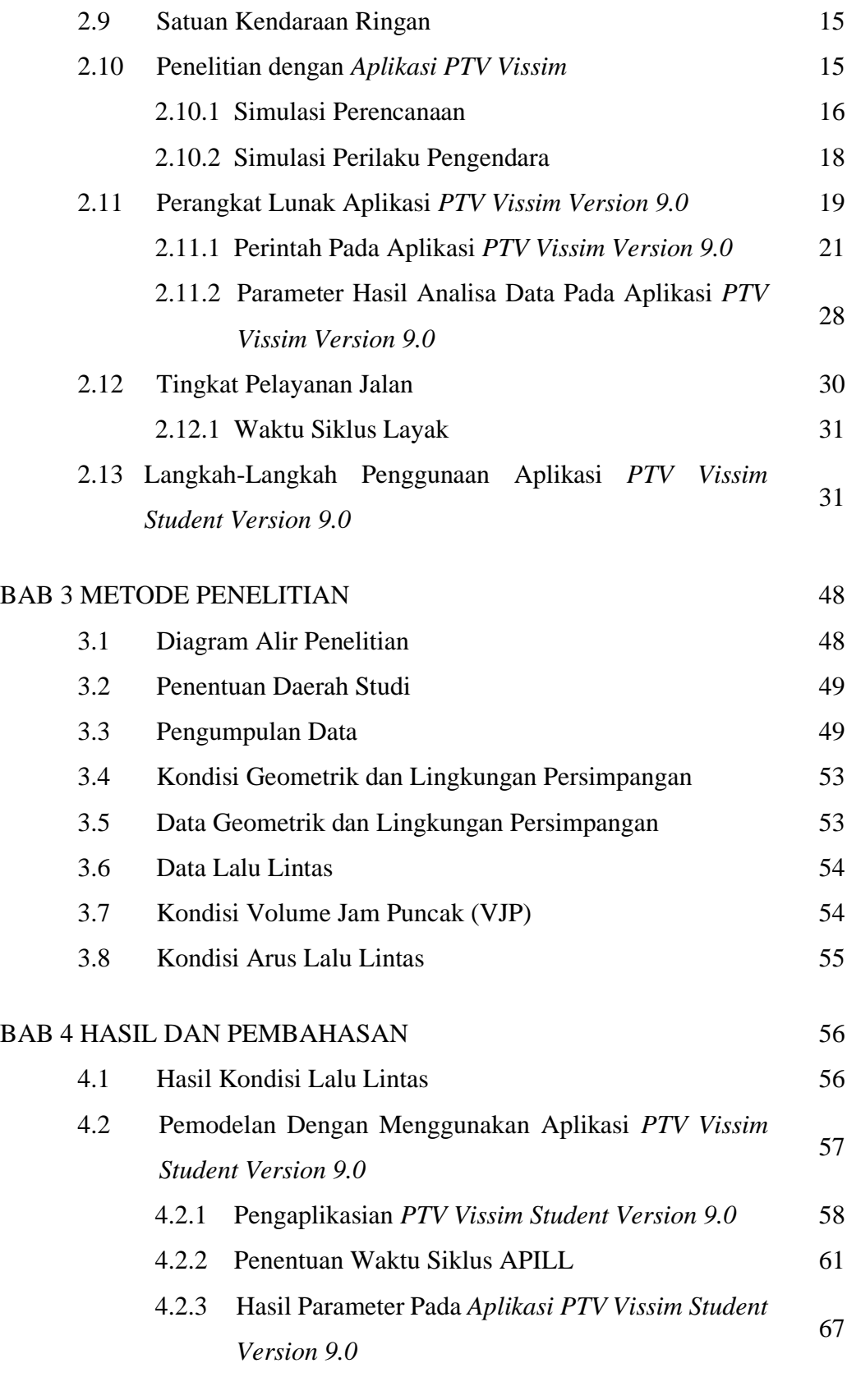

## BAB 5 KESIMPULAN DAN SARAN 71

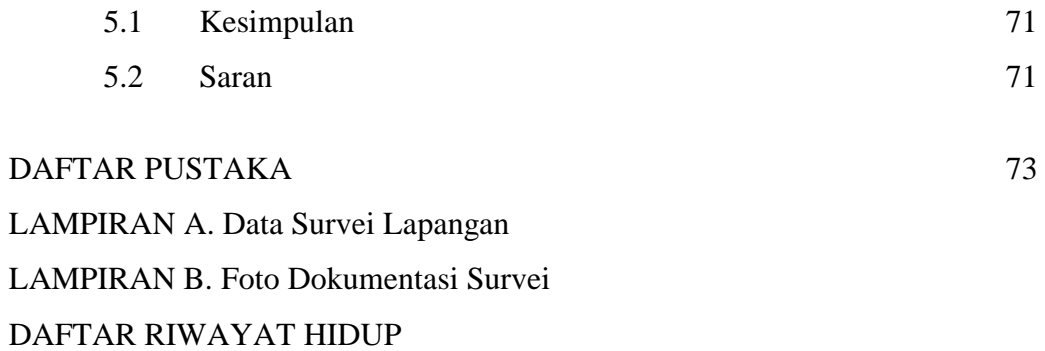

## **DAFTAR TABEL**

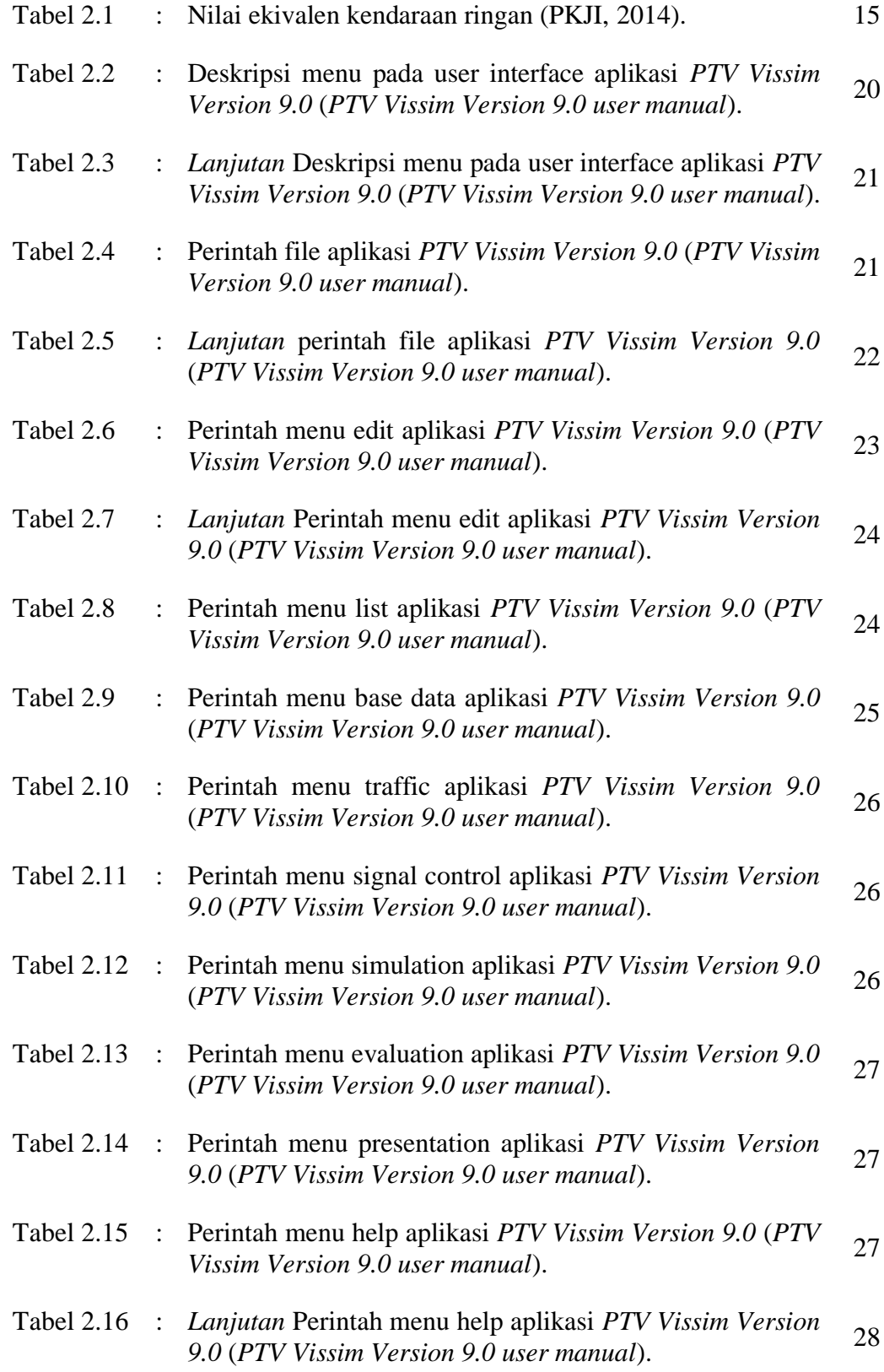

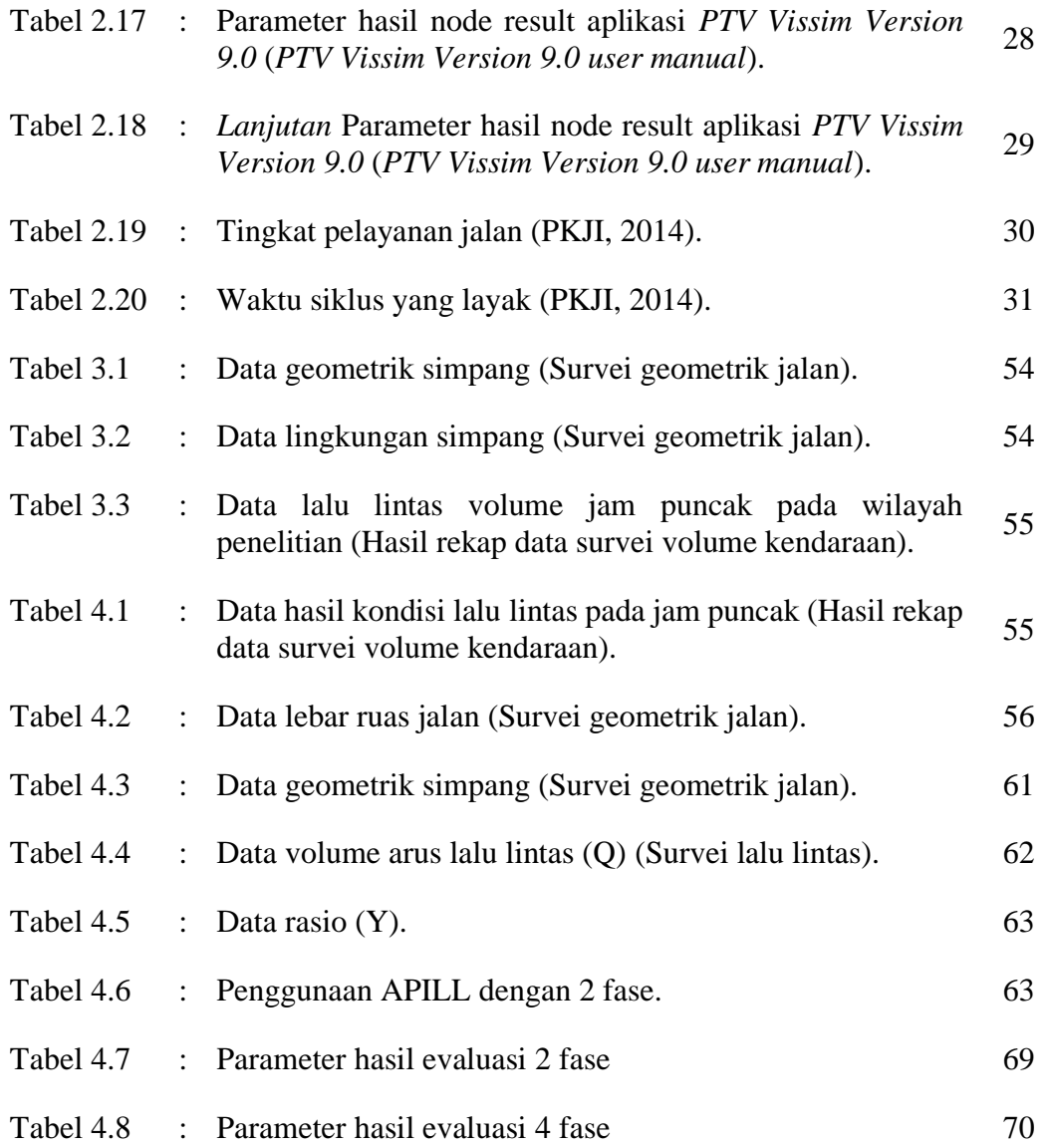

## **DAFTAR GAMBAR**

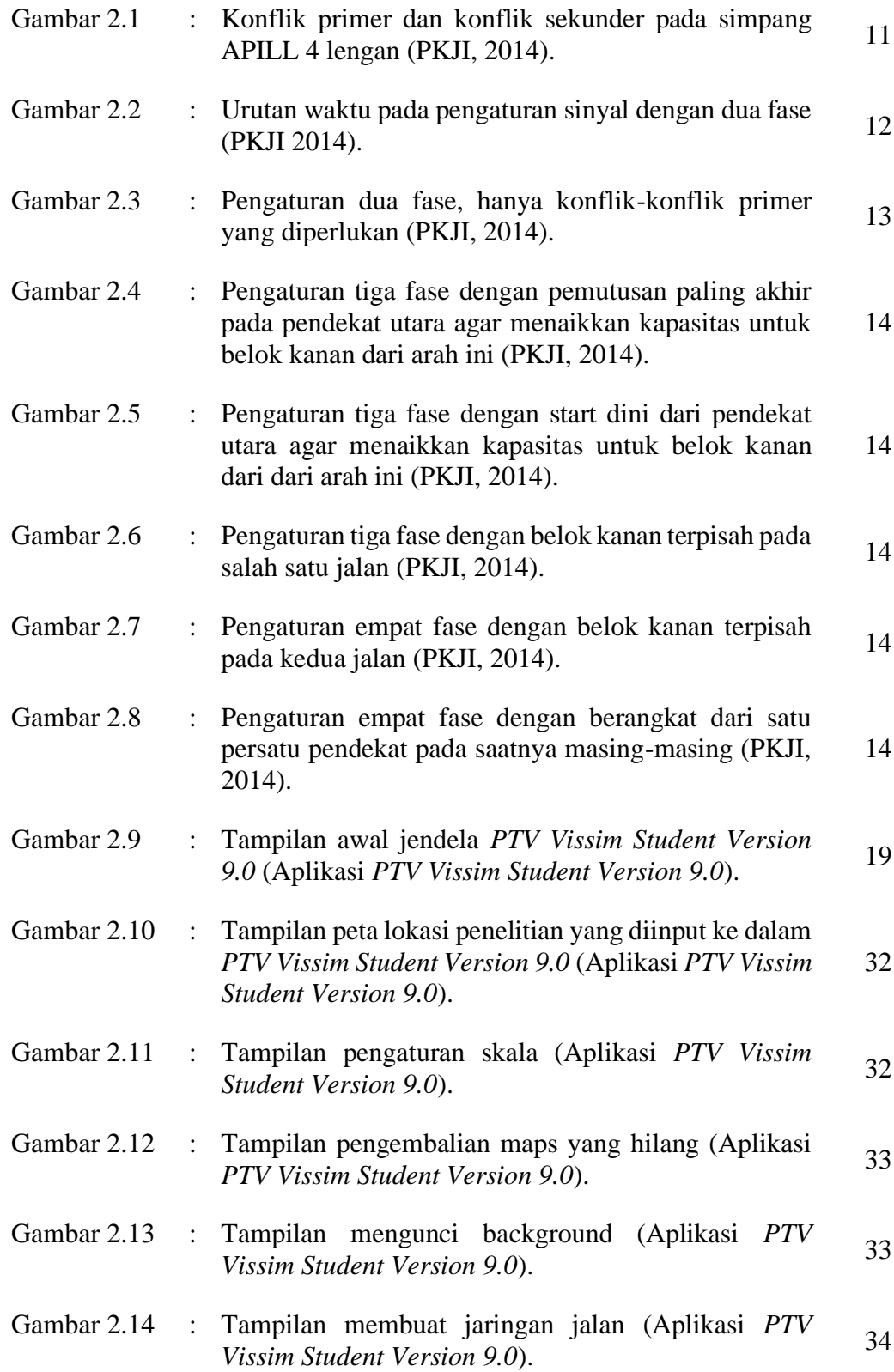

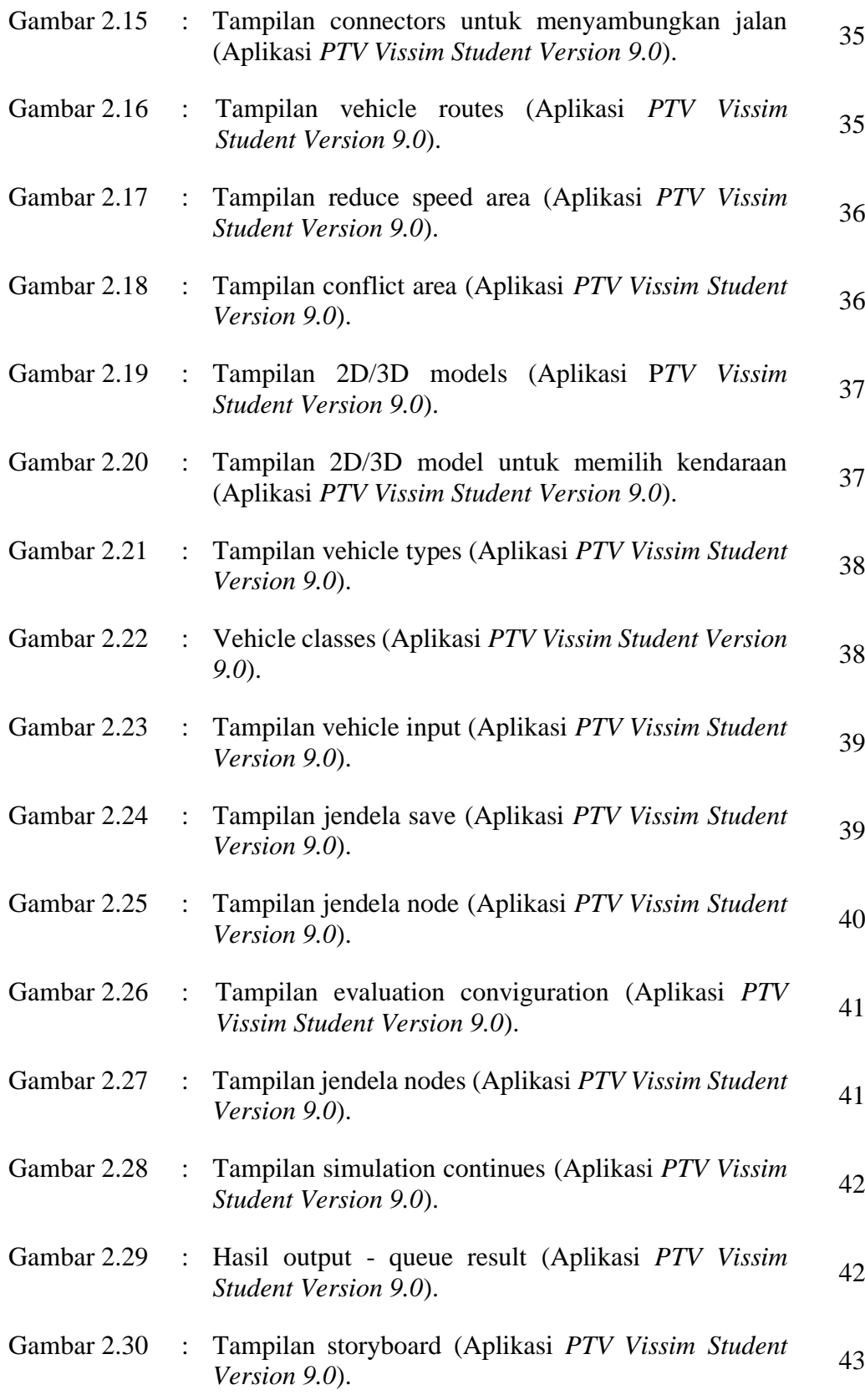

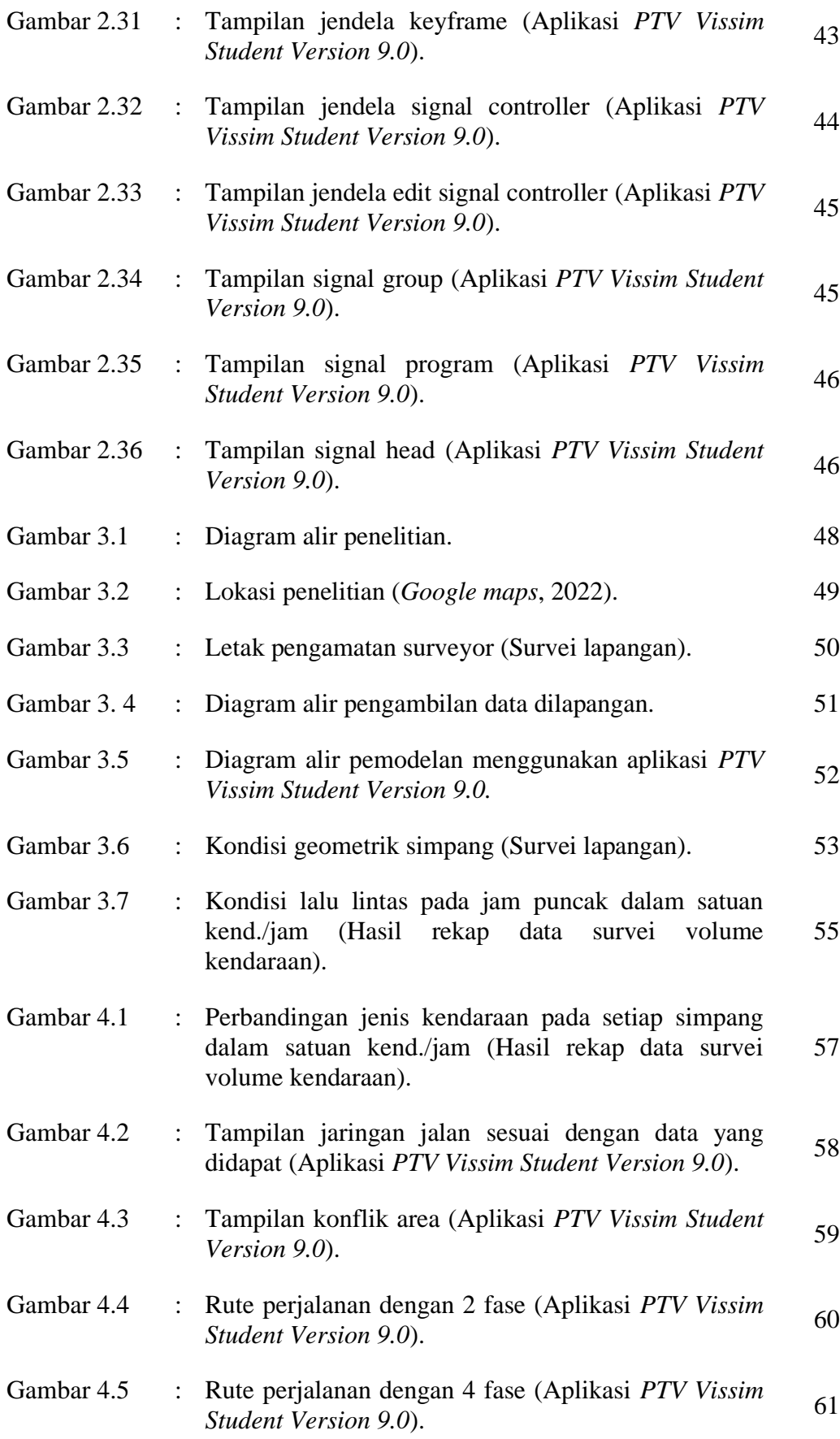

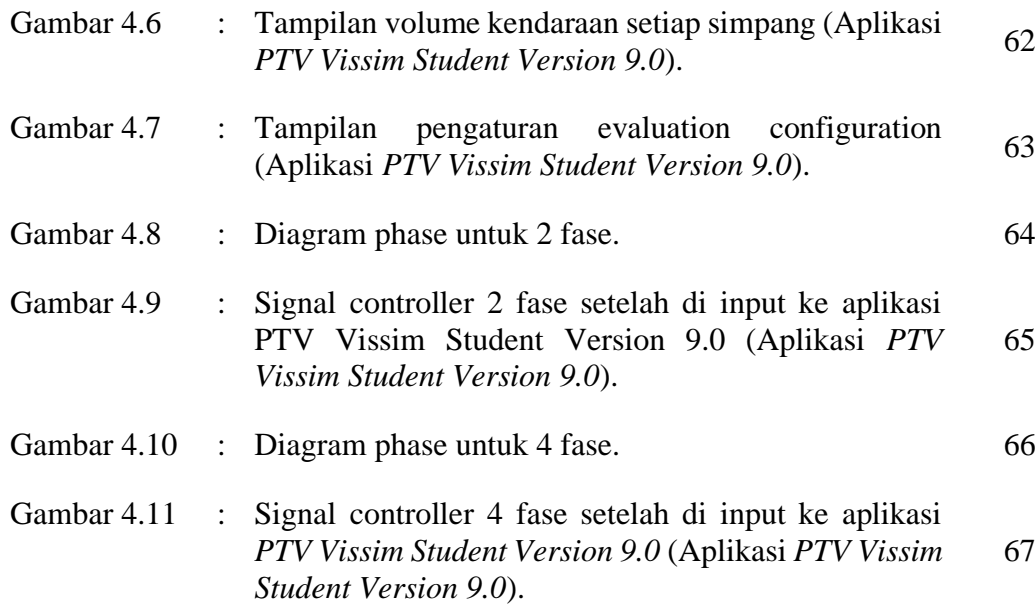

## **DAFTAR NOTASI**

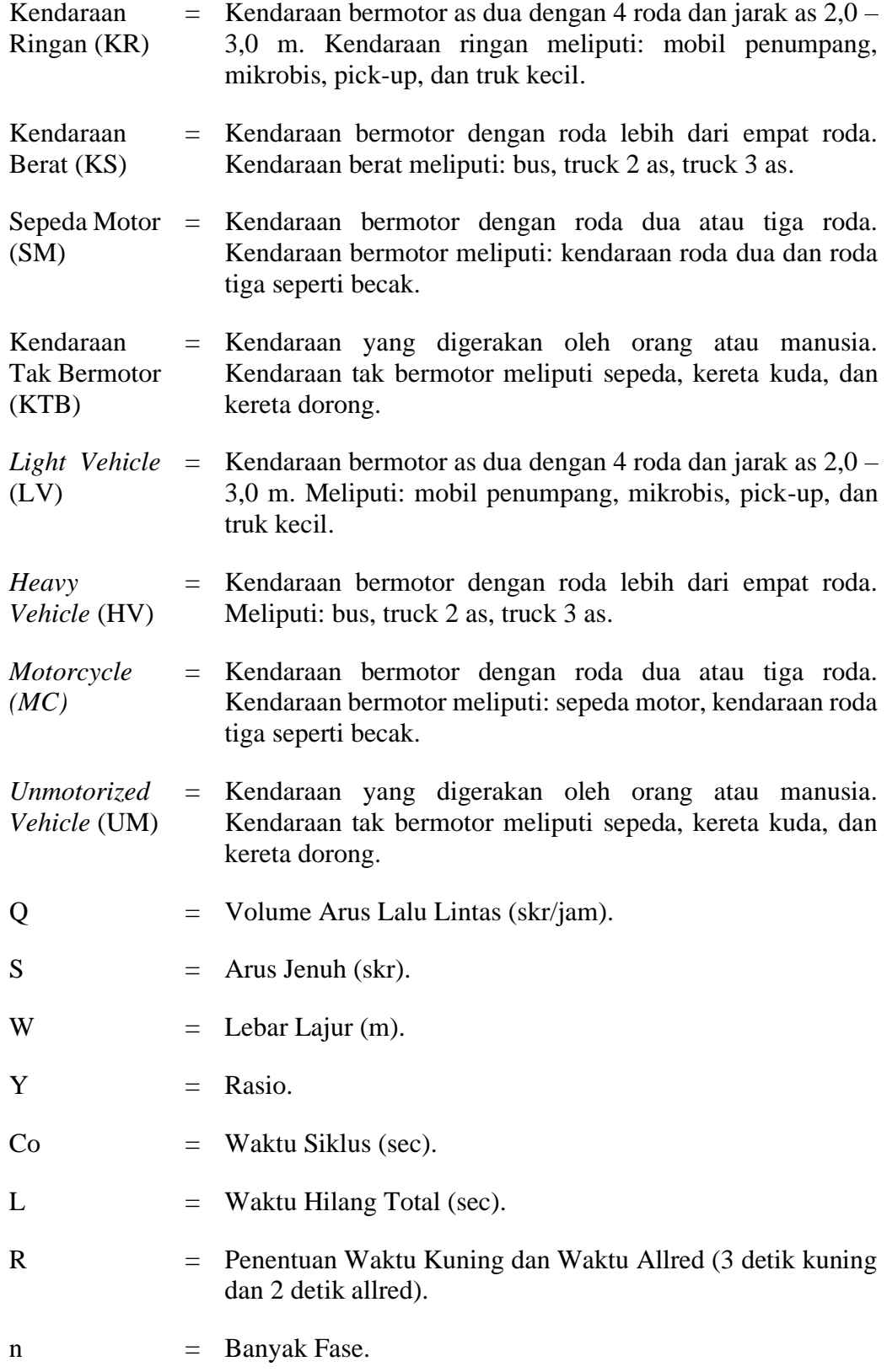

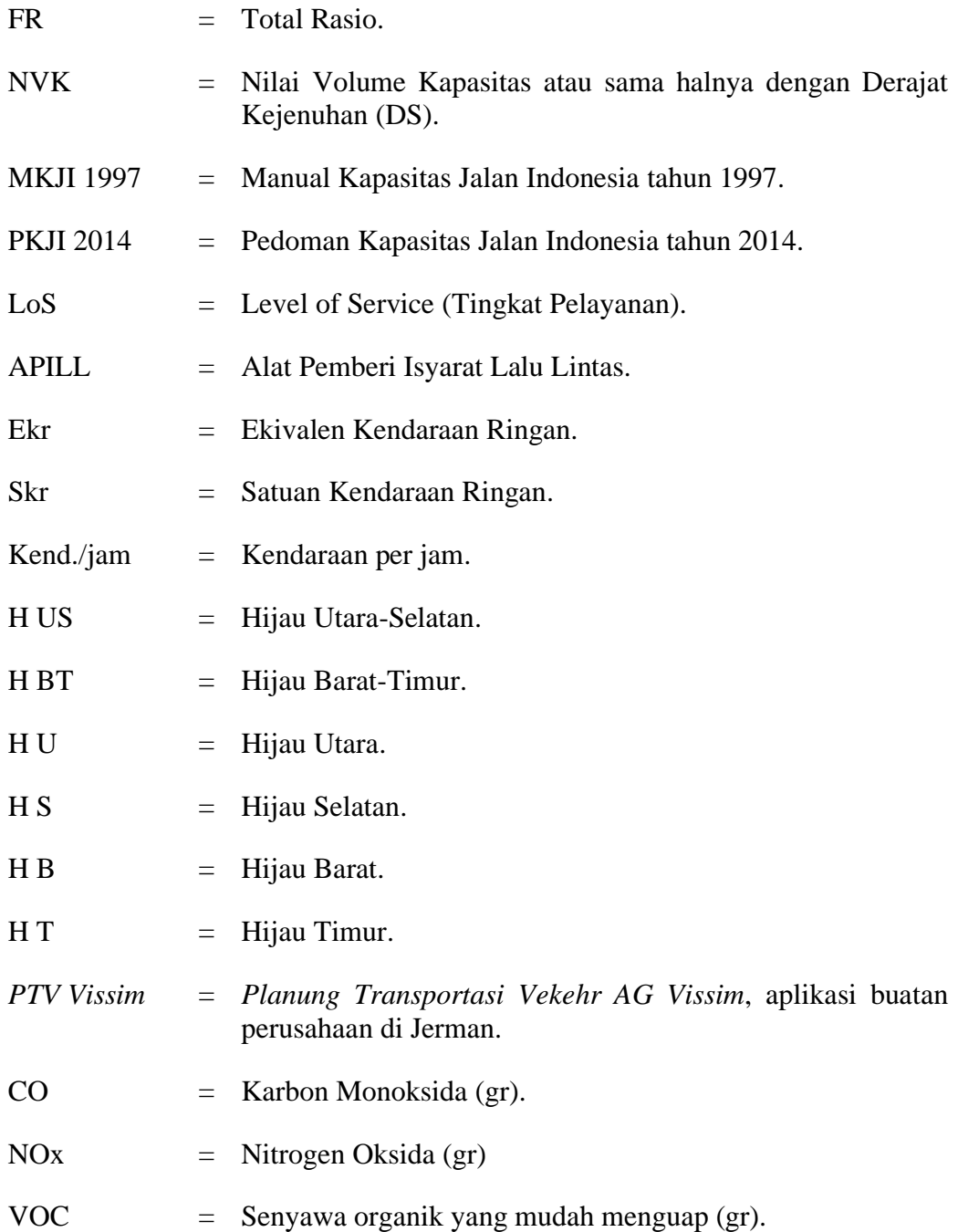

#### **BAB 1**

## **PENDAHULUAN**

#### **1.1 Latar Belakang**

Besarnya keinginan masyarakat untuk meningkatkan kesejahteraan diperlukan suatu prasarana transportasi yang memadai untuk menunjang mobilisasi masyarakat. Jalan merupakan prasarana yang digunakan masyarakat untuk berpindah dari suatu tempat ke tempat yang lain, baik dengan menggunakan kendaraan ataupun dengan cara lainnya. Akses arus lalu lintas yang lancar diperlukan untuk memudahkan masyarakat berpindah secara aman dan nyaman tanpa ada hambatan sama sekali.

Tapi dalam kenyataannya, akibat pertumbuhan penduduk menimbulkan bertambahnya volume kendaraan bermotor maupun mobil yang berakibatkan menumpuknya kendaraan transportasi pribadi dengan tidak sesuainya kapasitas jalanan yang kecil sehingga memunculkan dampak negatif yang sangat serius yaitu kemacetan lalu lintas.

Kotamadya Medan memiliki luas wilayah kurang lebih 265,1 km<sup>2</sup> dan terletak pada posisi 3'31"N dan 98'40"E. Pada tahun 2020, Medan memiliki total penduduk 2.435.252 jiwa dengan kepadatan  $9.522,22/km^2$  (24,622,4/sq mi), hal ini menyebabkan kota Medan menjadi salah satu kota terpadat ketiga di Indonesia. Di kota Medan, terdapat banyak persimpangan yang tidak bersinyal terutama pada pinggiran kota Medan. Hal ini seharusnya menjadi fokus serius pemerintah kota Medan untuk menambah rambu-rambu dalam hal ini *Traffic Light* pada persimpangan untuk mengurangi kemacetan yang disebabkan kepadatan arus lalu lintas.

Kemacetan yang terjadi akibat penumpukan kendaraan pada saat jam-jam tertentu banyak terjadi di simpang yang tidak memiliki sinyal. Salah satunya adalah perempatan di persimpangan jalan Williem Iskandar (Jalan Williem Iskandar – Jalan Cemara - Jalan H. Anif – Jalan Irian Barat Desa Sampali) Medan, Sumatera Utara. Banyaknya aktivitas kendaraan yang melintasi akses jalan tersebut dikarenakan jalan H. Anif merupakan akses jalan menuju tol, dan jalan Irian Barat Desa Sampali menuju akses pemukiman warga. Hal ini menjadi penyebab penumpukan kendaraan di simpang tersebut.

Untuk mengatasi masalah tersebut, perlu dilakukan evaluasi, analisis, dan pemodelan pada simpang empat jalan Williem Iskandar menggunakan aplikasi *PTV Vissim Student Version 9.0*. Aplikasi *PTV Vissim* sendiri adalah suatu perangkat lunak aliran *mikroskopis* untuk pemodelan lalu lintas yang dapat memodelkan kondisi lapangan dalam bentuk 2D maupun 3D. Penggunaan aplikasi *PTV Vissim* ini dapat membantu perencana dalam mengurangi penumpukan kendaraan dengan mengubah suatu persimpangan tak bersinyal menjadi bersinyal. Hasil dari pemodelan pada aplikasi *PTV Vissim* ini dapat digunakan karena memiliki keuntungan yang didapatkan dari pemodelan transportasi hampir menyerupai dari keadaan *real* di lapangan.

#### **1.2 Rumusan Masalah**

Berdasarkan latar belakang yang disajikan, maka rumusan masalah yang akan dikaji adalah:

- 1. Bagaimana model persimpangan setelah diberikan persinyalan?
- 2. Bagaimana kinerja simpang setelah diberikan persinyalan?
- 3. Efektifkah persimpangan setelah diberikan persinyalan?

#### **1.3 Tujuan Penelitian**

Adapun tujuan dari penulisan tugas akhir ini adalah sebagai berikut:

- 1. Menentukan model persimpangan tak bersinyal menjadi simpang bersinyal.
- 2. Menentukan kinerja simpang setelah diberikan sinyal.
- 3. Mengetahui keefektifan persimpangan setelah diberikan persinyalan.

## **1.4 Ruang Lingkup**

Agar tugas akhir ini berjalan sesuai rencana dan lebih terarah, maka diperlukan batasan-batasan masalah sebagai berikut:

- 1. Kegiatan penelitian ini difokuskan pada persimpangan tak bersinyal yang berlokasikan simpang empat di jalan Williem Iskandar (Jalan Williem Iskandar – Jalan Cemara - Jalan H. Anif – Jalan Irian Barat Desa Sampali).
- 2. Pengambilan data dilakukan selama 7 hari pada jam-jam sibuk dengan dibagi menjadi tiga sesi, yaitu: pagi (pukul 07.00 WIB – 08.00 WIB), siang (pukul 12.00 WIB – 13.00 WIB), dan sore (pukul 17.00 WIB – 18.00 WIB).
- *3.* Pemodelan dan analisis persimpangan menggunakan aplikasi *PTV Vissim Student Version 9.0*.

## **1.5 Manfaat Penelitian**

Setelah dilakukannya penelitian ini, dapat diketahui bagaimana tingkat kepadatan pada persimpangan dan panjang antrian kendaraan pada setiap jalur pada persimpangan tersebut. Hal ini dapat menjadi acuan bagi pihak terkait untuk dijadikan bahan pertimbangan mengenai hasil analisis pada simpang empat di jalan Williem Iskandar (Jalan Williem Iskandar – Jalan Cemara - Jalan H. Anif – Jalan Irian Barat Desa Sampali) dengan menggunakan aplikasi *PTV Vissim Student Version 9.0*.

Penelitian ini juga dapat menjadi rujukan para mahasiswa lain untuk melaksanakan penelitian serupa di tempat lain dengan menggunakan aplikasi *PTV Vissim*.

## **1.6 Sistematika Penulisan**

Untuk memperjelas tahapan yang dilakukan dalam tugas akhir ini, penulisan terdiri dari lima bab dengan sistematika pembahasan sebagai berikut:

#### BAB 1. PENDAHULUAN

Bab ini berisikan latar belakang, rumusan masalah, tujuan penelitian, ruang lingkup, manfaat penelitian, dan sistematika penulisan.

## BAB 2. TINJAUAN PUSTAKA

Bab ini meliputi pengambilan teori dari beberapa sumber bacaan berupa pengertian transportasi, manajemen lalu lintas, kemacetan lalu lintas,

simpang, jenis-jenis simpang, kapasitas jalan, konflik lalu lintas simpang, komposisi lalu lintas, kapasitas jalan, karakteristik sinyal lalu lintas, komposisi lalu lintas, satuan kendaraan ringan, dan penelitian dengan aplikasi *PTV Vissim*, dan perangkat lunak pada aplikasi *PTV Vissim,* berdasarkan dari referensi-referensi buku dan jurnal yang ada. Pada bab ini juga membahas tentang pemodelan dan langkah-langkah yang akan dilakukan pada aplikasi *PTV Vissim.*

## BAB 3. METODE PENELITIAN

Bab ini membahas tentang cara memperoleh data-data yang relevan dengan kegiatan survei di lapangan untuk dimuat dalam aplikasi *PTV Vissim* tersebut sehingga menghasilkan tujuan dari penelitian ini.

## BAB 4. ANALISA DATA

Bab ini membahas tentang hasil analisa yang didapat dari hasil pengaplikasian pada *PTV Vissim*.

## BAB 5. KESIMPULAN DAN SARAN

Bab ini berisikan kesimpulan berdasarkan rumusan masalah yang didapat dari hasil analisis data pada pemodelan aplikasi *PTV Vissim,* dan saran yang berisikan tindak lanjut dari hasil yang diperoleh dari penulisan tugas akhir ini.

#### **BAB 2**

## **TINJAUAN PUSTAKA**

#### **2.1 Pengertian Transportasi**

Pentingnya sarana transportasi dalam perkembangan dunia bersifat multidimensi. Sebagai contoh, salah satu fungsi dasar transportasi adalah menghubungkan tempat kediaman dengan tempat bekerja atau pada pembuat barang dengan para pelanggannya. Dari sudut pandang yang lebih luas, fasilitas transportasi memberikan aneka pilihan untuk menuju ke tempat kerja, pasar, dan sarana rekreasi, serta menyediakan akses ke sarana-sarana kesehatan, pendidikan, dan sarana lainnya. (Khisty & Lall, 2005)

Menurut (Bowersox, 1981), transportasi adalah perpindahan barang atau penumpang dari suatu tempat ketempat lain, dimana produk dipindahkan ke tempat tujuan dibutuhkan. Secara umum transportasi adalah suatu kegiatan memindahkan sesuatu (barang dan/atau barang) dari suatu tempat ke tempat lain, baik dengan atau tanpa sarana.

Pengertian Transportasi menurut beberapa ahli adalah sebagai berikut:

- 1. Menurut (Salim, 2000), transportasi adalah kegiatan pemindahan barang (muatan) dan penumpang dari suatu tempat ke tempat lain. Dalam transportasi ada dua unsur yang terpenting yaitu pemindahan/pergerakan (*movement*) dan secara fisik mengubah tempat dari barang (*commodity*) dan penumpang ke tempat lain.
- 2. Menurut (Morlok, 1978), transportasi didefinisikan sebagai kegiatan memindahkan atau mengangkut sesuatu dari suatu tempat ketempat lain.
- 3. Menurut (Tjakranegara, 1995), pengangkutan adalah memindahkan barang atau *commodity of goods* dan penumpang dari suatu tempat ketempat lain, sehingga pengangkut menghasilkan jasa angkutan atau produksi jasa bagi masyarakat yang membutuhkan untuk pemindahan atau pengiriman barangbarangnya.
- 4. Menurut (Miro, 2005), transportasi dapat diartikan usaha memindahkan, menggerakkan, mengangkut, atau mengalihkan suatu objek dari suatu tempat ke tempat lain, di mana di tempat lain ini objek tersebut lebih bermanfaat atau dapat berguna untuk tujuan-tujuan tertentu.
- 5. Menurut (Papacostas, 1987), transportasi didefinisikan sebagai suatu sistem yang terdiri dari fasilitas tertentu beserta arus dan sistem control yang memungkinkan orang atau barang dapat berpindah dari suatu tempat ke tempat lain secara efisien dalam setiap waktu untuk mendukung aktivitas manusia.

#### **2.1.1 Pergerakan dan Transportasi**

Menurut (Khisty & Lall, 2005), suatu kota dapat dipandang sebagai suatu tempat di mana terjadi aktivitas-aktivitas atau sebagai suatu pola tata-guna lahan. Lokasi di mana aktivitas dilakukan akan mempengaruhi manusia, dan aktivitas terungkap dalam wujud pergerakan manusia, barang, dan informasi.

Alasan yang menyebabkan manusia dan barang bergerak dari suatu tempat ke tempat lainnya dapat dijelaskan oleh tiga kondisi berikut:

- 1. *Komplementaritas*, daya tarik relatif antara dua atau lebih tempat tujuan ;
- 2. *Transferabilitas*, keinginan untuk mengatasi kendala jarak. Transferabilitas diukur dari waktu dan uang yang dibutuhkan, serta teknologi terbaik apa yang tersedia untuk mencapainya; dan
- 3. Persaingan antar beberapa lokasi untuk memenuhi permintaan dan penawaran.

Bagaimana orang dan barang bergerak dari tempat asal ke tempat tujuan sebenarnya merupakan suatu pilihan (seseorang bisa saja memilih menggunakan bis ke pusat kota ketimbang menggunakan mobil pribadi). Keputusan ini dibuat dengan mempertimbangkan beberapa faktor, seperti waktu, jarak, efisiensi, biaya, keamanan, dan kenyamanan.

#### **2.1.2 Pemodelan Transportasi**

Model menurut (Tamin, 2000) dapat didefinisikan sebagai bentuk penyederhanaan suatu realita (dunia yang sebenarnya), termasuk diantaranya:

- 1. Perencanaan dan pemodelan transportasi;
- 2. Model fisik (model arsitek, model teknik sipil, wayang golek, dan lain-lain);
- 3. Peta dan diagram (grafis);
- 4. Model statistika dan matematika (persamaan) yang menerangkan beberapa aspek fisik, sosial-ekonomi, dan model transportasi.

Semua model tersebut merupakan cerminan dan penyederhanaan realita untuk tujuan tertentu, seperti memberikan penjelasan, pengertian, serta peramalan. Beberapa model dapat mencerminkan realita secara tepat.

## **2.1.3 Karakteristik Sistem Transportasi**

Bentuk fisik dari kebanyakan sistem transportasi menurut (Khisty & Lall, 2005) tersusun atas empat elemen dasar:

1. Sarana penghubung *(link)*

Sarana penghubung adalah jalan raya atau jalur yang menghubungkan dua titik atau lebih. Pipa, jalur ban berjalan, jalur laut, dan jalur penerbangan juga dapat dikategorikan sebagai sarana penghubung.

2. Kendaraan

Kendaraan adalah alat yang memindahkan manusia dan barang dari suatu titik ke titik lainnya di sepanjang sarana penghubungan. Contohnya adalah mobil, bis, kapal, pesawat terbang, ban berjalan, dan kabel.

3. Terminal

Terminal adalah titik-titik di mana perjalanan orang dan barang dimulai atau berakhir. Contoh: garasi mobil, lapangan parkir, gudang bongkar-muat, terminal bisa, dan bandar udara.

4. Manajemen dan tenaga kerja

Manajemen dan tenaga kerja adalah orang-orang yang membuat, mengoperasikan, mengatur, dan memelihara sarana perhubungan, kendaraan, dan terminal.

Keempat elemen di atas berinteraksi dengan manusia, sebagai pengguna maupun non pengguna sistem, dan berinteraksi pula dengan lingkungan. Perilaku subsistem fisik, subsistem manusia, dan subsistem lingkungan sangatlah rumit karena melibatkan interaksi manusia sebagai pengendara dan non-pengendara, yang menggunakan berbagai jenis kendaraan dengan karakter dan kinerja berbeda-beda dan dengan karakteristik fisik yang juga berbeda dalam kondisi lingkungan yang juga sangat beragam.

#### **2.2 Manajemen Lalu Lintas**

Manajemen dan rekayasa lalu lintas adalah kegiatan yang dilakukan untuk mengoptimalkan penggunaan seluruh jaringan jalan, guna peningkatan keselamatan, ketertiban dan kelancaran lalu lintas di jalan, dengan ruang lingkup seluruh jaringan jalan nasional, jalan provinsi, jalan kabupaten/kota dan jalan desa yang terintegrasi, dengan mengutamakan hirarki jalan yang lebih tinggi. (Nomor, 14AD).

Sementara dalam (Perhubungan, 2015) manajemen dan rekayasa lalu lintas adalah serangkaian usaha dan kegiatan yang meliputi perencanaan, pengadaan, pemasangan, pengaturan, dan pemeliharaan fasilitas perlengkapan jalan dalam rangka mewujudkan, mendukung dan memelihara keamanan, keselamatan, ketertiban, dan kelancaran lalu lintas.

Manajemen dan rekayasa lalu lintas meliputi kegiatan:

- 1. Perencanaan lalu lintas
- 2. Pengaturan lalu lintas
- 3. Rekayasa lalu lintas
- 4. Pemberdayaan lalu lintas
- 5. Pengawasan lalu lintas

### **2.3 Kemacetan Lalu Lintas**

Kemacetan lalu lintas menurut Manual Kapasitas Jalan Indonesia (MKJI) adalah situasi dimana arus lalu lintas melebihi kapasitas jalan tersebut yang mengakibatkan kecepatan bebas ruas jalan tersebut mendekati atau melebihi 0 km/jam sehingga menyebabkan terjadinya antrian kendaraan (Umum, 1997).

Kemacetan lalu lintas akan meningkat apabila volume kendaraan besar sehingga kendaraan saling berdekatan satu sama lain.

Menurut (Tahjudin, 2017) terdapat beberapa penyebab kemacetan lalu lintas yang memberikan dampak negatif bagi pengguna jalan, diantaranya:

- a. Waktu perjalanan menjadi panjang dan makin lama.
- b. Biaya operasi kendaraan menjadi lebih besar.
- c. Polusi kendaraan yang dihasilkan makin bertambah.
- d. Pemakaian bbm menjadi sangat boros.
- e. Mesin kendaraan menjadi lebih cepat aus.

Sedangkan beberapa penyebab kemacetan lalu lintas disebabkan oleh:

- a. Arus kendaraan meningkat melebihi dari kapasitas jalan.
- b. Terjadi kecelakaan yang menyebabkan terjadinya gangguan kelancaran arus lalu lintas.
- c. Terdapat bangunan liar di pinggir jalan yang mengakibatkan lebar jalan menjadi sempit.
- d. Pemakai jalan yang tidak mematuhi aturan lalu lintas.
- e. Adanya parkir liar di sepanjang jalan.

### **2.4 Simpang**

Dalam suatu sistem jalan raya, persimpangan merupakan titik terjadinya konflik antara moda transportasi. Suatu persimpangan biasanya terbentuk dari pertemuan antara dua ruas jalan dengan arah yang berbeda (Asfiati & Mutiara, 2021).

Simpang merupakan bagian yang tidak terpisahkan dari jaringan jalan. Di daerah perkotaan biasanya banyak memiliki simpang, dimana pengemudi harus memutuskan untuk berjalan lurus atau berbelok dan pindah jalan untuk mencapai satu tujuan (Khisty & Lall, 2005).

Sementara menurut (Soedirdjo, 2002), persimpangan adalah pertemuan dari ruas – ruas jalan yang berfungsi untuk melakukan perubahan arah arus lalu lintas. Simpang dapat bervariasi, mulai dari persimpangan sederhana yaitu pertemuan dari

dua ruas jalan saja hingga persimpangan kompleks yang merupakan pertemuan dari beberapa ruas jalan. Persimpangan adalah bagian dari suatu jaringan jalan, dan simpang juga merupakan daerah kritis dalam melayani arus lalu lintas.

#### **2.5 Jenis - Jenis Simpang**

Berdasarkan pengaturannya, jenis simpang dapat dibedakan menjadi menjadi dua (Warpani, 2002):

1. Simpang Tak Bersinyal

Simpang tak bersinyal merupakan perpotongan suatu bidang antara dua arus jalan atau lebih dengan masing – masing simpang, dimana di setiap titik simpang tidak dilengkapi dengan APILL sebagai rambu – rambu simpang. Ketentuan aturan arus lalu lintas tanpa lampu APILL dapat berpengaruh terhadap kelancaran lalu lintas saat di perpotongan jalan, terutama pada simpang dari ruas jalan yang memiliki kelas jalan yang sama.

2. Simpang Bersinyal

Simpang bersinyal merupakan perpotongan suatu bidang antara dua arus jalan atau lebih di masing – masing simpang. Di setiap titik simpang dilengkapi dengan lampu APILL dengan tiga warna yang berbeda, yaitu merah, kuning, dan hijau.

## **2.6 Kapasitas Jalan**

Kapasitas jalan adalah arus maksimum yang dapat dipertahankan persatuan jam yang melewati suatu titik di jalan dalam kondisi yang ada. Untuk jalan dua lajur dan dua arah, kapasitas didefinisikan untuk arus dua arah (kedua arah kombinasi), tetapi untuk jalan dengan banyak lajur, arus dipisahkan per arah perjalanan dan kapasitas dedefinisikan per lajur (Umum, 1997).

#### **2.7 Karakteristik Sinyal Lalu Lintas**

Dalam Pedoman Kapasitas Jalan Indonesia tahun 2014, sebagian besar fasilitas jalan, kapasitas jalan, dan perilaku lalu lintas terutama adalah fungsi dari keadaan geometrik dan tuntutan lalu lintas. Dengan menggunakan sinyal, perencana dapat mendistribusikan kapasitas kepada berbagai pendekat melalui pengalokasian waktu hijau pada masing-masing pendekat. Maka dari itu untuk menghitung kapasitas dan perilaku lalu lintas, hal pertama yang perlu ditentukan adalah fase dan waktu sinyal yang paling sesuai untuk kondisi yang ditinjau.

Penggunaan sinyal dengan lampu tiga warna (hijau, kuning, merah) diterapkan untuk memisahkan lintasan dari gerakan-gerakan lalu lintas yang saling bertentangan dalam dimensi waktu. Hal ini adalah keperluan yang mutlak bagi gerakan-gerakan lalu lintas yang datang dari jalan yang saling berpotongan (konflik-konflik utama). Sinyal-sinyal dapat juga digunakan untuk memisahkan gerakan membelok dari lalu lintas lurus melawan, atau untuk memisahkan gerakan lalu lintas membelok dari pejalan kaki yang menyeberang (konflik-konflik kedua).

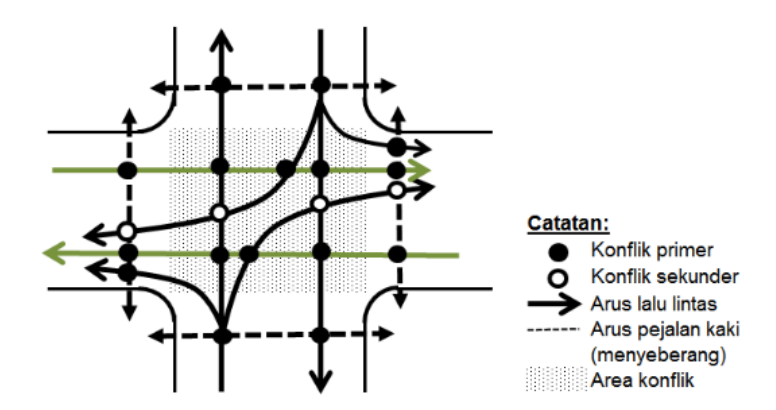

Gambar 2.1: Konflik primer dan konflik sekunder pada simpang APILL 4 lengan (PKJI, 2014).

Jika hanya konflik-konflik primer yang dipisahkan, maka adalah mungkin untuk mengatur sinyal lampu lalu lintas hanya dengan dua fase, masing-masing sebuah untuk jalan yang berpotongan, sebagaimana ditunjukan dalam Gambar 2.1. metode ini selalu dapat diterapkan jika gerakan belok kanan dalam suatu simpang telah dilarang. Karena pengaturan dua fase memberikan kapasitas tertinggi dalam beberapa kejadian, maka pengaturan tersebut disarankan sebagai dasar dalam kebanyakan analisa lalu lintas.

Gambar 2.2 juga memberikan penjelasan tentang urutan perubahan sinyal dengan sistem dua fase, termasuk definisi dari waktu siklus, waktu hijau, dan periode antar hijau (IG= kuning + merah semua) di antara dua fase yang berurutan adalah untuk:

- 1. Memperingatkan lalu lintas yang sedang bergerak bahwa fase sudah berakhir.
- 2. Menjamin agar kendaraan terakhir pada fase hijau yang baru saja diakhiri memperoleh waktu yang cukup untuk ke luar dari daerah konflik sebelum kendaraan pertama dari fase berikutnya memasuki daerah yang sama.

Fungsi yang pertama dipenuhi oleh waktu kuning, sedangkan yang kedua dipenuhi oleh waktu merah semua yang berguna sebagai waktu pengosongan antara dua fase.

Waktu merah semua dan waktu kuning pada umumnya ditetapkan sebelumnya dan tidak berubah selama periode operasi. Jika waktu hijau dan waktu siklus juga ditetapkan sebelumnya, maka dikatakan sinyal tersebut dengan cara kendali waktu tetap.

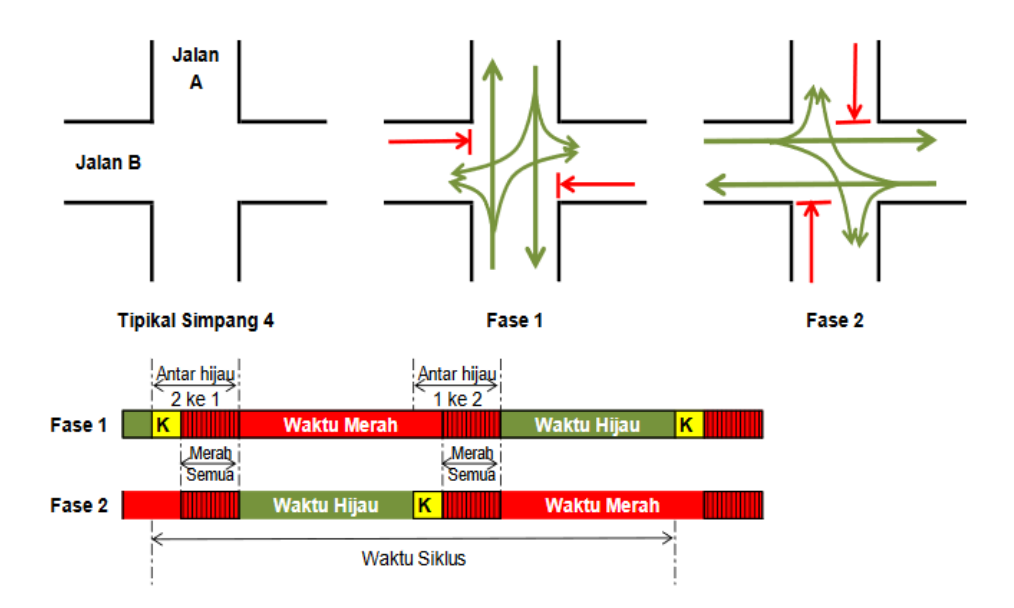

Gambar 2.2: Urutan waktu pada pengaturan sinyal dengan dua fase (PKJI 2014).

Dalam sistem lama, pola waktu yang sama digunakan sepanjang hari/minggu; pada sistem yang lebih modern, rencana waktu sinyal yang berbeda yang ditetapkan sebelumnya, dan digunakan untuk kondisi yang berbeda pula, sebagai contoh, kondisi lalu lintas puncak pagi, puncak sore, dan lewat puncak. Dengan tersedianya data lalu lintas, manual ini dapat digunakan untuk menghitung waktu sinyal terbaik bagi setiap kondisi.

Jika pertimbangan keselamatan lalu lintas atau pembatasan-pembatasan kapasitas memerlukan pemisahan satu atau lebih gerakan belok kanan, maka banyaknya fase harus ditambah. Gambar 2.3 hingga Gambar 2.8 menunjukan contoh-contoh rencana fase yang berlainan untuk keperluan tersebut. Penggunaan lebih dari dua fase biasanya akan menambah waktu siklus dan rasio waktu yang disediakan untuk pergantian antara fase (kecuali untuk tipe tertentu dari sinyal aktuasi kendaraan yang terkendali). Meskipun hal ini memberi suatu keuntungan dari sisi keselamatan lalu lintas, pada umumnya berarti bahwa kapasitas keseluruhan dari simpang tersebut akan berkurang.

Berangkatnya arus lalu lintas selama waktu hijau sangat dipengaruhi oleh rencana fase yang memperhatikan gerakan belok kanan. Jika arus belok kanan dari suatu pendekat yang ditinjau dari arah berlawanan terjadi dalam fase yang sama dengan arus berangkat lurus dan belok kiri dari pendekat tersebut (Gambar 2.3), maka arus berangkat tersebut dianggap sebagai terlawan. Jika tidak ada arus belok kanan dari pendekat-pendekat tersebut, atau jika arus belok kanan diberangkatkan ketika lalu lintas lurus dari arah berlawanan sedang menghadapi merah (seperti Gambar 2.7 dan Gambar 2.8), arus berangkat tersebut dianggap sebagai terlindung. Pada Gambar 2.4 dan Gambar 2.5 berangkat dari pendekat utara adalah terlawan sebagian dan terlindung sebagian. Pada Gambar 2.6 arus berangkat dari pendekat dari pendekat utara dan selatan adalah terlindung, sedangkan dari pendekat dan pendekat timur dan barat adalah terlawan.

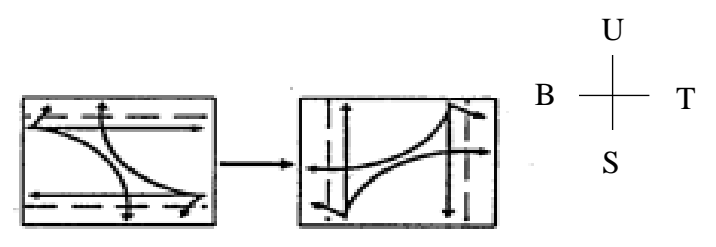

Gambar 2.3: Pengaturan dua fase, hanya konflik-konflik primer yang diperlukan (PKJI, 2014).

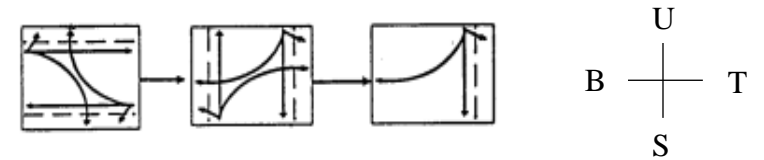

Gambar 2.4: Pengaturan tiga fase dengan pemutusan paling akhir pada pendekat utara agar menaikkan kapasitas untuk belok kanan dari arah ini (PKJI, 2014).

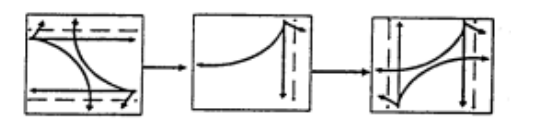

Gambar 2.5: Pengaturan tiga fase dengan start dini dari pendekat utara agar menaikkan kapasitas untuk belok kanan dari dari arah ini (PKJI, 2014).

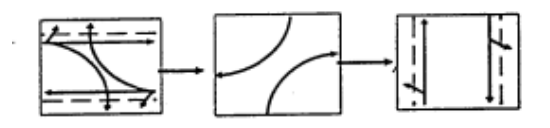

Gambar 2.6: Pengaturan tiga fase dengan belok kanan terpisah pada salah satu jalan (PKJI, 2014).

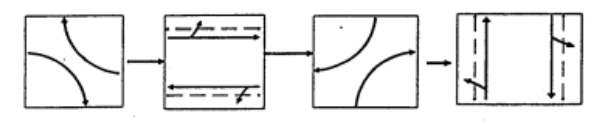

Gambar 2.7: Pengaturan empat fase dengan belok kanan terpisah pada kedua jalan (PKJI, 2014).

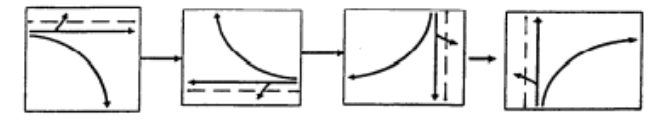

Gambar 2.8: Pengaturan empat fase dengan berangkat dari satu persatu pendekat pada saatnya masing-masing (PKJI, 2014).

#### **2.8 Komposisi Lalu Lintas**

Menurut (Tahjudin, 2017) berdasarkan survei pencacahan lalu lintas yang dilakukannya dengan cara manual, komposisi lalu lintas dibagi menjadi empat jenis kendaraan, yaitu:

1. Kendaraan ringan (Light Vehicle, LV), yaitu kendaraan bermotor as dua dengan 4 roda dan jarak as 2,0 – 3,0 m. Kendaraan ringan meliputi: mobil penumpang, mikrobis, pick-up, dan truk kecil.

- 2. Kendaraan berat (Heavy Vehicle, HV), yaitu kendaraan bermotor dengan roda lebih dari empat roda. Kendaraan berat meliputi: bus, truck 2 as, truck 3 as.
- 3. Sepeda motor (motorcycle, MC), yaitu kendaraan bermotor dengan roda dua atau tiga roda. Kendaraan bermotor meliputi: sepeda motor, kendaraan roda tiga.
- 4. Kendaraan tak bermotor (unmotorized vehicle, UM), yaitu kendaraan yang digerakan oleh orang atau manusia. Kendaraan tak bermotor meliputi sepeda, kereta kuda, dan kereta dorong.

## **2.9 Satuan Kendaraan Ringan**

Pada setiap kendaraan memiliki karakterisktik yang berbeda-beda baik dalam kecepatan, percepatan, serta dimensi yang berbeda pula. Untuk menganalisa satuan adalah dengan menggunakan satuan kendaraan ringan (skr). Jenis-jenis kendaraan yang telah dikonversikan ke dalam satuan kendaraan ringan ini didapat dari hasil perkalikan dengan ekivalen kendaraan ringan (ekr) yang dapat dilihat pada Tabel 2.1 berikut.

Tabel 2.1: Nilai ekivalen kendaraan ringan (PKJI, 2014).

| No. | Jenis Kendaraan                   | Nilai ekr |
|-----|-----------------------------------|-----------|
|     | Kendaraan Ringan (KR) / LV        | 1,0       |
|     | Kendaraan Berat (KS) / HV         | 1,3       |
|     | Sepeda Motor (SM) / MC            | 0.5       |
|     | Kendaraan Tak Bermotor (KTB) / UM |           |

## **2.10 Penelitian dengan Aplikasi** *PTV Vissim*

Menurut (Nindita, 2020), aplikasi *PTV Vissim* merupakan suatu program untuk simulasi Mikroskopis, berdasarkan waktu dan perilaku yang dikembangkan untuk model lalu lintas di perkotaan. Program ini dapat digunakan untuk menganalisa operasi lalu lintas di bawah batasan konfigurasi garis jalan, komposisi lalu lintas, tempat pemberhentian dan lain – lain. Sehingga aplikasi ini berguna untuk mengevaluasi berbagai alternatif rekayasa transportasi dan tingkat perancangan paling efektif.

Program ini dikembangkan oleh PTV (Planung Transportasi Vekehr AG) di Karlsruhe, Jerman. Nama ini berasal dari "Verkehr Stadten – SIMulationmodell" (bahasa Jerman untuk "Lalu lintas di kota – model simulasi"). Aplikasi ini memiliki kemampuan animasi dengan perangkat tambahan dalam model 3D. *Vissim* juga dapat mensimulasikan jenis – jenis kendaraan seperti motor, mobil penumpang, truk, hingga kereta api.

Penggunaan aplikasi *PTV Vissim* ini dapat membantu perencana dalam mengurangi penumpukan kendaraan dengan mengubah suatu persimpangan tak bersinyal menjadi bersinyal. Hasil dari pemodelan pada aplikasi *PTV Vissim* ini dapat digunakan karena memiliki keuntungan yang didapatkan dari pemodelan transportasi hampir menyerupai dari keadaan *real* di lapangan. Menurut penelitian (Winnetou & Munawar, 2015), hasil yang diberikan oleh software *PTV Vissim* lebih relevan atau lebih sesuai dengan kondisi di lapangan dibandingkan dengan hasil perhitungan dengan metode PKJI 2014. Hal ini perlu diperhatikan untuk kemajuan manajemen lalu lintas di Indonesia.

## **2.10.1 Simulasi Perencanaan**

Menurut (Tahjudin, 2017), *PTV Vissim* dapat digunakan untuk menjawab berbagai isu. Kasus penggunaan berikut mewakili beberapa kemungkinan bidang aplikasi.

- 1. Perbandingan Geometri Persimpangan
	- a. Memodelkan berbagai bentuk persimpangan.
	- b. Menghitung keterkaitan dari berbagai moda transportasi (bermotor, kereta api, pengendara sepeda, pejalan kaki).
	- c. Mensimulasikan lalu lintas untuk beberapa variasi node.
	- d. Menganalisis berbagai varian perencanaan mengenai tingkat layanan, penundaan atau antrian panjangnya.
	- e. Penggambaran grafis dari arus lalu lintas
- 2. Perencanaan pembangunan lalu lintas
- a. Memodelkan dan menganalisis dampak dari rencana pembangunan perkotaan.
- b. Memiliki perangkat lunak yang mendukung dalam menyiapkan dan mengkoordinasikan lokasi konstruksi.
- c. Manfaat dari simulasi pejalan kaki di dalam dan di luar gedung.
- d. Mensimulasikan pencarian parkir, ukuran parkir, dan dampaknya terhadap perilaku parkir.
- 3. Analisis kapasitas
	- a. Model aliran yang realistik pada sistem persimpangan yang kompleks.
	- b. Memperhitungkan dan menggambarkan dampak dari kerumunan lalu lintas yang datang, jalinan arus lalu lintas antara persimpangan, dan waktu intergreen yang tidak teratur.
- 4. Sistem control lalu lintas
	- a. Menyelidiki dan memvisualisasikan lalu lintas di tingkat mikroskopis.
	- b. Menganalisis simulasi mengenai berbagai parameter lalu lintas (misalnya kecepatan, panjang antrian, waktu perjalanan, penundaan).
	- c. Menguji dampak dari kontrol lalu lintas digerakkan dan tanda-tanda pesan variable.
	- d. Mengembangkan tindakan untuk mempercepat arus lalu lintas
- 5. Operasi system persinyalan dan pengaturan waktu
	- a. Mensimulasikan perjalanan tergantung pada skenario dari simpang bersinyal.
	- b. Menganalisis kontrol lalu lintas digerakkan dengan input data yang efisien, bahkan untuk algoritma yang kompleks.
	- c. Membuat dan mensimulasikan konstruksi dan sinyal rencana untuk traffic calming sebelum memulai pelaksanaan.
	- d. *Vissim* memberikan berbagai fungsi tes yang memungkinkan untuk memeriksa dampak sinyal control
- 6. Simulasi angkutan umum
	- a. Model semua rincian untuk operasi bus, tram, subway, light rail transit, dan commuter rail.
- b. Menganalisis angkutan perbaikan operasional tertentu, dengan menggunakan built-in standar industri dengan prioritas sinyal.
- c. Mensimulasikan dan membandingkan beberapa pendekatan, menunjukkan program yang berbeda untuk jalur angkutan umum khusus dan lokasi halte yang berbeda (selama rancangan fase awal).
- d. Tes dan mengoptimalkan switchable, lalu lintas digerakkan kontrol sinyal dengan prioritas angkutan umum (selama perencanaan pelaksanaan).

#### **2.10.2 Simulasi Perilaku Pengendara**

Menurut (Nindita, 2020), model dari perilaku berkendara adalah inti dari sebuah simulasi lalu lintas. Pergerakan model kendaraan adalah elemen kunci untuk disimulasikan dan dipraktekkan secara dinamis dalam kondisi real. Dalam *Vissim*  terdapat dua model perilaku berkendara:

1. *Following* Model

Model ini diimplementasikan di simulasi *Vissim* dan bisa disesuaikan dengan parameter pada kondisi lokal pengguna software ini masing – masing. model ini dideskripsikan menjadi empat, yaitu:

- a. Berkendara bebas (*Free Driving*), pengendara disimulasikan berkendara dengan kecepatan yang bebas seolah – olah tidak ada halangan yang berada pada jalurnya. Objek penghambat dapat ditambahkan, seperti fase pada APILL, kendaraan yang berjalan pelan, atau kondisi dimana ada kendaraan yang akan berganti lajur.
- b. Mendekat (*Approaching*), model ini mensimulasikan pengendara sadar akan kendaraan yang lambat di depannya, kemudian pengendara mengerem sehingga memberikan jarak antara (*gap*).
- c. Mengikuti (*Following*), pada model ini pengendara berusaha untuk menjaga jarak antara kendaraan dengan kendaraan depannya dan bersifat mengikuti kendaraan yang ada di depannya.
- d. Mengerem (*Breaking*), apabila kendaraan di depannya mengurangi kecepatan secara mendadak, maka kendaraan yang ada di belakangnya juga akan melakukan hal yang sama.

## 2. Pergantian Lajur (*Lane Changing*)

Ada dua tipe mengenai pergantian lajur, yaitu:

- a. *Free Lane Changing* terjadi ketika keadaan menyalip kendaraan yang kecepatannya lebih lambat. Ketika pengemudi menginginkan kecepatan yang tinggi dibandingkan dengan kendaraan yang ada di depannya maka kendaraan tersebut akan menyalip. Namun dibutuhkan konsentrasi khusus agar memastikan kendaraan pada lajur lain tidak terganggu dengan kondisi menyalip ini.
- b. *Necessary Lane Changing* terjadi ketika kendaraan membutuhkan untuk ganti lajur, dalam tujuan untuk mengikuti sebuah rute. Semakin dekat kendaraan dengan titik kepuasan pergantian lajur, pengendara akan semakin agresif dan melakukan manuver, dan kendaraan lain harus kooperatif untuk memberikan kesempatan kendaraan yang berganti lajur.

## **2.11 Perangkat Lunak** *Aplikasi PTV Vissim Version 9.0*

Setelah aplikasi dibuka, maka tampilan awal dari aplikasi *PTV Vissim* seperti Gambar 2.9.

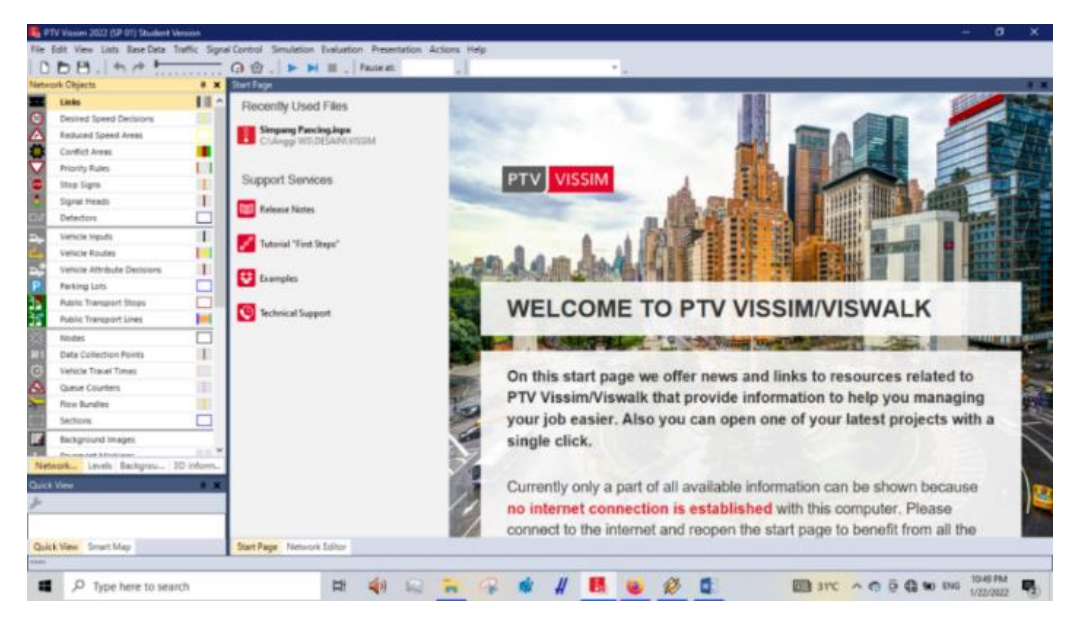

Gambar 2.9: Tampilan awal jendela *PTV Vissim Student Version 9.0* (Aplikasi *PTV Vissim Student Version 9.0*).

Tabel 2.2: Deskripsi menu pada user interface aplikasi *PTV Vissim Version 9.0* (*PTV Vissim Version 9.0 user manual*).

| No.            | Perintah                             | Deskripsi                                                                                                    |  |  |
|----------------|--------------------------------------|----------------------------------------------------------------------------------------------------|--|--|
| 1              | Title Bar                            | 1)<br>Nama program<br>2)<br>Versi program termasuk nomor service pack<br>File jaringan jalan yang sedang dibuka<br>3)<br>Demo: aplikasi adalah versi demo<br>4)<br>Uni: aplikasi adalah versi pelajar (student ver.)<br>5)<br>Viewer: vissim viewer sedang dibuka                                                                                                    |  |  |
| $\overline{2}$ | Menu Bar                             | Digunakan untuk memanggil fungsi program melalui<br>menu.                                                                                                    |  |  |
| 3              | Tools Bar                            | Digunakan untuk memanggil fungsi program melalui<br>toolbar. Daftar dan editor jaringan memiliki toolbar<br>sendiri.                                                                                                    |  |  |
| 4              | <b>Network</b><br>Editors            | Tampilkan jaringan yang sedang terbuka dalam satu<br>atau lebih Editor Jaringan. Network Editors juga dapat<br>digunakan untuk mengedit jaringan<br>grafis<br>dan<br>menyesuaikan tampilan di setiap Jaringan Editor.                                                                                                    |  |  |
| 5              | <b>Network</b><br>objects<br>toolbar | Toolbar Network Object, Level dan Backgrounds<br>yang ditunjukkan bersama-sama secara default pada<br>window tab.<br>Network objects toolbar<br>I)<br>Memilih Insert Mode untuk Network Object<br><b>Types</b><br>2)<br>Memilih visibilitas untuk Network Object<br>3)<br>Memilih selectability untuk Network Object<br>4)<br>Mengedit Graphic parameter untuk Network<br><i>Object</i><br>5)<br>Menampilkan dan menyembunyikan label pada<br>Network Object<br>Menu konteks untuk fungsi-fungsi tambahan |  |  |
| 6              | Levels<br>Toolbar                    | Memilih visibilitas untuk levels<br>$I$ )<br>Memilih opsi <i>editing</i> untuk <i>levels</i><br>2)<br>Memilih visibilitas untuk kendaraan dan pejalan kaki per<br>level                                                                                                    |  |  |
| 7              | <b>Background</b><br>toolbar         | Memilih visibilitas untuk backgrounds.                                                                                                    |  |  |

Tabel 2.3: *Lanjutan* Deskripsi menu pada user interface aplikasi *PTV Vissim Version 9.0* (*PTV Vissim Version 9.0 user manual*).

| No. | Perintah         | Deskripsi                                                              |  |
|-----|------------------|------------------------------------------------------------------------|--|
| 8   | Project          | Menampilkan project, base networks, scenarios dan                      |  |
|     | explorer         | modifikasi dari manajemen scenario.                                    |  |
|     |                  | Dalam list, dapat digunakan untuk menampilkan dan                      |  |
| 9   | Lists            | mengedit data yang berbeda, misalnya, atribut dari objek               |  |
|     |                  | jaringan. List juga dapat digunakan untuk membuka                      |  |
|     |                  | beberapa daftar dan mengaturnya pada layar.                            |  |
|     |                  | Menunjukkan nilai atribut dari objek jaringan yang                     |  |
| 10  | <i>QuickView</i> | sedangditandai. Anda dapat mengubah nilai atribut dari                 |  |
|     |                  | objek jaringan ditandai di Quick View.                                 |  |
|     |                  | Menunjukkan gambaran skala kecil jaringan. Bagian di                   |  |
| 11  | <b>Smart Map</b> | tampilkan di Network Editor di tampilkan di Smart Map                  |  |
|     |                  | oleh <i>rectangle</i> atau <i>cross-hair</i> . Anda dapat dengan cepat |  |
|     |                  | mengakses bagian jaringan tertentu melalui Smart Peta.                 |  |
|     |                  | 1) Menunjukkan posisi kursor di Network Editor.                        |  |
| 12  | Status bar       | Menunjukkan kedua simulasi arus selama simulasi<br>2)                  |  |
|     |                  | berjalan.                                                              |  |
|     |                  |                                                                        |  |

# **2.11.1 Perintah Pada Aplikasi PTV Vissim Version 9.0**

Tabel 2.4: Perintah file aplikasi *PTV Vissim Version 9.0* (*PTV Vissim Version 9.0 user manual*).

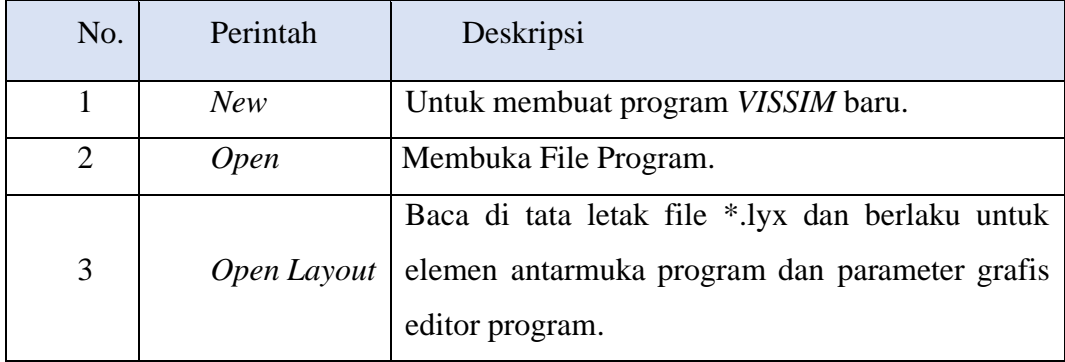

Tabel 2.5 *Lanjutan* perintah file aplikasi *PTV Vissim Version 9.0* (*PTV Vissim Version 9.0 user manual*).

| No. | Perintah                  | Deskripsi                                                                                                    |
|-----|---------------------------|----------------------------------------------------------------------------------------------------|
| 4   | Open Default<br>Layout    | Baca default file layout *.lyx dan berlaku untuk elemen<br>antarmuka program dan parameter grafis editor<br>program.   |
| 5   | <b>Read Additionally</b>  | Buka File program selain program yang ada.                                                                             |
| 6   | Save                      | Untuk menyimpan program yang sedang dibuka.                                                                            |
| 7   | Save As                   | Menyimpan program ke jalur yang baru atau menyalin<br>secara manual ke folder baru.                                    |
| 8   | Save Layout As            | Simpan tata letak saat elemen antarmuka program dan<br>parameter grafis dari editor program ke file layout *.lyx.      |
| 9   | Save Layout As<br>Default | Simpan tata letak saat elemen antarmuka program dan<br>parameter grafis dari editor program ke file layout<br>default. |
| 10  | Import                    | Impor data ANM dari Vissim.                                                                                            |
| 11  | Eksport                   | Mulai ekspor data ke PTV Vissim                                                                                        |
| 12  | Open Working<br>Directory | Membuka Windows Explorer di direktori kerja saat ini.                                                                  |
| 13  | Exit                      | Menutup atau mengakhiri program VISSIM.                                                                                |

Tabel 2.6: Perintah menu edit aplikasi *PTV Vissim Version 9.0* (*PTV Vissim Version 9.0 user manual*).

| No.            | Perintah                         | Deskripsi                                                                                                    |  |
|----------------|----------------------------------|----------------------------------------------------------------------------------------------------|--|
| $\mathbf{1}$   | Undo                             | Untuk kembali ke perintah sebelumnya.                                                                                                    |  |
| $\overline{2}$ | Redo                             | Untuk kembali ke perintah sesudahnya.                                                                                                    |  |
| 3              | <b>Rotate Network</b>            | Masukkan sudut sekitar jaringan yang diputar.                                                                                                    |  |
| 4              | Move Network                     | Memindahkan jaringan.                                                                                                    |  |
| 5              | User<br>Preferences              | Pilih bahasa antarmuka penggunaan VISSIM<br>1)<br>Kembalikan pengaturan default<br>2)<br>Tentukan penyisipan objek jaringan di jaringaneditor<br>3)<br>Tentukan jumlah fungsi terakhir dilakukan yangakan<br>4)<br>disimpan |  |
| 6              | Open New<br>Network Editor       | Tambah baru jaringan editor sebagai daerah lain.                                                                                                    |  |
| 7              | Network<br><i><b>Objects</b></i> | Membuka jaringan toolbar objek.                                                                                                    |  |
| 8              | Levels                           | Membuka toolbar tingkat.                                                                                                    |  |
| 9              | <b>Background</b>                | Membuka toolbar background.                                                                                                    |  |
| 10             | Quick View                       | Membuka Quick View.                                                                                                    |  |
| 11             | <b>Smart Map</b>                 | Membuka Smart Map.                                                                                                    |  |
| 12             | Messages                         | Membuka halaman, menunjukkan pesan dan peringatan.                                                                                                    |  |
| 13             | <b>Simulation</b><br>Time        | Menampilkan waktu simulasi.                                                                                                    |  |
| 14             | Quick Mode                       | Menyembunyikan dan<br>menampilkan kembali<br>objek<br>jaringan berikut:<br>1) Vehicles In Network<br>2) Pedestrians In Network<br>3) Semua jaringan lainnya yang akan di tampilkan                                          |  |
| 15             | Simple Network<br>Display        | menampilkan kembali<br>Menyembunyikan dan<br>objek<br>berikut:<br><b>Desired Speed Decisions</b><br>1.<br><b>Reduced Speed Areas</b><br>2.<br><b>Conflict Areas</b><br>3.                                                   |  |

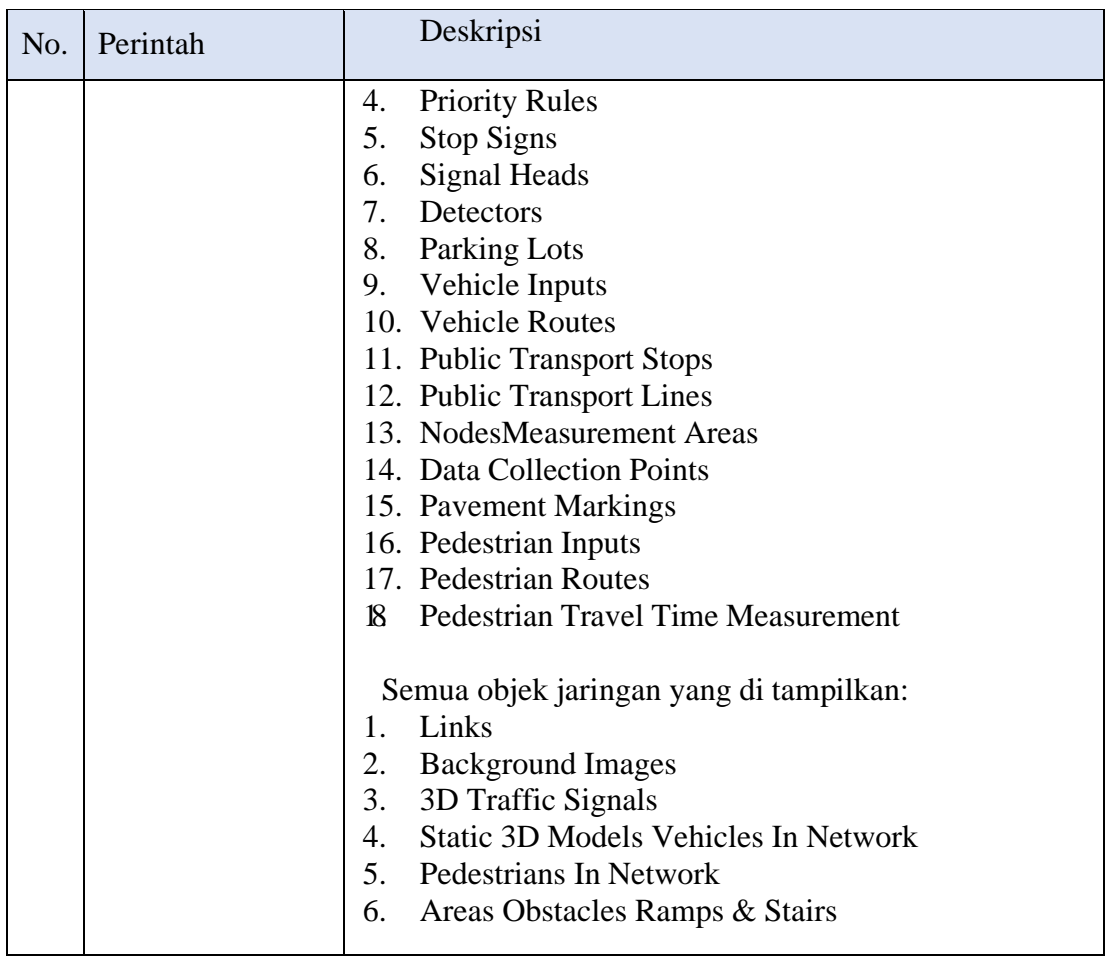

Tabel 2.7: *Lanjutan* Perintah menu edit aplikasi *PTV Vissim Version 9.0* (*PTV Vissim Version 9.0 user manual*).

Tabel 2.8: Perintah menu list aplikasi *PTV Vissim Version 9.0* (*PTV Vissim Version 9.0 user manual*).

| No.                         | Perintah                                                                                                    | Deskripsi                                                                                                    |
|-----------------------------|----------------------------------------------------------------------------------------------------|----------------------------------------------------------------------------------------------------|
|                             | Base Data<br><b>Network</b><br><b>IntersectionControl</b><br>3. Private Transport<br>4. Public Transport<br>5. Pedestrians Traffic | Daftar untuk mendefinisikan atau mengedit<br>Base Data. Daftar atribut objek jaringan<br>dengan jenis objek jaringan yang dipilih.                                                                                                    |
| $\mathcal{D}_{\mathcal{L}}$ | Graphics & Presentation<br>1. Measurements<br>$\mathcal{L}$<br>Results                                                             | Daftar untuk mendefinisikan atau jaringan<br>editing objek dan data, yang digunakan untuk<br>persiapan grafis dan representasi yang realistis<br>dari jaringan serta menciptakan presentasi dari<br>simulasi. Daftar data dari evaluasi simulasi. |

Tabel 2.9: Perintah menu base data aplikasi *PTV Vissim Version 9.0* (*PTV Vissim Version 9.0 user manual*).

| No.            | Perintah                              | Deskripsi                                                                                                    |  |
|----------------|---------------------------------------|----------------------------------------------------------------------------------------------------|--|
| $\mathbf{1}$   | <b>Network Setting</b>                | Pengaturan default untuk jaringan.                                                                                              |  |
| $\overline{2}$ | 2D/3D Model<br>Segment                | Menentukan ruas untuk kendaraan.                                                                                                |  |
| 3              | 2D/3D Models                          | Membuat model 2D dan 3D untuk kendaraan dan<br>pejalan kaki.                                                                    |  |
| 4              | <b>Functions</b>                      | Percepatan dan perlambatan perilaku kendaraan.                                                                                  |  |
| 5              | <i>Distribution</i>                   | Distribusi<br>diinginkan,<br>untuk<br>kecepatan<br>yang<br>kekuatan, berat kendaraan, waktu, lokasi, model<br>2D/3D, dan warna. |  |
| 6              | Vehicle Types                         | Menggabungkan kendaraan dengan karakteristik<br>mengemudi teknis serupa di jenis kendaraan.                                     |  |
| $\overline{7}$ | Vehicle Classes                       | Menggabungkan jenis kendaraan.                                                                                                  |  |
| 8              | Driving<br><b>Behaviors</b>           | Perilaku pengemudi.                                                                                                    |  |
| 9              | <b>Link Behaviors</b><br><b>Types</b> | Tipe link, perilaku untuk link, dan konektor.                                                                                   |  |
| 10             | Pedestrian Types                      | Menggabungkan pejalan kaki dengan sifat yang<br>mirip dalam jenis pejalan kaki.                                                 |  |
| 11             | Pedestrian<br>Classes                 | Pengelompokan dan penggabungan jenis pejalan<br>kaki kedalam kelas pejalan kaki.                                                |  |
| 12             | Walking<br><b>Behaviors</b>           | Parameter perilaku berjalan.                                                                                                    |  |
| 13             | Area Behaviors<br><b>Types</b>        | Perilaku daerah untuk jenis daerah, tangga, dan landai                                                                          |  |
| 14             | Display Types                         | Tampilan<br>untuk link,<br>konektor<br>elemen<br>dan<br>konstruksidalam jaringan.                                               |  |
| 15             | Levels                                | bertingkat<br>Level untuk bangunan<br>struktur<br>atau<br>jembatanuntuk link.                                                   |  |
| 16             | Time Intervals                        | Interval waktu.                                                                                                    |  |

Tabel 2.10: Perintah menu traffic aplikasi *PTV Vissim Version 9.0* (*PTV Vissim Version 9.0 user manual*).

| No.            | Perintah                    | Deskripsi                                                      |
|----------------|-----------------------------|----------------------------------------------------------------|
|                | Vehicle<br>Compositions     | Menentukan jenis kendaraan untuk komposisi<br>kendaraan.       |
| $\overline{c}$ | Pedestrians<br>Compositions | Menentukan jenis pejalan kaki untuk komposisi<br>pejalan kaki. |
| 3              | Pedestrian OD<br>Matrix     | Menentukan permintaan pejalan kaki atas dasar<br>hubungan OD.  |
| 4              | Dynamic<br>Assignment       | Mendefinisikan tugas parameter.                                |

Tabel 2.11: Perintah menu signal control aplikasi *PTV Vissim Version 9.0* (*PTV Vissim Version 9.0 user manual*).

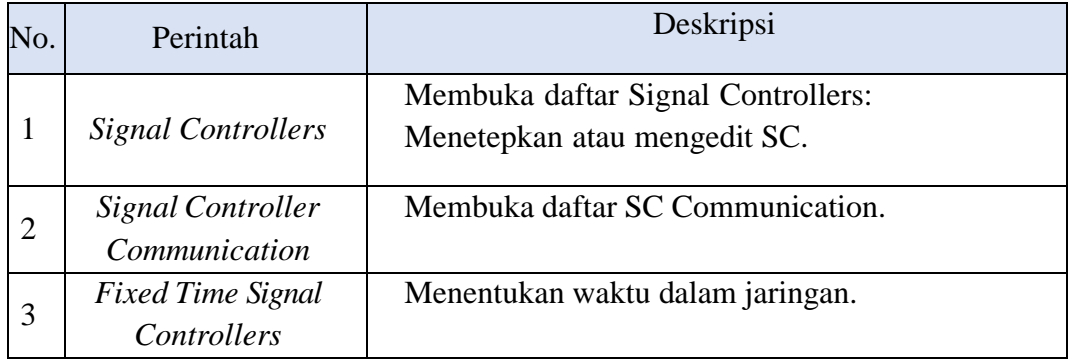

Tabel 2.12: Perintah menu simulation aplikasi *PTV Vissim Version 9.0* (*PTV Vissim Version 9.0 user manual*).

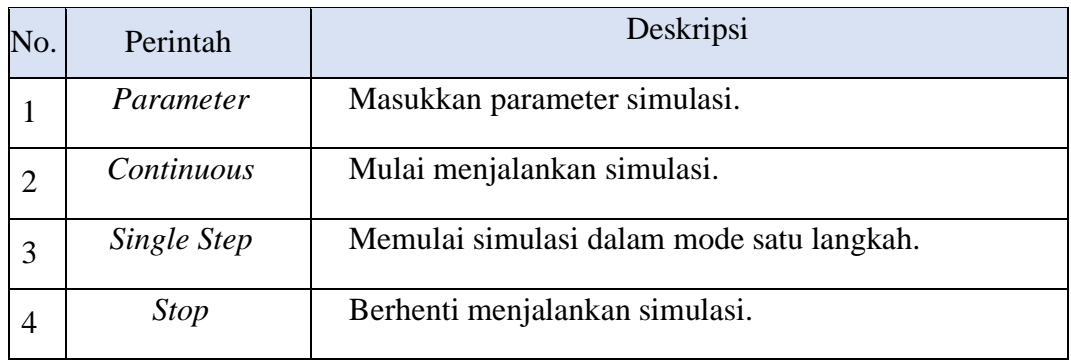

Tabel 2.13: Perintah menu evaluation aplikasi *PTV Vissim Version 9.0* (*PTV Vissim Version 9.0 user manual*).

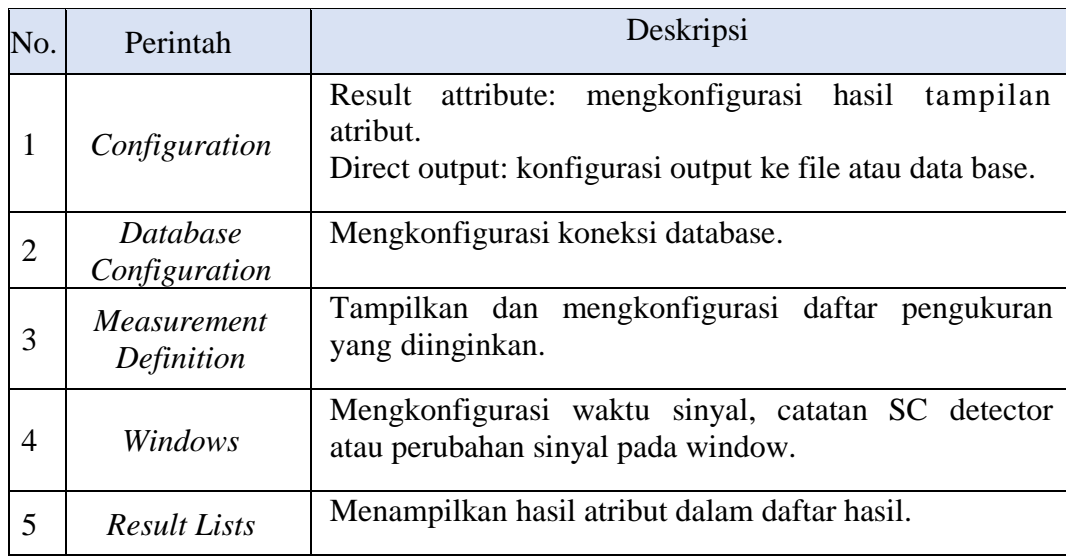

Tabel 2.14: Perintah menu presentation aplikasi *PTV Vissim Version 9.0* (*PTV Vissim Version 9.0 user manual*).

| No. | Perintah               | Deskripsi                                                          |
|-----|------------------------|--------------------------------------------------------------------|
|     | <b>Camera Position</b> | Membuka daftar Camera Position.                                    |
| 2   | Storyboards            | Membuka daftar Storyboards/Key frames.                             |
|     | <b>AVI</b> Recording   | Merekam simulasi 3D sebagai file video dalam format<br>file *.avi. |
| 4   | 3D Anti-Aliasing       | Beralih 3D anti-aliasing.                                          |

Tabel 2.15: Perintah menu help aplikasi *PTV Vissim Version 9.0* (*PTV Vissim Version 9.0 user manual*).

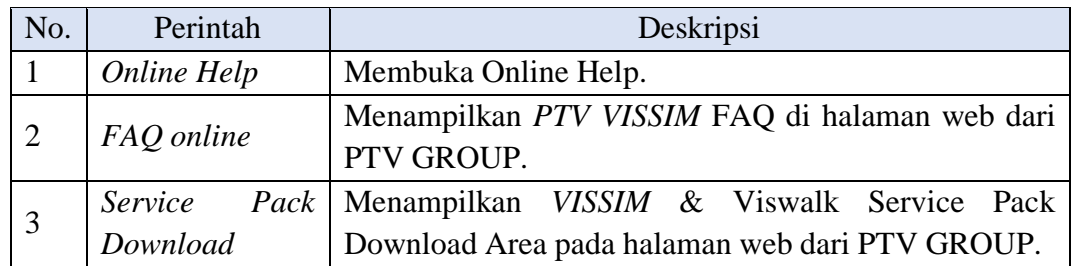

Tabel 2.16: *Lanjutan* Perintah menu help aplikasi *PTV Vissim Version 9.0* (*PTV Vissim Version 9.0 user manual*).

| No.    | Perintah         | Deskripsi                                        |
|--------|------------------|--------------------------------------------------|
| 4      | <b>Technical</b> | Menunjukkan bentuk dukungan dari VISSIM Teknis   |
|        | Support          | Hotline pada halaman web dari PTV GROUP.         |
| 5      | Examples         | Membuka folder dengan data contoh dan data untuk |
|        |                  | tujuan pelatihan.                                |
|        | Register COM     | Mendaftarkan VISSIM sebagai server COM.          |
| 6      | Server           |                                                  |
| $\tau$ | License          | Membuka jendela License.                         |
| 8      | About            | Membuka jendela About.                           |

# **2.11.2 Parameter Hasil Analisa Data Pada Aplikasi** *PTV Vissim Version 9.0*

Dari hasil analisis node result pada aplikasi *PTV Vissim*, maka didapatkan beberapa parameter hasil pemrosesan. Pengertian – pengertian dari hasil node result dapat dilihat pada tabel berikut.

Tabel 2.17: Parameter hasil node result aplikasi *PTV Vissim Version 9.0* (*PTV Vissim Version 9.0 user manual*).

| Attribute             | Nama Panjang        | Deskripsi                                                                                                    |
|-----------------------|---------------------|----------------------------------------------------------------------------------------------------|
| Count                 |                     | Nomor urut                                                                                                    |
| Simrun                | Simulation run      | Jumlah simulasi dijalankan                                                                                                    |
| TimeInt               | Time interval       | Interval waktu data yang diolah                                                                                                    |
| Movement              | Movement            | Jumlah konektor dari link masuk khusus untuk<br>outbound link tertentu dari sebuah node. Sebuah<br>gerakan mungkin berisi beberapa urutanLink,<br>misalnya melalui konektor paralel. |
| <i>OLen</i>           | Queue Length        | panjang antrian rata-rata: Panjang antrian rata –<br>rata per interval waktu                                                                                                    |
| <i><b>OLenMax</b></i> | Queue Length<br>Max | antrian panjang (maksimum): Panjang antrian<br>maksimum per interval waktu                                                                                                    |
| Vehs                  | Vehicles            | Jumlah kendaraan yang terekam                                                                                                    |
| Pers(All)             | Persons (All)       | Total jumlah pengguna kendaraan                                                                                                    |

Tabel 2.18: *Lanjutan* Parameter hasil node result aplikasi *PTV Vissim Version 9.0* (*PTV Vissim Version 9.0 user manual*).

|                          | $LOS (All)$ Level of service | Tingkat layanan: Tingkat kualitas transportasi<br>yang dinilai dengan huruf A sampai F di nilai dari<br>nilai density (unit kendaraan / mil / jalur) untuk<br>tingkat pergerakan dan sisi tepi sesuai dengan<br>skema LOS (jenis skema Level - of - service) yang<br>didefinisikan dalam American Highway Capacity<br>Manual (HCM) 2010. |
|--------------------------|------------------------------|----------------------------------------------------------------------------------------------------|
| LOSVal<br>(All)          | Level-of-<br>service value   | Level-of-service nilai: tingkat kualitas transportasi<br>yang dinilai dari angka 1 sampai 6 sesuai dengan<br>skema LOS yang sudah ditetapkan. 1 sesuai<br>dengan A, 6 sesuai dengan F.                                                                                                    |
| <b>VehDelay</b><br>(All) | Vehicle Delay<br>(All)       | Delay Kendaraan: Rata-rata tundaan<br>semua<br>kendaraan.<br>Penundaan<br>kendaraan<br>ketika<br>meninggalkan pengukuran waktu perjalanan<br>diperoleh dengan mengurangkan teoritis waktu<br>(ideal) wisata dari waktu perjalanan<br>yang<br>sebenarnya.                                                                                 |
| PersDelay<br>(All)       | Person delay<br>(All)        | Rata – rata tundaan dari semua pengguna<br>kendaraan                                                                                                    |
| StopDelay<br>(All)       | <b>Stop Delay</b><br>(All)   | Rata – rata tundaan berhenti per kendaraan dalam<br>hitungan detik tanpa berhenti di tempat parkir                                                                                                    |
| <b>Stops</b><br>(All)    | Stops (All)                  | Jumlah rata-rata kendaraan berhenti per kendaraan<br>tanpa berhenti di tempat parkir                                                                                                    |
| Emissions<br>CO          | <b>Emissions CO</b>          | Jumlah<br>karbon monoksida<br>yang terbuang<br>(gram)                                                                                                    |
| Emissions<br>NOx         | <b>Emissions NOx</b>         | Jumlah<br>oksida yang terbuang<br>nitrogen<br>(gram)                                                                                                    |
| Emissions<br><b>VOC</b>  | <b>Emissions VOC</b>         | Jumlah senyawa organic yang mudah menguap (<br>volatile organic compounds ) (gram)                                                                                                    |
| FuelCons<br>umption      | Fuel<br>Consumption          | Jumlah bahan bakar yang terbuang (US Liquid<br>gallon) (1US gal $\text{lgd} = 3,785$ liter)                                                                                                    |

#### **2.12 Tingkat Pelayanan Jalan**

Tingkat pelayanan jalan adalah suatu ukuran yang digunakan untuk mengetahui kualitas suatu ruas jalan tertentu dalam melayani arus lalu lintas yang melewatinya. Tingkat Pelayanan Jalan *(Level Of Service/LOS)* adalah gambaran kondisi operasional arus lalu lintas dan persepsi pengendara dalam terminology kecepatan, waktu tempuh, kenyamanan, kebebasan bergerak, keamanan dan keselamatan (Asfiati & Zurkiyah, 2021).

Sementara pada pedoman kapasitas jalan Indonesia (PKJI) pada tahun 2014 mengatakan bahwa dalam *US-HCM*, kinerja jalan diwakili oleh tingkat pelayanan (*Level of Service, LoS*), yaitu suatu ukuran kualitatif yang mencerminkan persepsi pengemudi tentang kualitas berkendaraan. *LoS* berhubungan dengan suatu ukuran pendekatan kuantitatif, seperti kerapatan atau persen tundaan. Konsep tingkat pelayanan telah dikembangkan untuk penggunaannya di Amerika Serikat dan definisi LoS tidak secara langsung berlaku di Indonesia. Dalam pedoman ini kecepatan, derajat kejenuhan dan derajat iringan digunakan sebagai indikator kinerja lalu lintas dan parameter yang sama telah digunakan dalam pengembangan "petunjuk pelaksanaan berlalulintas" yang berdasar "penghematan".

Tingkat pelayanan pada umumnya digunakan sebagai ukuran dari pengaruh yang membatasi akibat peningkatan volume lalu lintas.

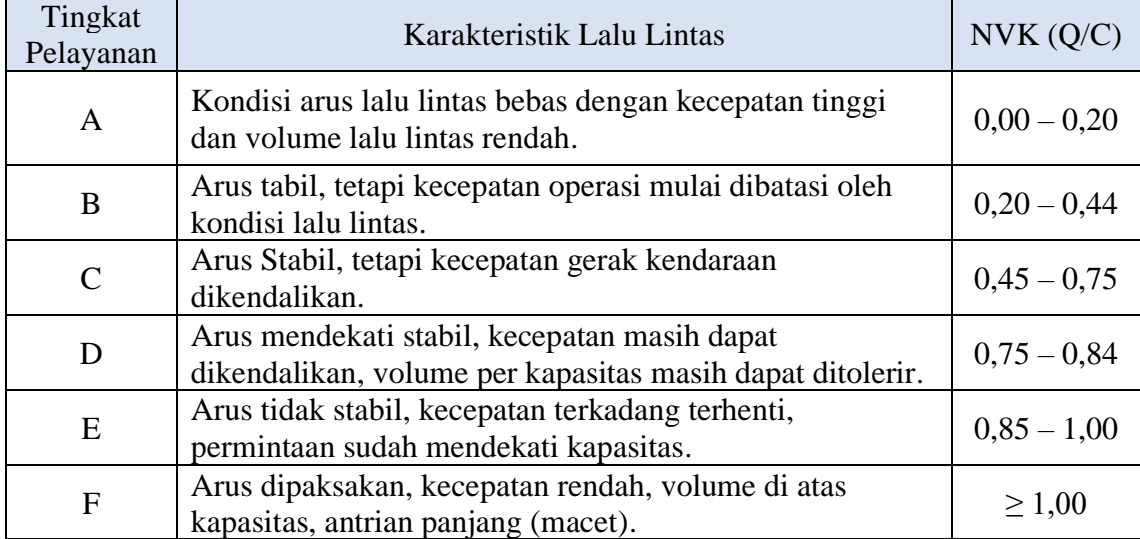

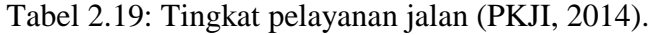

#### **2.12.1 Waktu Siklus Layak**

Waktu siklus sangat dibutuhkan dalam pengaturan sinyal lalu lintas pada persimpangan. Pada PKJI 2014 dijelaskan bahwa batasan nilai waktu siklus normal pada setiap simpang seperti pada Tabel 2.20. Waktu siklus yang melebihi waktu maksimal yang telah disarankan maka harus dihindari, kecuali pada kasus yang sangat khusus (simpang sangat besar), karena hal ini sering menyebabkan menurunnya kapasitas keseluruhan simpang.

Jika perhitungan menghasilkan waktu siklus yang jauh lebih tinggi dari batas yang disarankan, maka hal ini menandakan bahwa kapasitas dari geometrik simpang tersebut tidak mencukupi. Persoalan ini dapat diselesaikan dengan melakukan perubahan, baik geometrik maupun pengaturan fasenya.

Tabel 2.20: Waktu siklus yang layak (PKJI, 2014).

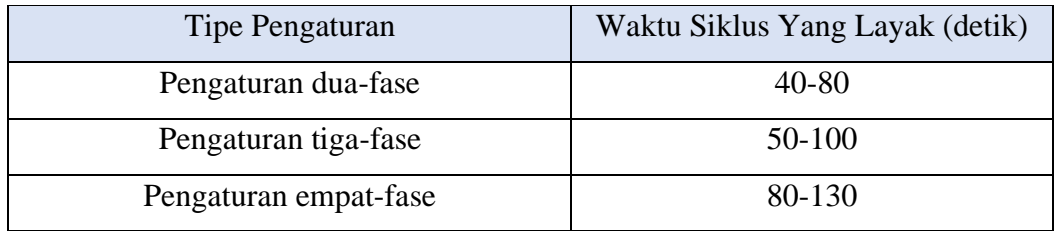

#### **2.13 Langkah-Langkah Penggunaan Aplikasi** *PTV Vissim Student Version 9.0*

#### 1. *Input Background*

Dalam Input Background digunakan untuk memasukkan daerah atau lokasiyang akan dibuat pemodelan. Cara Input Background ke layar kerja seperti Gambar 2.10:

- a. Klik Background pada sisi kiri, lalu Klik kanan pada layer.
- b. Pilih Add New Background Image.

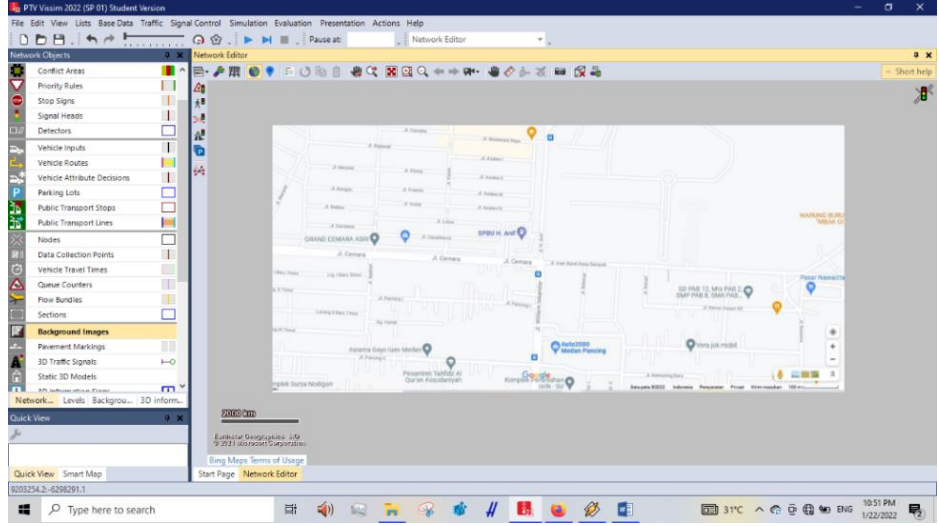

- Gambar 2.10: Tampilan peta lokasi penelitian yang diinput ke dalam *PTV Vissim Student Version 9.0* (Aplikasi *PTV Vissim Student Version 9.0*).
- 2. Mengatur Skala

Mengatur skala diperlukan agar image sesuai dengan aslinya pada dunia nyata. Cara mengatur skala adalah dengan cara:

- a. Klik kanan pada Maps lalu pilih "Set Scale"
- b. Drag dengan Klik kiri di Mouse pada skala yang tertera di *google maps*, dan isi ukuran sesuai yang tertera.

|                                                                      | $2 \times$<br>Network Editor        |                                         |                |
|----------------------------------------------------------------------|-------------------------------------|-----------------------------------------|----------------|
| <b>Network Objects</b><br>Conflict Areas                             | a.                                  |                                         | Short help     |
| Priority Rules                                                       | n parat Desa Sampali<br>$\triangle$ |                                         |                |
| Stop Signs                                                           | $\ddot{\bullet}$                    |                                         |                |
| Signal Heads                                                         | п                                   |                                         | Pasar Nawacita |
| <b>Detectors</b>                                                     |                                     |                                         |                |
| Vehicle Inputs                                                       | A.<br>п<br>e                        |                                         |                |
| Vehicle Routes                                                       |                                     | SD PAB 12, Mts PAB 2,                   |                |
| Vehicle Attribute Decisions                                          | 奖<br>$\mathbf{I}$                   |                                         |                |
| Parking Lots                                                         |                                     | JI. Kenari Dusun XII                    |                |
| <b>Public Transport Stops</b>                                        |                                     |                                         |                |
| <b>Public Transport Lines</b>                                        | hщ                                  |                                         |                |
| Nodes                                                                |                                     | <b>B</b> Scale                          |                |
| Data Collection Points                                               | H.                                  | 100<br><b>Distance:</b>                 | ◉              |
| Vehicle Travel Times                                                 | m                                   |                                         |                |
| <b>Queue Counters</b>                                                | <b>Auto2000</b><br>m                | Vera                                    | ÷              |
| Flow Bundles                                                         | <b>Medan Pancing</b><br>т           |                                         |                |
| Sections                                                             | о                                   | OK<br>Cancel                            | -              |
| <b>Background Images</b>                                             |                                     |                                         |                |
| Pavement Markings                                                    | 而<br>Jl. Kemuning Baru              |                                         | 슷              |
| 3D Traffic Signals                                                   | H                                   |                                         |                |
| Static 3D Models                                                     | Data peta @2022<br>Indonesia        | Persyaratan<br>Privasi<br>Kirim masukan | 100 m L        |
| <b>STL Induces ation Finant</b><br>Network Levels Backgrou 3D inform | m.                                  |                                         |                |

Gambar 2.11: Tampilan pengaturan skala (Aplikasi *PTV Vissim Student Version 9.0*).

c. Pada saat maps hilang, maka pilih show entry network seperti pada Gambar 2.12.

|                       | 12 PTV Vissim 2022 (SP 01) Student Version                                                            |                          |                |                           |                                                         |           |  |                                    |   |              |              |   |           |  |  |                       | σ                     | $\times$           |
|-----------------------|----------------------------------------------------------------------------------------------------|--------------------------|----------------|---------------------------|---------------------------------------------------------|-----------|--|------------------------------------|---|--------------|--------------|---|-----------|--|--|-----------------------|-----------------------|--------------------|
|                       | File Edit View Lists Base-Data Traffic Signal-Control Simulation Evaluation Presentation Actions Help |                          |                |                           |                                                         |           |  |                                    |   |              |              |   |           |  |  |                       |                       |                    |
|                       | Ⅱm目言もおり                                                                                               | .                        |                |                           | ⊙ ☆ .   ▶ ▶ Ⅲ .   Pause at:                             |           |  | Retwork Editor                     |   |              | <b>Y</b> lip |   |           |  |  |                       |                       |                    |
|                       | <b>Network Objects</b>                                                                                | $x - x$                  | Network Editor |                           |                                                         |           |  |                                    |   |              |              |   |           |  |  |                       |                       | $9 \times$         |
| ъ                     | <b>Conflict Areas</b>                                                                                 | $\blacksquare$           | e-             | <b>AHO</b>                |                                                         |           |  | 三〇〇日  唐代 图2004→14-14005 18 18 18 2 |   |              |              |   |           |  |  |                       |                       | $\land$ Short help |
| $\overline{\bullet}$  | <b>Priority Rules</b>                                                                                 | П                        | L.             |                           |                                                         |           |  |                                    |   |              |              |   |           |  |  |                       |                       |                    |
|                       | <b>Stop Signs</b>                                                                                     | п                        | 48             |                           |                                                         |           |  | Show entire network                |   |              |              |   |           |  |  |                       |                       |                    |
|                       | Signal Heads                                                                                          | -1                       |                |                           |                                                         |           |  |                                    |   |              |              |   |           |  |  |                       |                       |                    |
| $\Box$                | <b>Detectors</b>                                                                                      |                          | 录              |                           |                                                         |           |  |                                    |   |              |              |   |           |  |  |                       |                       |                    |
| E                     | Vehicle Inputs                                                                                        | $\mathsf{I}$             | G              |                           |                                                         |           |  |                                    |   |              |              |   |           |  |  |                       |                       |                    |
|                       | Vehicle Routes                                                                                        |                          |                |                           |                                                         |           |  |                                    |   |              |              |   |           |  |  |                       |                       |                    |
| E<br>P                | Vehicle Attribute Decisions                                                                           | т                        | W              |                           |                                                         |           |  |                                    |   |              |              |   |           |  |  |                       |                       |                    |
|                       | <b>Parking Lots</b>                                                                                   | п                        |                |                           |                                                         |           |  |                                    |   |              |              |   |           |  |  |                       |                       |                    |
| 医胎                    | <b>Public Transport Stops</b>                                                                         |                          |                |                           |                                                         |           |  |                                    |   |              |              |   |           |  |  |                       |                       |                    |
|                       | <b>Public Transport Lines</b>                                                                         | н                        |                |                           |                                                         |           |  |                                    |   |              |              |   |           |  |  |                       |                       |                    |
|                       | Nodes                                                                                                 | ⊏                        |                |                           |                                                         |           |  |                                    |   |              |              |   |           |  |  |                       |                       |                    |
|                       | <b>Data Collection Points</b>                                                                         | т                        |                |                           |                                                         |           |  |                                    |   |              |              |   |           |  |  |                       |                       |                    |
| $\frac{6}{2}$         | Vehicle Travel Times                                                                                  | ū                        |                |                           |                                                         |           |  |                                    |   |              |              |   |           |  |  |                       |                       |                    |
|                       | Queue Counters                                                                                        | т                        |                |                           |                                                         |           |  |                                    |   |              |              |   |           |  |  |                       |                       |                    |
| ⊁                     | <b>Flow Bundles</b>                                                                                   | т                        |                |                           |                                                         |           |  |                                    |   |              |              |   |           |  |  |                       |                       |                    |
|                       | Sections                                                                                              | $\Box$                   |                |                           |                                                         |           |  |                                    |   |              |              |   |           |  |  |                       |                       |                    |
| p                     | <b>Background Images</b>                                                                              |                          |                |                           |                                                         |           |  |                                    |   |              |              |   |           |  |  |                       |                       |                    |
| Б                     | <b>Pavement Markings</b>                                                                              | Ш                        |                |                           |                                                         |           |  |                                    |   |              |              |   |           |  |  |                       |                       |                    |
|                       | <b>3D Traffic Signals</b>                                                                             | $\overline{\phantom{0}}$ |                |                           |                                                         |           |  |                                    |   |              |              |   |           |  |  |                       |                       |                    |
| Ê                     | Static 3D Models                                                                                      |                          |                |                           |                                                         |           |  |                                    |   |              |              |   |           |  |  |                       |                       |                    |
|                       | 2PL lafermation Ciner.<br>Network Levels Backgrou 3D inform                                           | m.                       |                |                           |                                                         |           |  |                                    |   |              |              |   |           |  |  |                       |                       |                    |
|                       |                                                                                                    |                          |                | 800 Km                    |                                                         |           |  |                                    |   |              |              |   |           |  |  |                       |                       |                    |
|                       | Quick View (Background Images)                                                                        | $B - X$                  |                |                           |                                                         |           |  |                                    |   |              |              |   |           |  |  |                       |                       |                    |
|                       |                                                                                                    |                          |                |                           | Eurlistur Svegraphies (17)<br>9 393 Hilomood: Sarpsmoon |           |  |                                    |   |              |              |   |           |  |  |                       |                       |                    |
| CoordBI <sub>Pt</sub> | PathFilename<br>Maps pancing JPG<br>-7441843.304-6582                                                 |                          |                |                           | <b>Bing Maps Terms of Usage</b>                         |           |  |                                    |   |              |              |   |           |  |  |                       |                       |                    |
|                       | Quick View (Background Images) Smart Map                                                              |                          |                | Start Page Network Editor |                                                         |           |  |                                    |   |              |              |   |           |  |  |                       |                       |                    |
|                       | $-1929101.2 \div 4605870.2$                                                                           |                          |                |                           |                                                         |           |  |                                    |   |              |              |   |           |  |  |                       |                       |                    |
| н                     | $\rho$ Type here to search                                                                            |                          |                |                           | ₩                                                       | $\Xi$ (i) |  | $\mathcal{Q}$                      | Щ | $\mathbb{R}$ |              | Ø | <b>ME</b> |  |  | □ 31°C へ ⊙ ⊕ ● 90 ENG | 10:52 PM<br>1/22/2022 | 啺                  |

Gambar 2.12: Tampilan pengembalian maps yang hilang (Aplikasi *PTV Vissim Student Version 9.0*).

d. Kunci background agar maps tidak bergerak kemanapun, seperti pada Gambar 2.13.

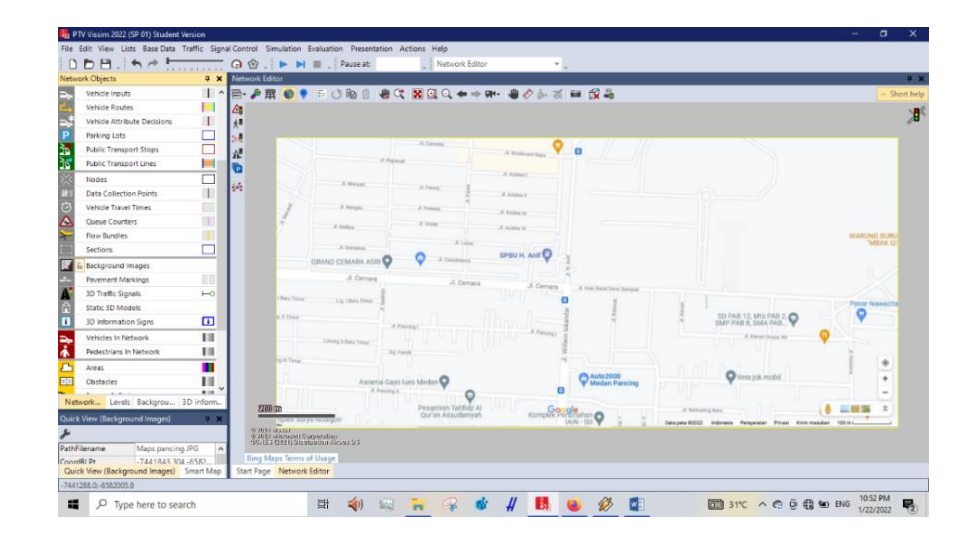

Gambar 2.13: Tampilan mengunci background (Aplikasi *PTV Vissim Student Version 9.0*).

3. Membuat Jaringan Jalan

Membuat jaringan jalan meliputi membuat link dan connectors sesuai dengankondisi jalan yang ada. Cara membuat Jaringan Jalan:

- a. Klik Links tekan CTRL + klik kanan pada mouse tarik panjang link yang diinginkan. Setelah itu akan muncul Gambar 2.14.
- b. Masukkan nama Jalan yang akan dibuat, masukkan jumlah lajur (Num. oflines), masukkan lebar jalan.
- c. Untuk menggandakan Link yaitu dengan klik jaringan jalan klik kanan –klik Duplicate.

| PTV Vissim 2022 (SP 01) Student Version          |                                      |                                                           |                     |                                                                           |                            |                                                                                   | o<br>$\times$                        |
|--------------------------------------------------|--------------------------------------|-----------------------------------------------------------|---------------------|---------------------------------------------------------------------------|----------------------------|-----------------------------------------------------------------------------------|--------------------------------------|
| File Edit View Lists Base Data Traffic Signal    | <sub>22</sub> Link                   |                                                           |                     |                                                                           | 2 <sup>2</sup><br>$\times$ |                                                                                   |                                      |
| $0.58.197 + 1.5$                                 | .<br>No.:                            | 1 Name:                                                   | <b>Jalan Cemara</b> |                                                                           |                            |                                                                                   |                                      |
| <b>Network Objects</b>                           | 0 <sup>x</sup>                       |                                                           |                     |                                                                           |                            |                                                                                   | $9 \times$                           |
| Links<br>H.                                      | Num. of lanes: 1<br>III <sup>A</sup> | Link behavior type: 1: Urban (motorized)                  |                     |                                                                           | $\ddot{}$                  |                                                                                   | $\sim$ Short help                    |
| 0 <sub>0</sub><br><b>Desired Speed Decisions</b> | Link length:                         | 738.425 m Display type:                                   | 1: Road grav        |                                                                           | $\ddot{}$                  |                                                                                   |                                      |
| Reduced Speed Areas                              |                                      | Level:                                                    | 1: Base             |                                                                           | $\checkmark$               |                                                                                   |                                      |
| Conflict Areas                                   | ٠                                    |                                                           |                     |                                                                           |                            |                                                                                   |                                      |
| <b>Priority Rules</b>                            | П                                    | Lanes Meso Pedestrian Area Display Dyn. Assignment Others |                     |                                                                           |                            |                                                                                   |                                      |
| <b>Stop Signs</b>                                | 1<br>Count: 1 Index                  | Width                                                     |                     | LinkBehavT BlockedVeh DisplayType NoLnChLAII NoLnChRAI NoLnChLVe NoLnChRV |                            |                                                                                   |                                      |
| ÷<br>Signal Heads                                | т<br>1                               | 3.50<br>$\mathbf{1}$                                      |                     | æ<br>æ                                                                    |                            |                                                                                   |                                      |
| $\Box$<br><b>Detectors</b>                       |                                      |                                                           |                     |                                                                           |                            |                                                                                   |                                      |
| Vehicle Inputs                                   | $\mathbf{I}$                         |                                                           |                     |                                                                           |                            |                                                                                   |                                      |
| <b>Vehicle Routes</b>                            | ⊣                                    |                                                           |                     |                                                                           |                            |                                                                                   |                                      |
| P.<br>Vehicle Attribute Decisions                | т                                    |                                                           |                     |                                                                           |                            |                                                                                   | <b>WARLING BURI</b><br><b>MBAK G</b> |
| Parking Lots                                     |                                      |                                                           |                     |                                                                           |                            |                                                                                   |                                      |
| <b>Public Transport Stops</b>                    |                                      |                                                           |                     |                                                                           |                            |                                                                                   |                                      |
| 医冷却<br><b>Public Transport Lines</b>             | н                                    |                                                           |                     |                                                                           |                            |                                                                                   |                                      |
| $\frac{1}{2}$<br>Nodes                           |                                      |                                                           |                     |                                                                           |                            |                                                                                   |                                      |
| <b>Data Collection Points</b>                    | $\mathbf{I}$                         |                                                           |                     |                                                                           |                            |                                                                                   | Pasar Nawacita                       |
| ie<br>≙<br><b>Vehicle Travel Times</b>           | п                                    |                                                           |                     |                                                                           |                            | <b>AB 12, Mts PAB 2, O</b>                                                        |                                      |
| Queue Counters                                   | T                                    |                                                           |                     |                                                                           |                            | A. Kenari Dunan XII                                                               |                                      |
| <b>Flow Bundles</b><br>⊁                         | п                                    |                                                           |                     |                                                                           |                            |                                                                                   |                                      |
| <b>Sections</b>                                  | ш                                    |                                                           |                     |                                                                           |                            |                                                                                   |                                      |
| <b>Background Images</b>                         |                                      |                                                           |                     |                                                                           |                            | Vera jok mobil                                                                    |                                      |
| <b>December Markinson</b>                        | $\overline{\phantom{a}}$             |                                                           |                     |                                                                           |                            |                                                                                   |                                      |
| Network Levels Backgrou 3D inform.               |                                      |                                                           |                     |                                                                           |                            |                                                                                   | $\approx$                            |
| Quick View                                       | 4 ×                                  |                                                           |                     |                                                                           |                            | Persyaratan Privasi Kirim masukan 100 m L.                                        |                                      |
|                                                  | Has overtaking lane                  |                                                           |                     |                                                                           |                            |                                                                                   |                                      |
|                                                  |                                      |                                                           |                     |                                                                           |                            |                                                                                   |                                      |
|                                                  |                                      |                                                           |                     |                                                                           | OK<br>Cancel               |                                                                                   |                                      |
| Quick View Smart Map                             |                                      |                                                           |                     |                                                                           |                            |                                                                                   |                                      |
| $-12946707.0 - 6792114.9$<br>738.4               |                                      |                                                           |                     |                                                                           |                            |                                                                                   | 进<br>12:59 AM                        |
| Ω<br>æ<br>Type here to search                    |                                      | Ħ<br>$\leq$ ()<br>Mal.                                    | $\mathcal{Q}$       | В                                                                         |                            | $\overline{60}$ 31°C $\wedge$ $\odot$ $\overline{0}$ $\otimes$ $\overline{4}$ BNG | 啺<br>1/23/2022                       |
|                                                  |                                      |                                                           |                     |                                                                           |                            |                                                                                   |                                      |

Gambar 2.14: Tampilan membuat jaringan jalan (Aplikasi *PTV Vissim Student Version 9.0*).

- d. Untuk mengganti arah jalur yaitu dengan klik jaringan jalan klik kanan –klik Invert Direction.
- e. Untuk menyambungkan (connectors) jalan yaitu dengan cara Klik Link tekan SHIFT + Klik kanan pada mouse tarik ke jalan yang akan disambung. Setelah itu akan muncul jendela seperti pada Gambar 2.15.

| $\Box$                      | 22 Connector        |                             |                                          |              |                                         |                |                                         | $\overline{?}$<br>$\times$ |  |       |            |
|-----------------------------|---------------------|-----------------------------|------------------------------------------|--------------|-----------------------------------------|----------------|-----------------------------------------|----------------------------|--|-------|------------|
| D<br><b>Network Objects</b> | No.:                | 10000                       | Name:                                    |              | JI. Desa Sampali - JI. Williem Iskandar |                |                                         |                            |  |       |            |
| Links                       | <b>Spline:</b>      |                             | Link behavior type: 1: Urban (motorized) |              |                                         |                |                                         | $\checkmark$               |  |       | Short help |
| Desired Sp                  | Link length:        | 12,437 m                    | Display type:                            | 1: Road gray |                                         |                |                                         | $\checkmark$               |  |       |            |
| Reduced S                   |                     |                             |                                          |              |                                         |                |                                         |                            |  | Sampa |            |
| Conflict Ar                 | from link           |                             |                                          |              | to link                                 |                |                                         |                            |  |       |            |
| Priority Ru                 | No.:<br>At:         | $\overline{c}$<br>434.151 m |                                          |              | No.<br>At:<br>2.771 m                   | $\overline{7}$ |                                         |                            |  |       |            |
| Stop Signs                  | $\nabla$ Lane 1     |                             |                                          |              | $\nabla$ Lane 1                         |                |                                         |                            |  |       |            |
| Signal Hea                  |                     |                             |                                          |              |                                         |                |                                         |                            |  |       |            |
| <b>Detectors</b>            |                     |                             |                                          |              |                                         |                |                                         |                            |  |       |            |
| Vehicle Ing                 |                     |                             |                                          |              |                                         |                |                                         |                            |  |       |            |
| Vehicle Ro                  |                     |                             |                                          |              |                                         |                |                                         |                            |  |       |            |
| Vehicle Att                 |                     |                             |                                          |              |                                         |                |                                         |                            |  |       |            |
| Parking Lo                  |                     |                             |                                          |              |                                         |                |                                         |                            |  |       |            |
| Public Tran                 |                     |                             |                                          |              |                                         |                |                                         |                            |  |       |            |
| Public Tran                 |                     | Lanes Lane Change Meso      | Display Dyn. Assignment Others           |              |                                         |                |                                         |                            |  |       |            |
| Nodes                       | Count: 1 Index      | Width                       | LinkBehavT BlockedVeh DisplayType        |              |                                         |                | NoLnChLAII NoLnChRAI NoLnChLVe NoLnChRV |                            |  |       |            |
| Data Colle                  |                     | $\mathbf{1}$                |                                          |              | Æ.                                      | æ              |                                         |                            |  |       |            |
| Vehicle Tra                 |                     |                             |                                          |              |                                         |                |                                         |                            |  |       |            |
| Queue Cou                   |                     |                             |                                          |              |                                         |                |                                         |                            |  |       |            |
| Flow Bundl                  |                     |                             |                                          |              |                                         |                |                                         |                            |  |       |            |
| Sections                    |                     |                             |                                          |              |                                         |                |                                         |                            |  |       |            |
| Backgroun                   |                     |                             |                                          |              |                                         |                |                                         |                            |  |       |            |
| <b>Daugman</b>              |                     |                             |                                          |              |                                         |                |                                         |                            |  |       |            |
| Network Lev                 |                     |                             |                                          |              |                                         |                |                                         |                            |  |       |            |
| Quick View (Links           |                     |                             |                                          |              |                                         |                |                                         |                            |  |       |            |
|                             |                     |                             |                                          |              |                                         |                |                                         |                            |  |       |            |
|                             | Has overtaking lane |                             |                                          |              |                                         |                |                                         |                            |  |       |            |
|                             |                     |                             |                                          |              |                                         |                |                                         |                            |  |       |            |
|                             |                     |                             |                                          |              |                                         |                |                                         |                            |  |       |            |
| Quick View (Link            |                     |                             |                                          |              |                                         |                | OK                                      | Cancel                     |  |       |            |

Gambar 2.15: Tampilan connectors untuk menyambungkan jalan (Aplikasi *PTV Vissim Student Version 9.0*).

4. Membuat rute yang akan dilewati kendaraan

Membuat rute yang akan dilewati kendaraan yaitu dengan cara Klik Vehicle Routes – tekan CTRL + klik kanan pada jalan yang akan dibuat rute Tarik ke arah jalan lain lalu klik kiri.

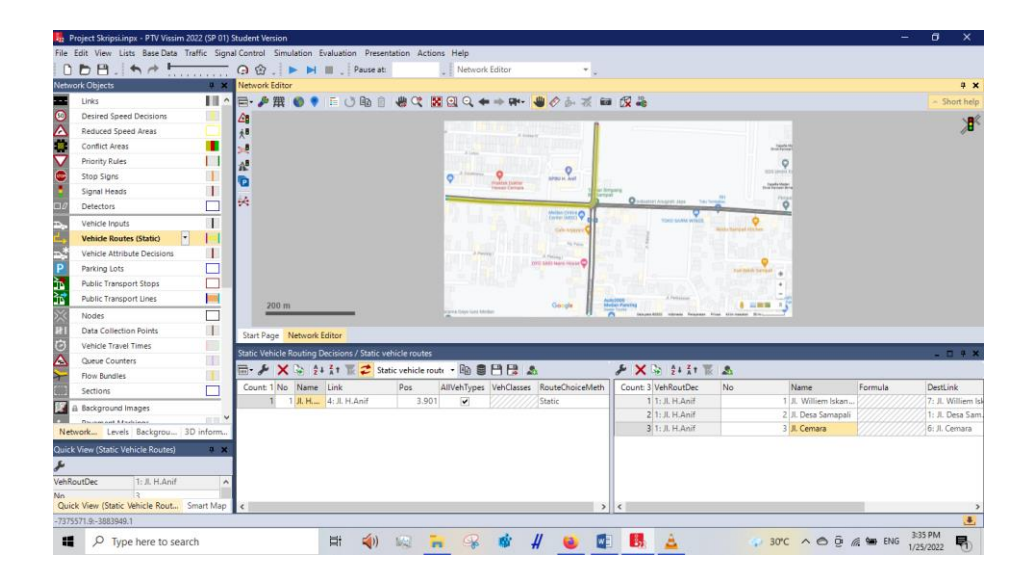

Gambar 2.16: Tampilan vehicle routes (Aplikasi *PTV Vissim Student Version 9.0*).

*5. Reduce Speed Area*

*Reduce Speed Area* digunakan untuk mengontrol kecepatan kendaraan pada area tertentu.

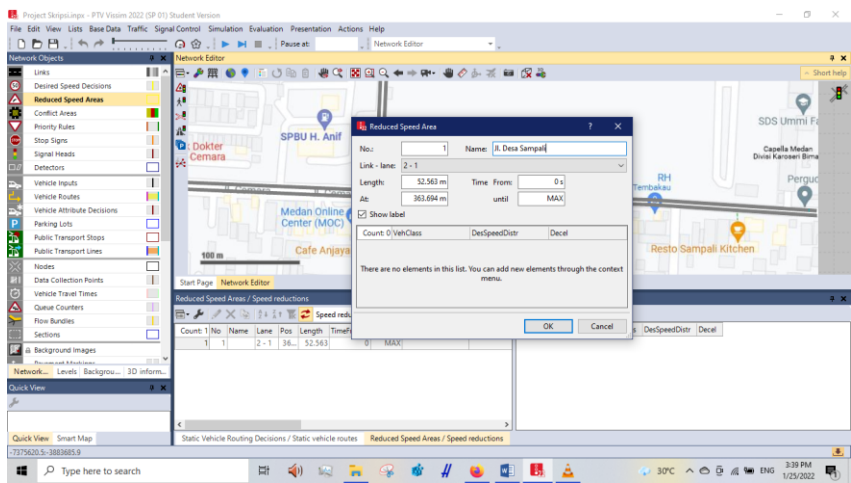

Gambar 2.17: Tampilan reduce speed area (Aplikasi *PTV Vissim Student Version 9.0*).

### *6. Conflict Area*

*Conflict Area* digunakan untuk mengontrol kendaraan agar tidak saling bertabrakan satu sama lain. Conflict Area juga dapat digunakan untuk memprioritaskan kendaraan agar jalan terlebih dahulu sesuai keinginan kita.

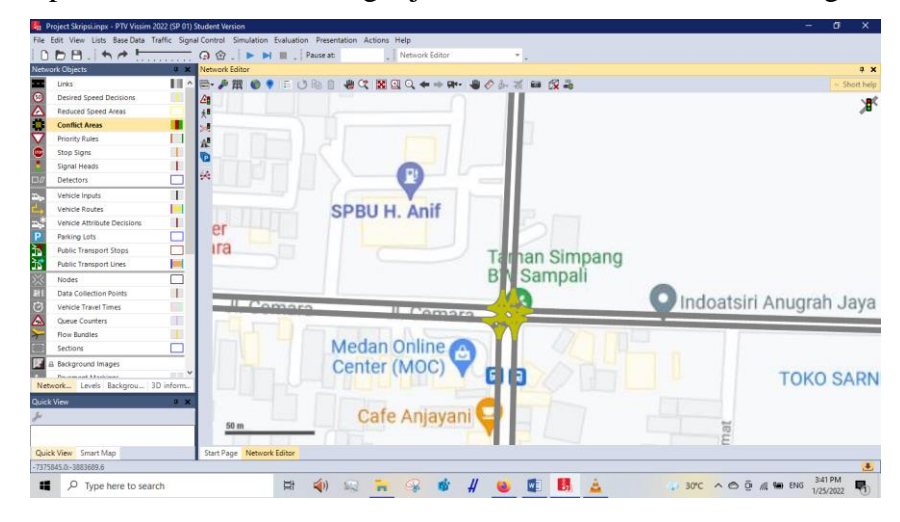

Gambar 2.18: Tampilan conflict area (Aplikasi *PTV Vissim Student Version 9.0*).

7. Menentukan Jenis Kendaraan

Menentukan jenis kendaraan, sesuaikan jenis kendaraan yang disurvei dengan kendaraan yang akan dimasukkan ke dalam software *Vissim* dan membuat 2D/3D Models untuk sepeda motor. Cara membuat 2D/3D Models:

a. Klik Base Data – Klik 2D/3D Model, maka akan muncul kotak seperti pada Gambar 2.19.

| <b>Network Objects</b><br>Links       | <b>N</b> X Network Editor |                                                  |                                 |    |                                    |                         |
|---------------------------------------|---------------------------|--------------------------------------------------|---------------------------------|----|------------------------------------|-------------------------|
|                                       | ш                         | □ ♪ 雷 ● ● 千 じ 险 自                                | 40 区 区 日 〇 キャラ ● 〇 ト ズ 田 段 あ    |    |                                    | Short help              |
| Desired Speed Decisions               |                           |                                                  |                                 |    |                                    |                         |
| Reduced Speed Areas                   | l Gi<br>4.8               |                                                  | <b>SPBU H. Anif</b>             |    |                                    |                         |
| <b>Conflict Areas</b>                 | A <b>I</b>                |                                                  |                                 |    |                                    |                         |
| <b>Principy Bules</b>                 |                           |                                                  |                                 |    |                                    |                         |
| Stop Signs                            | Æ<br>u.                   |                                                  |                                 |    |                                    |                         |
| Signal Heads                          | G<br>$\mathbf{I}$         |                                                  |                                 |    | Tarhan Simpang                     |                         |
| Detectors                             | ĐŘ,                       |                                                  |                                 | BI | Sampali                            |                         |
| Vehicle Inputs                        | $\mathbf{I}$              |                                                  |                                 |    |                                    |                         |
| Vehicle Routes                        | <b>Fill</b>               | $L$ <i>Comorn</i>                                |                                 |    |                                    | Indoatsiri Anugrah Jaya |
| Vehicle Attribute Decisions           | $\mathbf{I}$              |                                                  | IL Comara                       |    |                                    |                         |
| Parking Lots                          | 50 m                      |                                                  |                                 |    |                                    |                         |
| Public Transport Stops                |                           |                                                  | Medan Online                    |    |                                    |                         |
| Public Transport Lines                | <b>Inch</b>               | Start Page Network Editor                        |                                 |    |                                    |                         |
| Nodec:                                | Ć                         | 2D/3D Models / 2D/3D model segments              |                                 |    |                                    | $-10.41$                |
| Data Collection Points                | $\mathbf{I}$              | 田 ノ キノ× ※ おお玉                                    | 英 20/30 model segmen · m ■ 円日 2 |    | A 中ノ×⇒ 31 1: E あ                   |                         |
|                                       | ш                         | Count 23 No Name                                 | Length                          |    | Count 1 Index File3D               |                         |
| Vehicle Travel Times                  |                           | Car - Volkswagen Golf                            | 4.211                           |    | 1 Car - Volkswagen Golf (2007).v3d |                         |
| Queue Counters                        | <b>ist</b>                |                                                  |                                 |    |                                    |                         |
| Flow Rundles                          |                           | 2 Car - Audi A&                                  | 4.610                           |    |                                    |                         |
| Sections                              | 肅<br>ш                    | 3 Car - Mercedes CLK                             | 4,644                           |    |                                    |                         |
|                                       | ×                         | 4 Car - Peugeot 607                              | 4,760                           |    |                                    |                         |
| Background Images                     | man 3                     | 5 Car - Volkswagen Beet.                         | 4.012                           |    |                                    |                         |
| <b><i><u>Russman Lindings</u></i></b> | б                         | 6 Car - Porsche Cayman                           | 4,150                           |    |                                    |                         |
| Network Levels Backgrou 3D inform.    |                           | 7 Car - Toyota Yanc                              | 3.740                           |    |                                    |                         |
|                                       | 0 <sup>2</sup>            | 21 HGV - EU 04                                   | 10.215                          |    |                                    |                         |
| Quick View                            | $\circ$                   | 31 Bus - C2 Standard                             | 12,400                          |    |                                    |                         |
|                                       | 10 <sup>1</sup>           | 35 Bus - C2 G Articulated<br>11 41 Tram - GT8-25 | 18,496<br>37.650                |    |                                    |                         |

Gambar 2.19: Tampilan 2D/3D models (Aplikasi *PTV Vissim Student Version 9.0*).

b. Lalu Klik Add – Klik Vehicles – Klik Road cari kendaraan yang akan dimasukkan – Klik Add Segment To 2D/3D-Model – Klik OK.

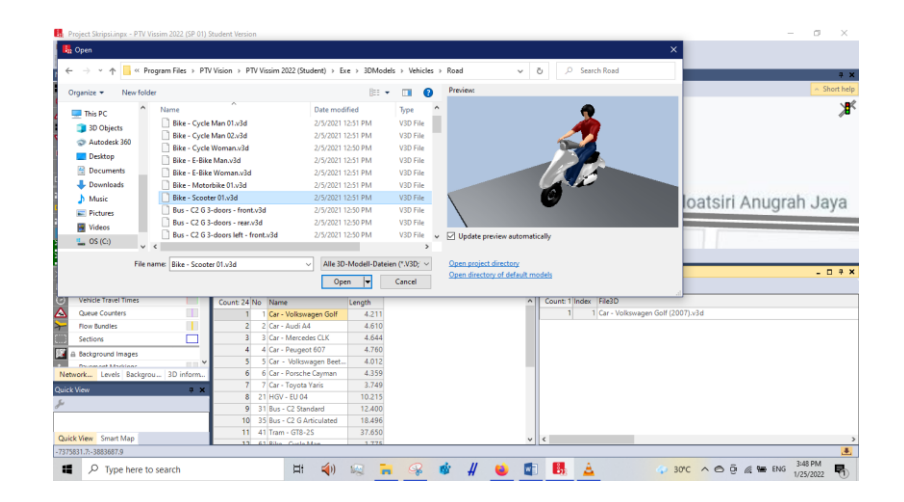

Gambar 2.20: Tampilan 2D/3D model untuk memilih kendaraan (Aplikasi *PTV Vissim Student Version 9.0*).

#### 8. Mengisi *Vehicle Types*

Mengisi *vehicle Types*, menyesuaikan kategori yang sudah disediakan serta ditentukan sendiri. Pada menu ini terdapat parameter-parameter seperti kategori kendaraan, vehicle model, color, acceleration and deceleration, capacity, occupancy, dan lain-lain. Untuk memunculkan Menu pada Gambar 2.21 yaitu dengan cara Klik Base Data – Klik Vehicle Types.

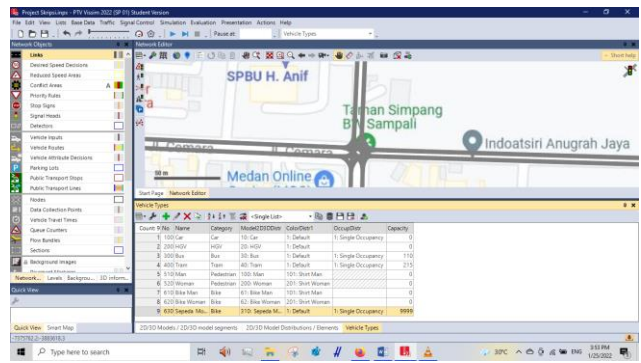

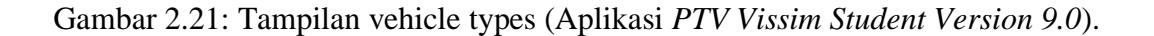

9. Mengisi *Vehicle Classes* 

Mengisi *vehicle classes*, mengklasifikasi jenis kendaraan ke dalam kategori kendaraan. Pada vehicle classes tetap dibagi menjadi 6 kelas kendaraan. Untuk memunculkan menu pada Gambar 2.22 yaitu dengan cara Klik Base Data – Klik Vehicle Classes.

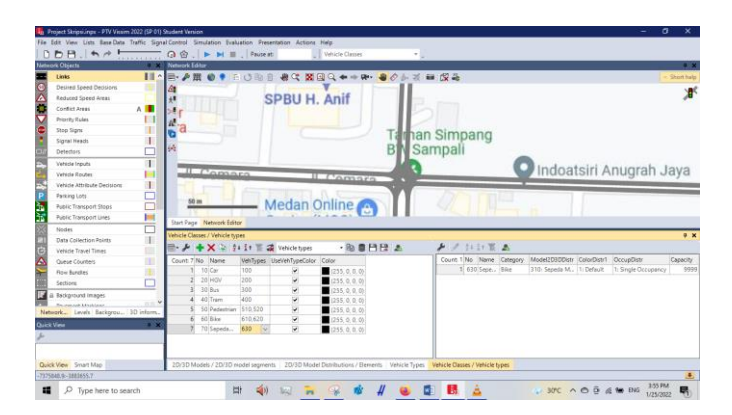

Gambar 2.22: Vehicle classes (Aplikasi *PTV Vissim Student Version 9.0*).

### 10. *Vehicle Input*

*Vehicle Input* digunakan untuk memasukkan volume arus lalu lintas. Cara memasukkan volume kendaraan yaitu:

a. Klik Vehicle Input – tekan CTRL + Klik kanan pada jalan yang akan dimasukkan volume kendaraan setelah itu makan akan muncul Menu Vehicle Inputs seperti pada Gambar 2.23 – Lalu masukkan volume kendaraan.

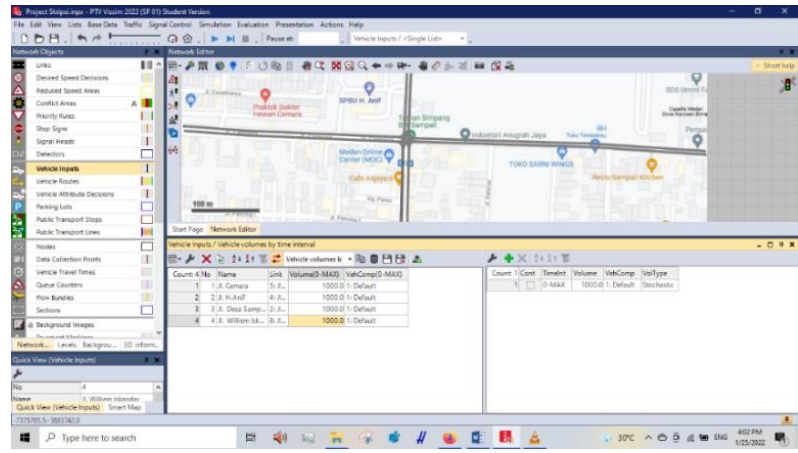

Gambar 2.23: Tampilan vehicle input (Aplikasi *PTV Vissim Student Version 9.0*).

b. Melakukan Save untuk mempermudah pengerjaan project kedua.

| Project Skripsi.inpx - PTV Vissim 2022 (SP 01) Student Version                                        |                                                                                                    |                                                            |                                             | o<br>$\times$<br>$\overline{\phantom{a}}$ |
|----------------------------------------------------------------------------------------------------|----------------------------------------------------------------------------------------------------|------------------------------------------------------------|---------------------------------------------|-------------------------------------------|
| File Edit View Lists Base Data Traffic Signal Control Simulation Evaluation Presentation Actions Help |                                                                                                    |                                                            |                                             |                                           |
| n.<br>New                                                                                             | $Q \, \, \mathcal{Q}$ $\rightarrow$ $\rightarrow$ $\rightarrow$ $\rightarrow$ $\rightarrow$ $\rightarrow$ $\rightarrow$ | Vehicle Inputs / <single list=""></single>                 | ×b                                          |                                           |
| ħ<br>Open.                                                                                            | Network Editor                                                                                                    |                                                            |                                             | $0 - 30$                                  |
| Open Layout                                                                                           | A III                                                                                                    | 中心師<br>森                                                   | 40 国田の★十字 ●クシズ ■ 現象                         | - Short help                              |
| Open Default Layout                                                                                   | D                                                                                                    |                                                            |                                             | O<br>滑                                    |
| Read Additionally<br>٠                                                                                | 5. Emistriano                                                                                                    |                                                            |                                             | SDS Limmi F                               |
| H<br>Save                                                                                             |                                                                                                    | SPBU H. Anif<br>Praktek Dokter                             |                                             | Capella Maden<br>Divisi Karosan Birna     |
| Save as                                                                                               | n                                                                                                    | Hewan Cernara                                              | tan Simpang<br>Sampali                      |                                           |
| Save as Default Network                                                                               |                                                                                                    |                                                            | C Indoatsin Anugrah Jaya<br>Toko Tembelak   | Perquo                                    |
|                                                                                                    | Đé.                                                                                                    |                                                            |                                             |                                           |
| Save Selection as                                                                                     |                                                                                                    | Medan Online                                               | <b>TOKO SARNI WINGS</b>                     |                                           |
| Save Layout as                                                                                        |                                                                                                    | Cafe Artissant                                             |                                             |                                           |
| Save Layout as Default                                                                                |                                                                                                    |                                                            |                                             |                                           |
| Compare and Transfer Networks                                                                         | 100 <sub>m</sub>                                                                                                    | <b>Co. Parter</b>                                          |                                             |                                           |
| Scenario Management<br>٠                                                                              |                                                                                                    |                                                            |                                             |                                           |
| <b>Import</b><br>٠                                                                                    | Start Page Network Editor                                                                                               | A. Pincing                                                 |                                             |                                           |
| Export<br>$\cdot$ =                                                                                   | Vehicle Inputs / Vehicle volumes by time interval                                                                       |                                                            |                                             | $-$ 0 $+$ x                               |
| Open Working Directory                                                                                |                                                                                                    |                                                            | ◆ X 01 11 官                                 |                                           |
| Show Log File                                                                                         |                                                                                                    | 冊· ★ × → 1:11 ■ 2 Vehicle volumes b · Ba ■日日 ▲             |                                             |                                           |
|                                                                                                    | Count 4 No Name                                                                                                    | Volume(0-MAX) VehComp(0-MAX)<br>Link                       | Count 1 Cont Timelat Volume VehComp VolType |                                           |
| 1 CA., PSAProject Skripsi input                                                                       | 1 JL Cemara                                                                                                    | 5:3<br>1000.0 1: Default                                   | $1$ 0-MAX                                   | 1000.0 1: Default Stochastic              |
| 2 C/L.SIM\Simpang Pancing.inpx                                                                        | $2 \times$ H-Anif<br>3 J. Deja Samp., 2: J.,                                                                            | 4:3.<br>1000.0 <sup>1</sup> : Default<br>1000.0 1: Default |                                             |                                           |
| Exit                                                                                                  | 4 J. William Isk., B. R.<br>$\overline{4}$                                                                              | 1000.0 <sup>1</sup> / Default                              |                                             |                                           |
| <b>THE A Beckground Images</b>                                                                        |                                                                                                    |                                                            |                                             |                                           |
| <b>Brunsweat Markland</b><br>Network Levels Backgrou 3D inform                                        |                                                                                                    |                                                            |                                             |                                           |
| Quick View (Vehicle Inputs)                                                                           | $-1$                                                                                                    |                                                            |                                             |                                           |
|                                                                                                    |                                                                                                    |                                                            |                                             |                                           |
| No<br>la.                                                                                             |                                                                                                    |                                                            |                                             |                                           |
| IL William Iskandar<br>Name                                                                           |                                                                                                    |                                                            |                                             |                                           |
| Quick View (Vehicle Inputs) Smart Map                                                                 |                                                                                                    |                                                            |                                             |                                           |
| -7376034.9-3883651.5                                                                                  |                                                                                                    |                                                            |                                             | $\mathbf{J}$                              |
| 疆<br>$\circ$<br>Type here to search                                                                   | 量                                                                                                    |                                                            |                                             | 431 PM<br>巪<br>30°C A 6 B & 90 BNG        |
|                                                                                                    |                                                                                                    |                                                            |                                             | 1/25/2022                                 |

Gambar 2.24: Tampilan jendela save (Aplikasi *PTV Vissim Student Version 9.0*).

11. Mengeluarkan hasil *Output*

Untuk mengeluarkan hasil (output) pada *PTV Vissim Student Version 9.0* yaitu dengan cara:

a. Klik Nodes – pilih area yang akan anda inginkan lalu tekan CTRL + Klik kanan pada mouse setelah selesai plot area maka akan muncul menu pada Gambar 2.25 – beri No. dan Nama Node – Klik OK.

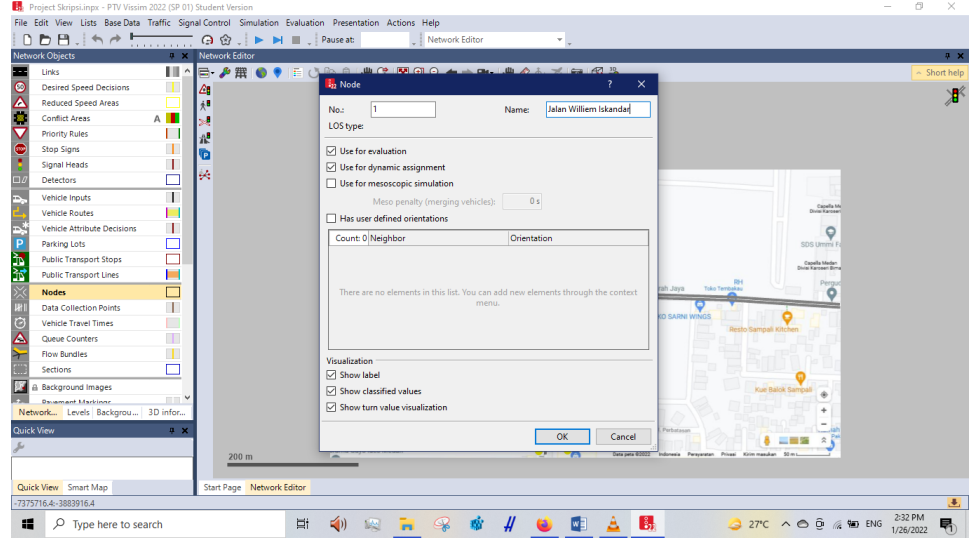

Gambar 2.25: Tampilan jendela node (Aplikasi *PTV Vissim Student Version 9.0*).

- b. Setelah Nodes terbuat langkah selanjutmya ialah Klik Queue Counters pilih lengan yang akan dilakukan perhitungan lalu tekan CTRL + Klik kanan pada mouse.
- c. Sesudah Queue Counters dibuat langkah selanjutnya yaitu Klik Evaluation - Klik Conviguration maka akan muncul pada Gambar 2.26 – Ceklis pada Nodes, Queue Counters dan Vehicle Network Performance – Masukkan interval waktu yang anda inginkan – Klik More pada Nodes maka akan muncul menu pada Gambar 2.27 masukkan nilai yang anda inginkan – Klik OK – Klik OK. – lakukan hal yang sama pada lengan-lengan yang lain.

| $B = 167$<br>h<br>$\odot$ $\odot$ .<br>Network Objects<br><b>3 X Network Editor</b> | Evaluation output directory: C:\Anggi WS\Dokumen\UMSU\SKRIPSI\ |                           |                        |         |          |      | $\mathbf{m}$        |                                        | $9 - X$           |
|-------------------------------------------------------------------------------------|----------------------------------------------------------------|---------------------------|------------------------|---------|----------|------|---------------------|----------------------------------------|-------------------|
| ш<br>Links<br>E۰                                                                    | Result Management Result Attributes Direct Output<br>P # O     |                           |                        |         |          |      |                     |                                        | $\sim$ Short help |
| T<br><b>Desired Speed Decisions</b><br>I۵                                           | Additionally collect data for these classes:                   |                           |                        |         |          |      |                     |                                        |                   |
| <b>Reduced Speed Areas</b><br>$*$                                                   | <b>Vehicle Classes</b>                                         | <b>Pedestrian Classes</b> |                        |         |          |      |                     |                                        | 審                 |
| A <b>I</b><br><b>Conflict Areas</b><br>с.                                           | 10: Car                                                        | 10: Man. Woman            |                        |         |          |      |                     |                                        |                   |
| <b>Priority Rules</b><br>蜚                                                          | <b>20: HGV</b><br>30: Bus                                      | 30: Wheelchair User       |                        |         |          |      |                     |                                        |                   |
| Π<br><b>Stop Signs</b><br>ħ                                                         | 40: Tram                                                       |                           |                        |         |          |      |                     |                                        |                   |
| Π<br>Signal Heads                                                                   | 50: Pedestrian<br>60: Bike                                     |                           |                        |         |          |      |                     |                                        |                   |
| lе<br>Detectors                                                                     |                                                                |                           |                        |         |          |      |                     |                                        |                   |
| $\blacksquare$<br>Vehicle Inputs                                                    |                                                                |                           |                        |         |          |      |                     |                                        |                   |
| <b>Vehicle Routes</b>                                                               |                                                                |                           | Collect data From-time | To-time | Interval |      | $\hat{\phantom{a}}$ | Canella Md<br><b>Divisi Karosari</b>   |                   |
| $\mathbf{I}$<br>Vehicle Attribute Decisions                                         | Meso edges                                                     | п                         | n                      | 99999   | 99999    |      |                     | o                                      |                   |
| Parking Lots                                                                        | Nodes                                                          | о                         | $\Omega$               | 99999   | 99999    | More |                     | SDS Ummi I                             |                   |
| <b>Public Transport Stops</b>                                                       | OD pairs                                                       | П                         | $\mathbf{0}$           | 99999   | 99999    |      |                     | Canella Medan                          |                   |
| <b>Public Transport Lines</b>                                                       | Parking lot groups                                             | о                         | $\Omega$               | 99999   | 99999    |      |                     | Divisi Karoseri Bima                   |                   |
| <b>Nodes</b>                                                                        | Parking lots                                                   | П                         | o                      | 99999   | 99999    |      |                     | <b>RH</b><br>Pergu<br>to Tembakau<br>۰ |                   |
| П<br>Data Collection Points                                                         | Parking routing decisions                                      | о                         | $\Omega$               | 99999   | 99999    |      |                     |                                        |                   |
| П<br><b>Vehicle Travel Times</b>                                                    | Parking spaces                                                 | $\Box$                    | $\mathbf{0}$           | 99999   | 99999    |      |                     |                                        |                   |
| П<br>Queue Counters                                                                 | <b>Pedestrian Grid Cells</b>                                   | Ω                         | $\Omega$               | 99999   | 99999    | More |                     | Resto Sampali Kitchen                  |                   |
| т<br><b>Flow Bundles</b>                                                            | Pedestrian network performance                                 | $\Box$                    | o                      | 99999   | 99999    |      |                     |                                        |                   |
| Sections                                                                            | <b>Pedestrian travel times</b>                                 | $\Box$                    | $\Omega$               | 99999   | 99999    |      |                     |                                        |                   |
| <b>A Background Images</b>                                                          | Queue counters                                                 | ☑                         | $\mathbf{0}$           | 99999   | 300      | More |                     | Kue Balok Sampali                      |                   |
| ⋯<br><b>Dasamant Markinne</b>                                                       | Vehicle inputs                                                 | П                         | $\bullet$              | 99999   | 99999    |      |                     |                                        |                   |
| Network Levels Backgrou 3D infor                                                    | Vehicle network performance                                    | $\Box$                    | $\Omega$               | 99999   | 99999    |      |                     |                                        |                   |
| Duick View<br>$0 \times$                                                            | <b>Vehicle travel times</b>                                    | п                         | n                      | 99999   | 99999    | More |                     |                                        |                   |
|                                                                                     |                                                                |                           |                        |         |          |      | $\checkmark$        | --<br>$\hat{\mathbf{x}}$               |                   |
|                                                                                     | 200 m                                                          |                           |                        |         |          |      |                     | Privati Kirim manukan 50 m L.          |                   |
|                                                                                     |                                                                |                           |                        |         |          | OK   | Cancel              |                                        |                   |
| Quick View Smart Map                                                                | Start Page Netwi                                               |                           |                        |         |          |      |                     |                                        |                   |

Gambar 2.26: Tampilan evaluation conviguration (Aplikasi *PTV Vissim Student Version 9.0*).

| Project Skripsi.inpx - PTV Vissim 2022 (SP 01) Student Version  |                                                                                                    | 雨<br>$\times$     |
|-----------------------------------------------------------------|----------------------------------------------------------------------------------------------------|-------------------|
| File Edit View Lists Base Data Traffic Signal Control Simulatic | <b>By</b> Evaluation Configuration<br>$\times$                                                             |                   |
| 日、「もみち<br>DD<br>$\odot$ $\odot$ .                               |                                                                                                    |                   |
| <b>Network Objects</b><br>Network Editor<br>$9 \times$          | Evaluation output directory: C:\Anggi WS\Dokumen\UMSU\SKRIPSI\<br>$\cdots$                                 | 0 <sup>2</sup>    |
| Ш^<br>a.<br>♪ 無 ●<br>Links<br>œ                                 | Result Management Result Attributes Direct Output                                                          | $\sim$ Short help |
| T<br><b>Desired Speed Decisions</b><br>4                        | Additionally collect data for these classes:                                                               | ₩                 |
| 0 <sub>0</sub> > 0<br><b>Reduced Speed Areas</b><br>48          | <b>Pedestrian Classes</b><br><b>Vehicle Classes</b>                                                        |                   |
| <b>Conflict Areas</b><br>A <b>I</b>                             | 10: Man. Woman<br>10: Car                                                                                  |                   |
| <b>Priority Rules</b><br>灩                                      | <b>20: HGV</b><br>30: Wheelchair User<br>30: Bus                                                           |                   |
| 1<br><b>Stop Signs</b><br>ā                                     |                                                                                                    |                   |
| Ŧ<br>$\blacksquare$<br>Signal Heads                             | <b>322 Nodes</b><br>$\mathbf{r}$<br>$\times$                                                               |                   |
| 裝<br>$\Box$<br><b>Detectors</b>                                 | Delay segment start (for node results and node raw data evaluation)                                        |                   |
| e.<br>E<br>$\blacksquare$<br>Vehicle Inputs                     | 100.000 m before the node<br>Start of delay segment<br>Capella Me                                          |                   |
| <b>Vehicle Routes</b>                                           | Divisi Karose<br>Queue definiton (for queues and node results)                                             |                   |
| P <sub>3</sub><br>1<br><b>Vehicle Attribute Decisions</b>       | O<br>5.000<br>km/h<br><b>Begin:</b><br>v <                                                                 |                   |
| П<br>Parking Lots                                               | SDS Ummi I<br>10,000<br>End:<br>km/h<br>$V \ge$                                                            |                   |
| <b>Public Transport Stops</b>                                   | Capella Medan<br>Divisi Karosen Bima                                                                       |                   |
| <b>以以</b><br>ш<br><b>Public Transport Lines</b>                 | $20.000$ m<br>max. clearance:<br>RH<br>Pergu                                                               |                   |
| 兴<br><b>Nodes</b>                                               | $500.000$ m<br>max. length:<br><b>Ao Tembakau</b>                                                          |                   |
| $\overline{u}$<br>П<br><b>Data Collection Points</b>            | □ Consider adjacent lanes                                                                                  |                   |
| П<br><b>Vehicle Travel Times</b>                                |                                                                                                    |                   |
| $\frac{1}{2}$<br>т<br>Queue Counters                            | OK<br>Cancel                                                                                               |                   |
| Т<br><b>Flow Bundles</b>                                        |                                                                                                    |                   |
| <b>Sections</b>                                                 | п<br>99999<br>99999<br>$\Omega$<br>Parking spaces                                                          |                   |
| <b>Background Images</b>                                        | п<br>99999<br>99999<br>More<br><b>Pedestrian Grid Cells</b><br>$\overline{0}$<br>Kue Balok Sampal          |                   |
| $\blacksquare$<br><b>Decement Markinse</b>                      | П<br>$\theta$<br>99999<br>99999<br>Pedestrian network performance                                          |                   |
| Network Levels Backgrou 3D infor                                | П<br>99999<br>Pedestrian travel times<br>99999<br>$\circ$                                                  |                   |
| <b>Quick View</b><br>$9 - X$                                    | ☑<br>300<br>$\circ$<br>99999<br>More<br><b>Queue</b> counters<br>$\hat{\mathbf{x}}$                        |                   |
|                                                                 | п<br>99999<br>Vehicle inputs<br>99999<br>$\checkmark$<br>$\Omega$<br>50mL<br>Kida mandon<br><b>Driven'</b> |                   |
| 200 <sub>m</sub>                                                |                                                                                                    |                   |
| Quick View Smart Map<br>Start Page Netwo                        | OK<br>Cancel                                                                                               |                   |
| -7375897.8: - 3883416.0                                         |                                                                                                    | 注.                |
|                                                                 |                                                                                                    | 2:35 PM           |
| н.<br>$O$ Type here to search                                   | $\mathbb{E}_{\mathbf{r}}$<br>$\mathcal{Q}$<br>27°C ∧ → <del>D</del> @ MD ENG<br>Ξi<br>$\leq$<br>I™         | 嗝<br>1/26/2022    |

Gambar 2.27: Tampilan jendela nodes (Aplikasi *PTV Vissim Student Version 9.0*).

d. Setelah semuanya dibuat untuk memunculkan hasil (output) kita harus Running Program yaitu dengan cara Klik Simulation – Klik Continuous maka akan muncul pada Gambar 2.28.

| Project Skripsi.inpx - PTV Vissim 2022 (SP 01) Student Version |                                                                                                    |                                           |                                             | o<br>$\times$             |
|----------------------------------------------------------------|----------------------------------------------------------------------------------------------------|-------------------------------------------|---------------------------------------------|---------------------------|
|                                                                | File Edit View Lists Base Data Traffic Signal Control Simulation Evaluation Presentation Actions Help |                                           |                                             |                           |
|                                                                |                                                                                                    | Network Editor                            |                                             |                           |
| Network Objects                                                | # X Network Editor                                                                                    |                                           |                                             | 4 x                       |
| Links                                                          | 目。                                                                                                    | <b>日·少用 ●● 日心地自 老代 問因Q ←→中· 老夕小花 画 仅美</b> |                                             | Short help                |
| Desired Speed Decisions                                        |                                                                                                    |                                           |                                             | Stude                     |
| Δ<br>Reduced Speed Areas                                       |                                                                                                    |                                           | Stodent/Venuon<br>vist for commercial trees | Not for comm              |
| A <b>I</b><br>Conflict Areas                                   |                                                                                                    |                                           |                                             |                           |
| Priority Rules                                                 | <b>I</b>                                                                                              |                                           |                                             |                           |
| Stop Signs                                                     | dent Version                                                                                          |                                           | Student Version                             | Student                   |
| Signal Heads                                                   | $\mathbf{I}$<br>immer a huse<br>庭                                                                     |                                           | Not for commercial use.                     | Not for comm-             |
| Detectors                                                      |                                                                                                    | <b>SPBU H. Anif</b>                       |                                             |                           |
| <b>Vehicle Inputs</b>                                          | <b>Praktek Dokter</b>                                                                                 |                                           |                                             |                           |
| Vehicle Routes                                                 | teklowan Cemara<br>immercial use.                                                                     | Taman Simpang                             |                                             |                           |
| Vehicle Attribute Decisions                                    | $\mathbf{I}$                                                                                          | <b>BD</b> Sampali                         |                                             | <b>Not for cort</b><br>RH |
| Parking Lots                                                   | <b>THE COMMUNIST</b><br><b>IL Comer</b>                                                               | <b>URANTING</b>                           | Indoatsiri Anugrah Jaya                     | Toko Tembakau             |
| <b>Public Transport Stops</b>                                  | dent Version                                                                                          |                                           | Student Verston                             |                           |
| <b>Public Transport Lines</b>                                  | <b>PAGE</b><br>immercial use.                                                                         | Medan Online                              | Not for commercial use.                     | Not for con               |
| Nodes                                                          | Е                                                                                                    | Center (MOC)                              |                                             |                           |
| Data Collection Points                                         | $\mathbb{R}$                                                                                          |                                           |                                             | <b>TOKO SARNI WINGS</b>   |
| Vehicle Travel Times                                           | $300 \text{ m}$<br>m                                                                                  | Cafe Anjayani                             | Student Version                             | <b>Resto Sampain</b>      |
| Queue Counters                                                 | Œ                                                                                                    |                                           |                                             |                           |
| <b>Flow Bundles</b>                                            | Start Page Network Editor                                                                             |                                           |                                             |                           |
| $A \Box$<br><b>Sections</b>                                    | Vehicle Inputs / Vehicle volumes by time interval                                                     |                                           |                                             |                           |
| Background Images                                              | 日· A X 2 0431 区 Vehicle volumes b · 函目円円 &                                                            |                                           | ♪ 知計官                                       |                           |
| <b>Dausmant Markinns</b>                                       | 目目<br>Count: 4 No Name Link                                                                           | Volume(0-MAX) VehComp(0-MAX)              | Count 0 Cont Timeint Volume VehComp VolType |                           |
| Network Levels Backgrou 3D infor                               | 1 BARAT 5: JL Cemara                                                                                  | 4281.0 4: BARAT                           |                                             |                           |
| Quick View                                                     | 2 UTARA 4: JL H.Anif<br>$0 \times$                                                                    | 1972.0 1: UTARA                           |                                             |                           |
|                                                                | 3 TIMUR 2: Jl. Desa Sampali<br>3                                                                      | 4055.0 3: TIMUR                           |                                             |                           |
|                                                                | 4 SELA 8: Jl. Williem Iskandar                                                                        | 3272.0 2: SELATAN                         |                                             |                           |
| Quick View Smart Map                                           | 2D/3D Models / 2D/3D model segments Vehicle Inputs / Vehicle volumes by time interval                 |                                           |                                             |                           |
|                                                                |                                                                                                    | $133 - 0$<br>5.1(660)                     |                                             |                           |

Gambar 2.28: Tampilan simulation continues (Aplikasi *PTV Vissim Student Version 9.0*).

e. Untuk melihat hasil (output) dengan cara: Klik Evaluation – Klik Result Lists – Klik Queue Result dapat dilihat pada Gambar 2.29.

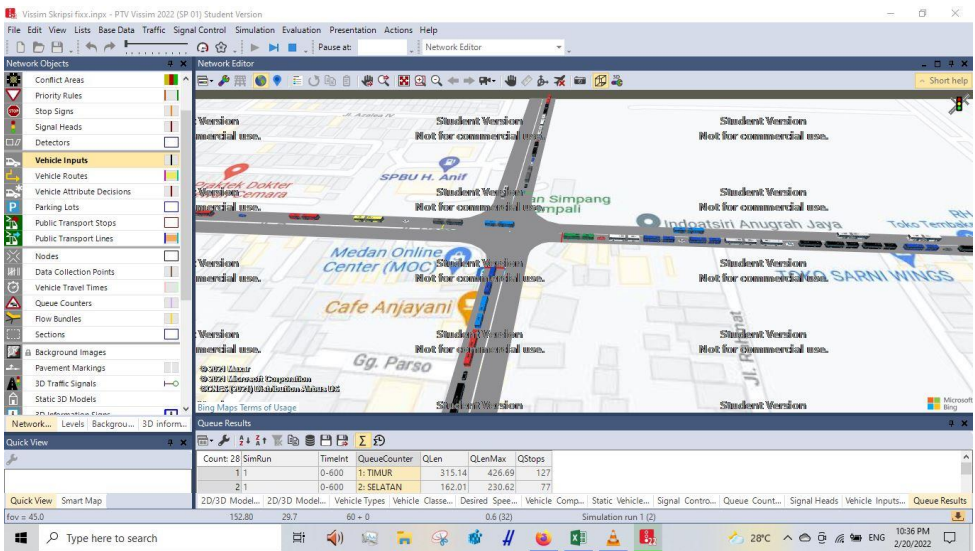

Gambar 2.29: Hasil output - queue result (Aplikasi *PTV Vissim Student Version 9.0*).

12. Membuat Simulasi Dalam Bentuk Video

Simulasi pada Program *PTV Vissim Student Version 9.0* dapat dibuat ke dalam video dalam bentuk .AVI yaitu dengan cara:

a. Klik simbol - Klik Presentation – Klik Storyboards maka akan muncul Plus (Add) sisi kanan maka akan muncul Gambar 2.30 masukkan Nama, Waktu mulai perekaman (Starting time), Interval waktu perekaman (Dwell time), Posisi kamera yang diinginkan dan Animasi perpindahan ke posisi kamera yang lainnya – Klik OK – lakukan hal yang sama untuk posisi kamera yang berbeda.

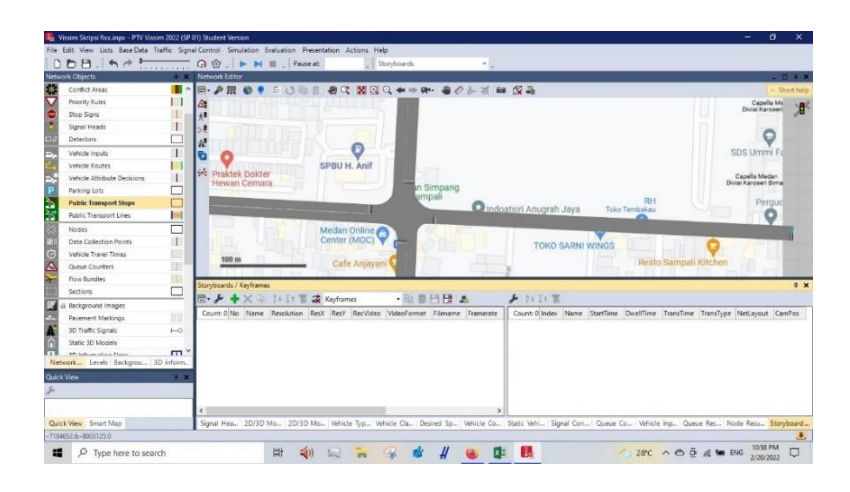

Gambar 2.30: Tampilan storyboard (Aplikasi *PTV Vissim Student Version 9.0*).

| <b>Network Objects</b><br>Conflict Areas                                  |                                                                                | A K Network Editor<br>$\mathbb{R}$ $\mathbb{R}$ $\mathbb{R}$ $\mathbb{O}$ |                                                                                                    | ● 00 関目 00 → → 5 → ● クシズ ■ 仮義 |                         |               |                                                                             |                                       | $-0.4.8$<br>Short help |
|---------------------------------------------------------------------------|--------------------------------------------------------------------------------|---------------------------------------------------------------------------|----------------------------------------------------------------------------------------------------|-------------------------------|-------------------------|---------------|-----------------------------------------------------------------------------|---------------------------------------|------------------------|
| Priority Rules                                                            |                                                                                |                                                                           |                                                                                                    |                               |                         |               |                                                                             | Capella Mc                            | <b>SB</b>              |
| Stop Signs                                                                |                                                                                |                                                                           |                                                                                                    |                               |                         |               |                                                                             | Divisi Karosen                        |                        |
| Signal Heads                                                              | <b>No</b> Keyframe                                                             |                                                                           |                                                                                                    | $7 \times$                    |                         |               |                                                                             |                                       |                        |
| Detectors.                                                                | Name:                                                                          | <b>Project Skripsi</b>                                                    |                                                                                                    |                               |                         |               |                                                                             |                                       |                        |
| Vehicle Inputs                                                            |                                                                                |                                                                           |                                                                                                    |                               |                         |               |                                                                             | SDS Ummi F                            |                        |
| Vehicle Routes                                                            | Start time:                                                                    | 0 s                                                                       | Simulation seconds                                                                                                    |                               |                         |               |                                                                             |                                       |                        |
| Vehicle Attribute Decisi                                                  | <b>Doell time:</b>                                                             | B.c.                                                                      | Simulation seconds                                                                                                    | n Simpang                     |                         |               |                                                                             | Capella Medan<br>Divisi Karoseri Bima |                        |
| <b>Parking Lots</b>                                                       |                                                                                |                                                                           | Camera position: New camera position from Network Editor                                                                                                    | ŵ<br>impali                   |                         | RH            |                                                                             |                                       |                        |
| <b>Fublic Transport Stops</b><br><b>Public Transport Lines</b>            | Network layout:<br>Transition type                                             |                                                                           |                                                                                                    | u                             | Indoatsiri Anugrah Jaya | Toko Tembakau |                                                                             | Pergud                                |                        |
| Nodes<br>Data Collection Points<br>Vehicle Travel Times<br>Outun Counters | $\angle$ $\bigcirc$ Constant speed<br>/ O Smooth start<br>Camera movement (3D) |                                                                           | ( @ Smooth<br>$\bigcap$ Smooth and                                                                                                    |                               | <b>TOKO SARNI WINGS</b> |               | Resto Sampali Kitchen                                                       |                                       |                        |
| <b>Flow Bundles</b>                                                       | O Direct line                                                                  |                                                                           |                                                                                                    |                               |                         |               |                                                                             |                                       |                        |
| Sections                                                                  | @ Track view point                                                             |                                                                           |                                                                                                    |                               |                         |               |                                                                             |                                       | $9 \times$             |
| <b>Background Images</b>                                                  | Shift subsequent keyframes                                                     |                                                                           |                                                                                                    | <b>BHRA</b>                   | $+$ / $\times$ $117E$   |               |                                                                             |                                       |                        |
| <b>Pavement Markings</b>                                                  |                                                                                |                                                                           |                                                                                                    | nat Filename Framerate        |                         |               | Count I Index Name StartTime DwelfTime TransTime TransType NetLayout CamPos |                                       |                        |
| 3D Traffic Signals                                                        |                                                                                |                                                                           |                                                                                                    |                               |                         | 0.0           | 0.0 Smooth<br>0.0                                                           |                                       |                        |
| Static ID Models                                                          |                                                                                |                                                                           | <b>OK</b>                                                                                                    | Cancel                        |                         |               |                                                                             |                                       |                        |
| <b>37) Johnson (Electric Planet)</b>                                      | $\overline{\mathbf{1}}$                                                        |                                                                           |                                                                                                    |                               |                         |               |                                                                             |                                       |                        |
| Network Levels Backgrou 3D inform.                                        |                                                                                |                                                                           |                                                                                                    |                               |                         |               |                                                                             |                                       |                        |
| <b>Ouick View</b>                                                         | 平米                                                                             |                                                                           |                                                                                                    |                               |                         |               |                                                                             |                                       |                        |
|                                                                           |                                                                                |                                                                           |                                                                                                    |                               |                         |               |                                                                             |                                       |                        |
|                                                                           |                                                                                |                                                                           |                                                                                                    |                               |                         |               |                                                                             |                                       |                        |
|                                                                           |                                                                                |                                                                           |                                                                                                    |                               |                         |               |                                                                             |                                       |                        |
| Quick View Smart Map                                                      |                                                                                |                                                                           | Signal Hea., 2D/3D Mo., 2D/3D Mo., Vehicle Typ., Vehicle Cla., Desired Sp., Vehicle Co., Static Vehi., Signal Con., Queue Co., Vehicle Inp., Queue Res., Node Res., Storyboard., |                               |                         |               |                                                                             |                                       |                        |

Gambar 2.31: Tampilan jendela keyframe (Aplikasi *PTV Vissim Student Version 9.0*).

- b. Untuk memulai perekaman yang dilakukan yaitu Klik Presentation Ceklis Record AVIs – Klik Simulation – Klik Continuous. Pilih salah satu yang anda inginkan – Klik OK – tunggu sampai Video selesai dijalankan.
- 13. Membuat ulang *project* dengan cara yang sama mulai dari nomor 1 sampai 9

Setelah project pertama dengan analisis tanpa APILL selesai, memulai project kedua dengan cara analisis menggunakan APILL. Untuk mempermudah pengerjaan, membuka file Save-as yang tadi telah dilakukan pada langkah ke 9.

14. Membuat *Signal Controllers*

*Signal Controllers* digunakan untuk mengatur Traffic Light pada jaringan jalan. Sebelum membuat Signal Controllers kita harus menyimpan data kita terlebih dahulu. Cara untuk membuat Signal Controllers yaitu:

*a.* Klik Signal Control – Klik Signal Controllers – Klik Add maka akan muncul menu pada Gambar 2.32 lalu masukkan nama Signal Controller yang anda inginkan – Klik Edit Signal Control maka akan muncul menu pada Gambar 2.33.

|                        |                                                | File Edit View Lists Base Data Traffic Signal Control Simulation Evaluation Presentation Actions Help |                                                                                                    |               |
|------------------------|------------------------------------------------|----------------------------------------------------------------------------------------------------|----------------------------------------------------------------------------------------------------|---------------|
|                        | $DB = A + B$                                   | <b>A ☆ トト■</b> Pause                                                                                  | Signal Controller<br>$\times$<br>$\mathbf{7}$                                                                                                    |               |
| <b>Network Objects</b> | $9 \times$                                     | Network Editor                                                                                        |                                                                                                    | 4 ×           |
| 프<br>Links             | $\blacksquare$                                 | A # O · E O in<br>IΞ۰                                                                                 | Name: APILL<br>No.:                                                                                                    | Short help    |
|                        | <b>Desired Speed Decisions</b><br>u.           | L C                                                                                                   | $\triangledown$ Active<br>Type: Fixed Time                                                                                                    | $\mathcal{F}$ |
|                        | Reduced Speed Areas                            | $*$ <sup>B</sup>                                                                                      | Cycle Time                                                                                                    |               |
|                        | п<br>Conflict Areas                            |                                                                                                    | 0s<br>(C) Fixed:<br>$\vert 0 \vert$<br>Offset:                                                                                                    |               |
|                        | <b>Priority Rules</b>                          | 蜚                                                                                                    | O variable                                                                                                    |               |
| Stop Signs             |                                                | G                                                                                                    |                                                                                                    |               |
|                        | Signal Heads<br>J.                             | <b>BA</b>                                                                                             | Controller configuration Signal Times Table Config. SC Detector Record Config.                                                                                                   |               |
| Detectors              |                                                |                                                                                                    | Edit Signal Control                                                                                                    |               |
|                        | Vehicle Inputs                                 |                                                                                                    |                                                                                                    |               |
|                        | <b>Vehicle Routes (Static)</b>                 |                                                                                                    | Controller parameters                                                                                                    |               |
|                        | $\blacksquare$<br>Vehicle Attribute Decisions  |                                                                                                    | Program no.:                                                                                                    |               |
|                        | Е<br>Parking Lots                              |                                                                                                    |                                                                                                    |               |
|                        | Public Transport Stops                         |                                                                                                    |                                                                                                    |               |
|                        | <b>Public Transport Lines</b>                  |                                                                                                    |                                                                                                    |               |
| Nodes                  |                                                |                                                                                                    |                                                                                                    |               |
|                        | Data Collection Points                         |                                                                                                    |                                                                                                    |               |
|                        | Vehicle Travel Times                           | $200 \text{ m}$                                                                                       |                                                                                                    |               |
|                        | II.<br><b>Oueue Counters</b>                   |                                                                                                    |                                                                                                    |               |
|                        | Flow Bundles                                   | Signal Controllers / Signal groups                                                                    |                                                                                                    | $4 \times$    |
| Sections               | $\Box$                                         | $2 \times 211$<br>$\overline{\mathbb{R}}$<br>$\frac{1}{2}$                                            |                                                                                                    |               |
| P                      | <b>A</b> Background Images                     | Count: 1 No Name Type CycTn                                                                           |                                                                                                    |               |
| u.                     | $\overline{\phantom{a}}$<br>Document Markinson | 1 APILL Fixe<br>$\mathbb{I}$                                                                          |                                                                                                    |               |
|                        | Network Levels Backgrou 3D inform              |                                                                                                    |                                                                                                    |               |
| <b>Quick View</b>      | 4 ×                                            |                                                                                                    |                                                                                                    |               |
|                        |                                                |                                                                                                    | OK<br>Cancel                                                                                                    |               |
|                        |                                                |                                                                                                    |                                                                                                    |               |
|                        |                                                |                                                                                                    |                                                                                                    |               |
|                        | Quick View Smart Map                           |                                                                                                    | 2D/3D Models / 2D/3D 2D/3D Model Distributi Vehicle Types Vehicle Classes / Vehicl Desired Speed Distribu Vehicle Compositions / Static Vehicle Routing Signal Controllers / Sig |               |
| -7185281.0:-8003355.7  |                                                |                                                                                                    |                                                                                                    | 击             |

Gambar 2.32: Tampilan jendela signal controller (Aplikasi *PTV Vissim Student Version 9.0*).

| ☆☆/※<br>No<br>h,<br>$\overline{a}$<br>٠ | Name<br>Signal eroup stara<br>Signal group selatan<br>Signal group timur<br>Signal group barat |                                      | <b>Notes</b> |  | 7.8<br>Short help:<br>凈                                                |
|-----------------------------------------|------------------------------------------------------------------------------------------------|--------------------------------------|--------------|--|------------------------------------------------------------------------|
|                                         |                                                                                                |                                      |              |  |                                                                        |
|                                         |                                                                                                |                                      |              |  |                                                                        |
|                                         |                                                                                                |                                      |              |  |                                                                        |
|                                         |                                                                                                |                                      |              |  |                                                                        |
|                                         |                                                                                                |                                      |              |  |                                                                        |
|                                         |                                                                                                |                                      |              |  |                                                                        |
|                                         |                                                                                                |                                      |              |  |                                                                        |
|                                         |                                                                                                |                                      |              |  |                                                                        |
|                                         |                                                                                                |                                      |              |  | $x = x$                                                                |
|                                         |                                                                                                |                                      |              |  |                                                                        |
|                                         |                                                                                                | <b>WAN SEP INTERNET PACEMS LIGHT</b> |              |  | where compositions r  static Vehicle Routing Signal Controllers / Sig. |

Gambar 2.33: Tampilan jendela edit signal controller (Aplikasi *PTV Vissim Student Version 9.0*).

*b.* Klik Signal Groups – Klik simbol Plus (New) New lalu Klik simbol Pensil (Edit) maka akan muncul pada Gambar 2.34 beri nama signal lalu pilih urutan Signal yang anda inginkan dan masukkan waktu durasi untuk lampu Merah, All Red, Hijau serta Kuning – Buat Signal Group untuk lengan-lengan jaringan jalan yang lain.

| 0 <sub>b</sub><br>Fixed time - SC 1<br>Network 0<br>Felt |                                            | in.<br>$\boldsymbol{\mathsf{x}}$<br>$\sim$ 100 $\pm$             | $\overline{a}$            |
|----------------------------------------------------------|--------------------------------------------|------------------------------------------------------------------|---------------------------|
| File<br>ü<br>9 8 8 8<br>关<br>De                          |                                            |                                                                  | Short help                |
| $0 < 0$ / $0 - 3$ /<br>$\epsilon$<br>$\alpha$            | Name:                                      |                                                                  | 遺                         |
| B-B My signal control 1                                  | Signal group uters                         |                                                                  |                           |
| pi.<br>St.                                               | Default sequence:                          |                                                                  |                           |
| <b>B</b> - <b>B</b> Signal groups<br>512                 | M Red-red/amber-green-amber<br><b>1999</b> |                                                                  |                           |
| 10 1: Signal or<br>Oe                                    | (Minimum) durations:                       |                                                                  |                           |
| Vel<br>2: Signal or                                      |                                            |                                                                  |                           |
| -10 3: Signal gr<br>Vé                                   | 26<br>65                                   |                                                                  |                           |
| 「より月給※至のく♪<br>Pai<br>-B 4: Signal or                     | Notes:                                     |                                                                  |                           |
| Put<br><b>X2</b> Intercreen matr<br>$\rho_{12}$          |                                            |                                                                  |                           |
| N                                                        |                                            |                                                                  |                           |
| - Signal program<br>Da                                   |                                            |                                                                  |                           |
| ve                                                       |                                            |                                                                  |                           |
| Qu<br>$\overline{r}$                                     |                                            |                                                                  | $\rightarrow$             |
| Śe                                                       |                                            |                                                                  |                           |
| E.<br>gu.                                                |                                            |                                                                  |                           |
| b.<br>Notwart                                            |                                            |                                                                  |                           |
| Quick Vie-                                               |                                            |                                                                  |                           |
| $\epsilon$                                               |                                            |                                                                  |                           |
|                                                          |                                            |                                                                  |                           |
|                                                          |                                            | which compositions your servic Whicle Routing<br>DOUGH MARKETING | Signal Controllers / Sig- |
| Quick View smart wap<br>-7185281.0-8003355.7             |                                            |                                                                  | æ,                        |

Gambar 2.34: Tampilan signal group (Aplikasi *PTV Vissim Student Version 9.0*).

*c.* Setelah Signal Group dibuat untuk mengatur waktu siklus setiap signal yaitu dengan cara Klik Signal Program – Klik simbol Plus (New) – Klik symbol Pensil (Edit) maka akan muncul menu pada Gambar 2.35 lalu atur Cycle Time (Waktu Siklus) dan atur peletakan Signal yang anda inginkan

#### Klik Save – Klik OK.

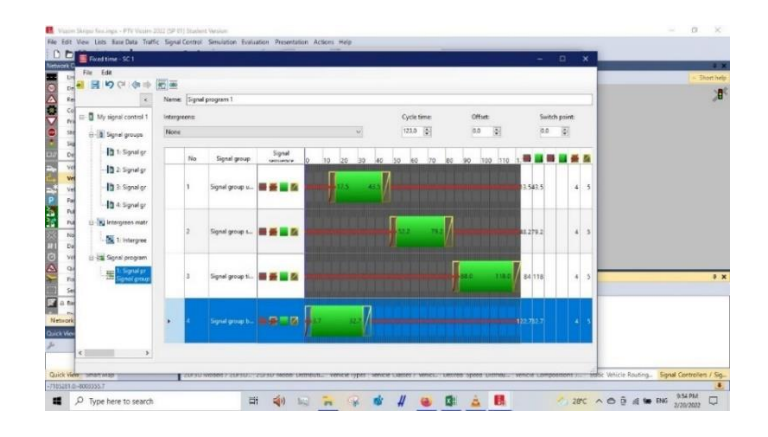

Gambar 2.35: Tampilan signal program (Aplikasi *PTV Vissim Student Version 9.0*).

*d.* Untuk memasukkan Signal Controllers yang sudah dibuat ke jaringan jalan yaitu dengan cara Klik Signal Head – pilih lengan jalan yang akan dibuat Signal Controllers lalu tekan CTRL + Klik kanan pada mouse maka akan muncul menu pada Gambar 2.36 pilih SC (Signal Controllers) yang telah dibuat sebelumnya lalu klik nomor yang akan anda masukkan – Klik OK –lakuan hal yang sama pada lengan-lengan jalan yang lain.

| <b>Network Objects</b>                                | $0.0.0$ , $A$ $A$ $A$ $B$ , $B$ $B$ , $B$ $B$ , $B$<br>Network Editor<br>. . | <b>By Signal Head</b>                                                                                                    |                            |               | ٠<br>×             | ۰        |
|-------------------------------------------------------|------------------------------------------------------------------------------|----------------------------------------------------------------------------------------------------|----------------------------|---------------|--------------------|----------|
| ۰<br>Conflict Areas                                   | e.                                                                           | 書等 関目<br>No.                                                                                                    |                            | Neme: SELATAN |                    | Short he |
| Ω<br><b>Principal Police</b>                          | w                                                                            |                                                                                                    |                            |               |                    | Y        |
| ٥<br>Stop Signs                                       |                                                                              | Link - Isne:                                                                                                    |                            | At-           | 222.700 ml         |          |
| <b>Signal Heads</b>                                   |                                                                              | SC - Signal group:                                                                                                    | 1 - 1 Signal group ut v    | Type:         | Circular<br>$\sim$ |          |
| Defecture                                             | ÷                                                                            | Or signal group                                                                                                    |                            |               |                    |          |
| Vehicle Inputs                                        |                                                                              | SC - Signal group:                                                                                                    |                            |               |                    |          |
| Vehicle Foutes                                        |                                                                              |                                                                                                    |                            |               |                    |          |
| vehicle Attribute Decisions                           | $\mathsf{I}$                                                                 | <b>Eata</b> of compliance:                                                                                                    | 100.00 %                   |               |                    |          |
| <b>Facking Lots</b>                                   | است                                                                          | Discharge record active                                                                                                    |                            |               |                    |          |
| Public Transport Stops                                | ▭                                                                            | S is block signal                                                                                                    |                            |               |                    |          |
| <b>Rubic Transport Lines</b>                          | <b>Just</b>                                                                  | Zeelber speech                                                                                                    | OZE knock-                 |               |                    |          |
| Nodec                                                 | Ħ                                                                            | <b>D</b> : Show label                                                                                                    |                            |               |                    |          |
| Data Collection Points                                |                                                                              | Vehicle classes                                                                                                    |                            |               |                    |          |
| œ<br>Vehicle Trauel Times                             |                                                                              | All vehicle types                                                                                                    | $T110C_H$                  |               |                    |          |
| <b>Queue Counters</b>                                 |                                                                              |                                                                                                    | $17320$ HSV                |               |                    |          |
| <b>Flow Bundles</b>                                   |                                                                              |                                                                                                    | $\Box$ 36 Fox<br>1 40 Tram |               |                    |          |
| Sections                                              | 10 m                                                                         |                                                                                                    | [7] 50: Padestrian         |               |                    |          |
| a faciground images                                   |                                                                              |                                                                                                    | <b>CT 60 Blks</b>          |               |                    |          |
| <b>Favement Markings</b>                              | <b>Trighal Heads</b>                                                         |                                                                                                    | ET 70 MOTOR                |               |                    |          |
| 30 Traffic Signals                                    | 思·上<br>$+0.0$                                                                | / X → 1: 1+ W 2 <snglelit></snglelit>                                                                                                    |                            |               |                    |          |
| Stake 3D Mindale                                      | Count 1 No. Name, Lane, Pos                                                  | 36                                                                                                    |                            |               |                    |          |
| Aft Advise Man Fries                                  | $1.14$ AMATE:<br>m                                                           | 140.176 1 - 1: Signal on                                                                                                    |                            | OK            | Cancel             |          |
| Network Levels Backgrou 30 inform                     | 2 THAN 1-1                                                                   | 421.378.1 - 1: Signal one                                                                                                    |                            |               |                    |          |
| Quick View (Signal Heads)                             | $4 - 1$<br>œ                                                                 | 222.700 1 - 1: Signal group uta Circular                                                                                                    |                            |               |                    |          |
| ۶                                                     |                                                                              |                                                                                                    |                            |               |                    |          |
| No                                                    |                                                                              |                                                                                                    |                            |               |                    |          |
| TAK ID<br>Name<br>Quick View (Signal Heads) Smart Map |                                                                              | 20/3D Models / Z.   20/3D Model Dist., Vehicle Types Vehicle Classes / V. Desired Speed Dis., Vehicle Compositi., Static Vehicle Rout., Signal Controllers., Queue Counters Signal Haad |                            |               |                    |          |
| 7184800.6-8003097.3                                   |                                                                              |                                                                                                    |                            |               |                    |          |

Gambar 2.36: Tampilan signal head (Aplikasi *PTV Vissim Student Version 9.0*).

### 15. Mengeluarkan hasil *Output*

Untuk mengeluarkan hasil Output, menggunakan cara yang sama seperti pada langkah ke-10.

16. Membuat Simulasi Dalam Bentuk Video

Untuk membuat simulasi menggunakan cara yang sama seperti pada langkah ke-11.

17. Membandingkan Kedua Hasil

Setelah kedua project selesai, dapat dilakukan perbandingan antara analisis simpang tanpa penggunaan APILL dengan simpang menggunakan APILL.

### **BAB 3**

## **METODE PENELITIAN**

### **3.1 Diagram Alir Penelitian**

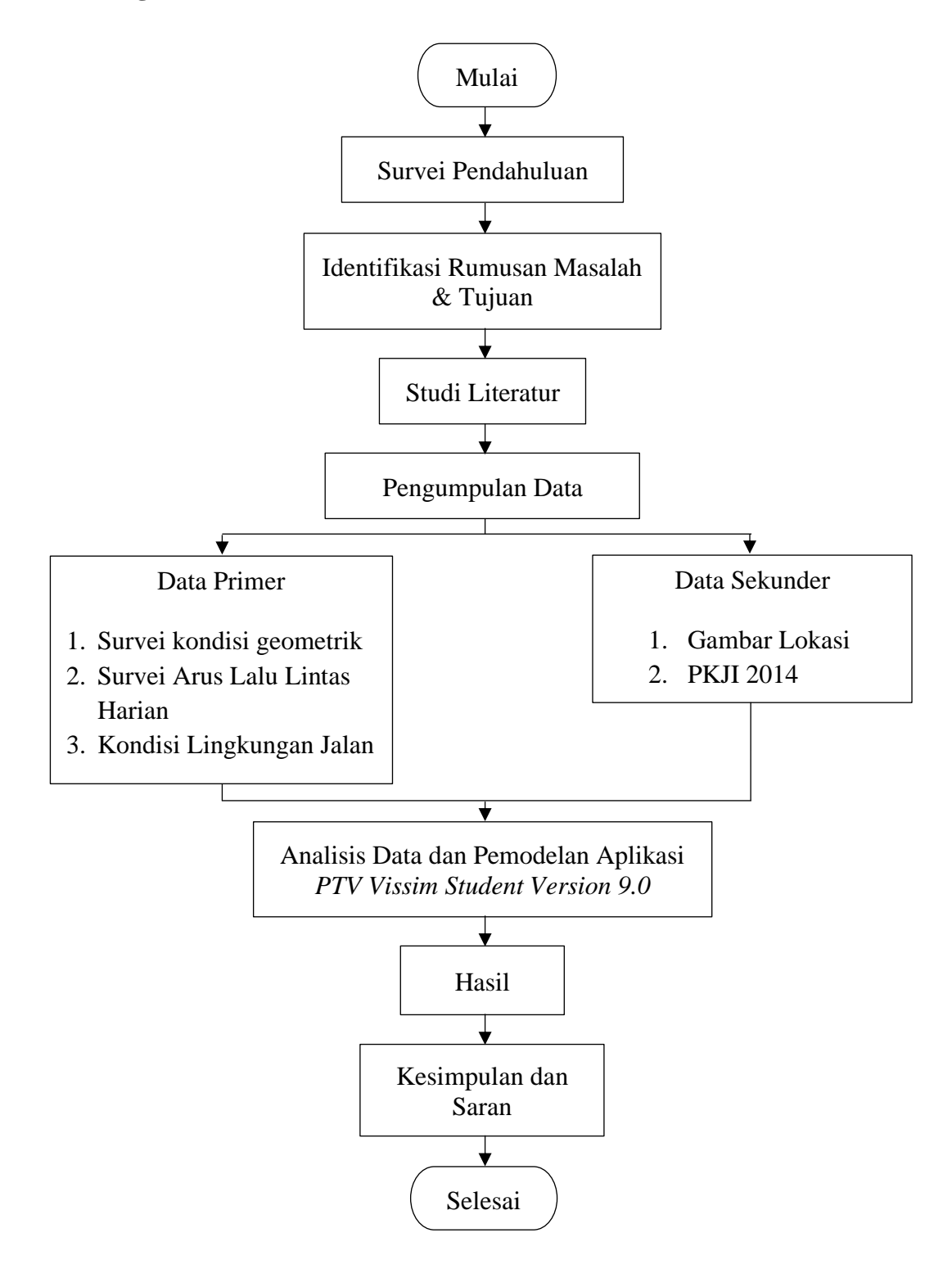

Gambar 3.1: Diagram alir penelitian.

#### **3.2 Penentuan Daerah Studi**

Penelitian ini dilakukan pada perempatan di persimpangan jalan Williem Iskandar (Jalan Williem Iskandar – Jalan Cemara – Jalan H. Anif – Jalan Irian Barat Desa Sampali) Medan, Sumatera Utara. Untuk detail lokasi penelitian ini lebih jelasnya di tampilkan pada Gambar 3.2.

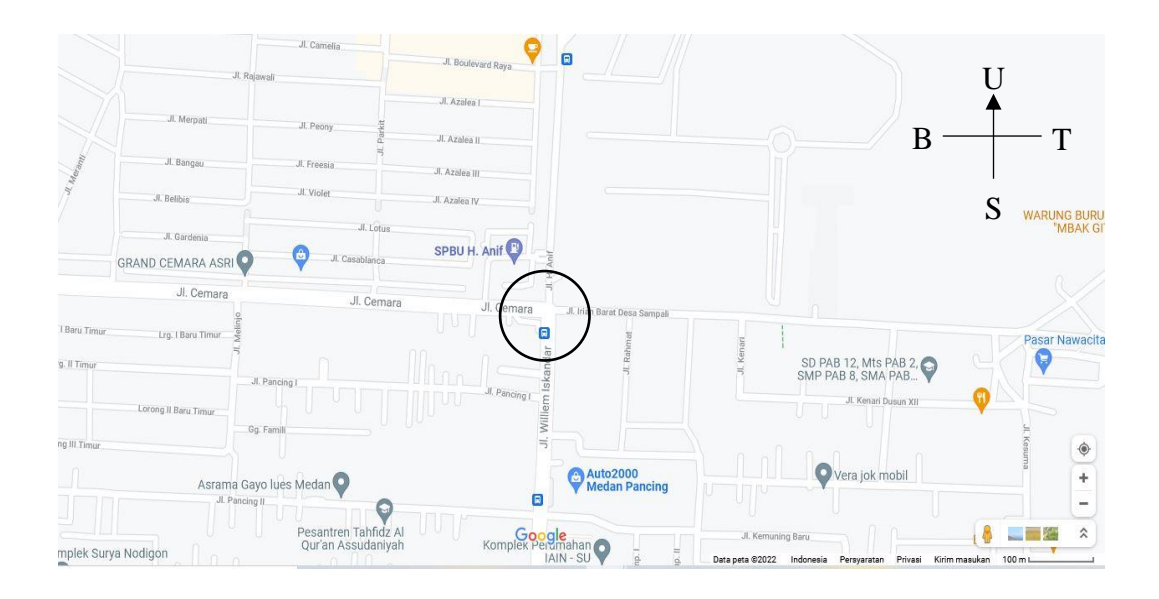

Gambar 3.2: Lokasi penelitian (*Google maps*, 2022).

### **3.3 Pengumpulan Data**

1. Survei Pendahuluan (*Observasi)*

Pada survei ini dilakukan beberapa hal, yaitu:

- a. Peninjauan lokasi penelitian.
- b. Peninjauan titik survei.
- c. Pencacahan arus lalu lintas.
- 2. Cara Kerja

Pada kegiatan survei berlangsung, para surveyor bertugas sebagai berikut:

- a. Mencatat formulir penelitian yang telah dibagikan.
- b. Bertanggung jawab mengikuti pembagian lajur dan arah kendaraan.

#### 3. Pelaksanaan Penelitian

Pelaksanaan survei dilakukan selama satu minggu, yaitu dimulai pada hari Senin, 18 April 2022 s/d Minggu, 24 April 2022. Kegiatan survei lokasi dilakukan jam-jam sibuk dengan membagi tiga sesi, yaitu: pagi (pukul 07.00 WIB – 08.00 WIB), siang (pukul 12.00 WIB – 13.00 WIB), dan sore (pukul 17.00 WIB – 18.00 WIB). Pada saat pelaksanaan berlangsung, surveyor mencatat jumlah kendaraan yang melewati persimpangan sesuai arah yang telah dibagikan. Perhitungan jumlah kendaraan dikategorikan sesuai dengan jenis kendaraan yaitu kendaraan ringan (LV), kendaraan berat (HV), sepeda motor (MC), dan kendaraan tak bermotor (UM).

Pencatatan jumlah kendaraan dilakukan oleh empat orang surveyor sesuai dengan perincian pada Gambar 3.3.

4. Data Yang Diambil

Pada saat survei, data yang diambil berupa:

- a. Kondisi lingkungan.
- b. Geometrik jalan.
- c. Volume kendaraan.
- d. Tipe lingkungan jalan.

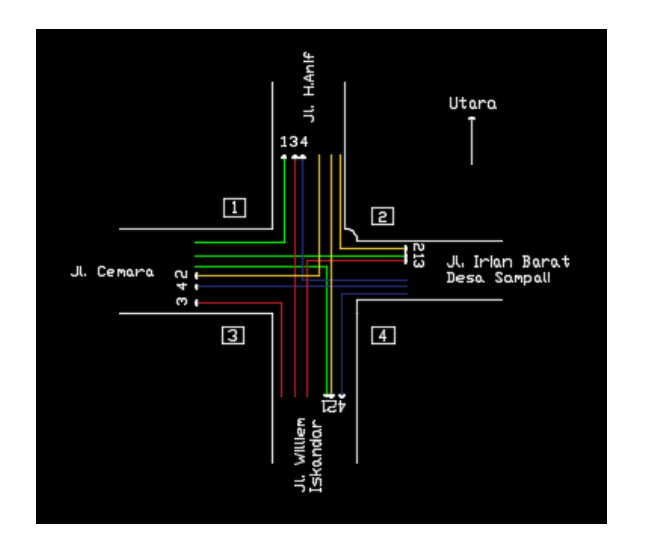

#### **Keterangan:**

- 1. Warna menjelaskan arah kendaraan yang akan dihitung.
- 2. Nomor menjelaskan letak posisi surveyor.

Gambar 3.3: Letak pengamatan surveyor (Survei lapangan).

Secara garis besar, pengambilan data dijelaskan seperti pada diagram alir berikut ini:

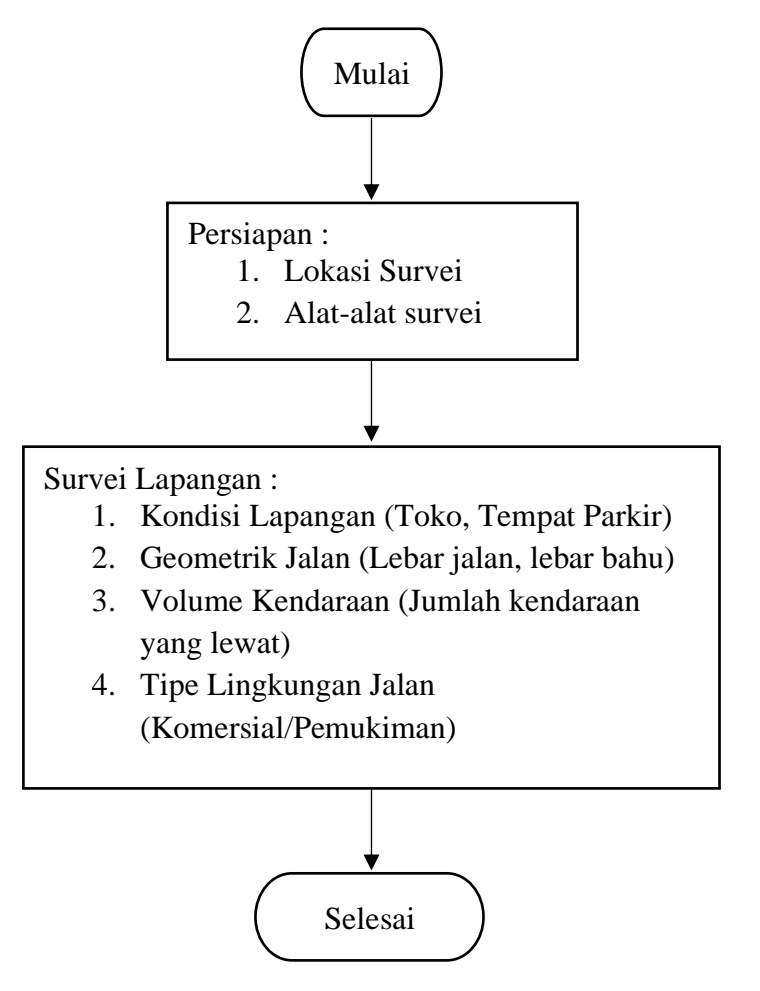

Gambar 3. 4 Diagram alir pengambilan data dilapangan.

Data yang diperoleh dari pengamatan tersebut, dimasukan pada analisis pada aplikasi *PTV Vissim Student Version 9.0*. Analisis yang dilakukan nantinya akan menghasilkan animasi 2D dan 3D yang memuat data volume lalu lintas dan tundaan rata-rata pada kondisi eksisting. Setelah itu dari data yang telah diperoleh, maka dibuatlah kondisi dimana persimpangan tersebut diberi APILL. Dari hasil tersebut, dibuatlah kesimpulan apakah persimpangan tersebut dapat diberikan APILL untuk mengurangi kemacetan atau tidak.

Secara garis besar, analisis data pada aplikasi *PTV Vissim* di tampilkan pada diagram alir berikut ini:

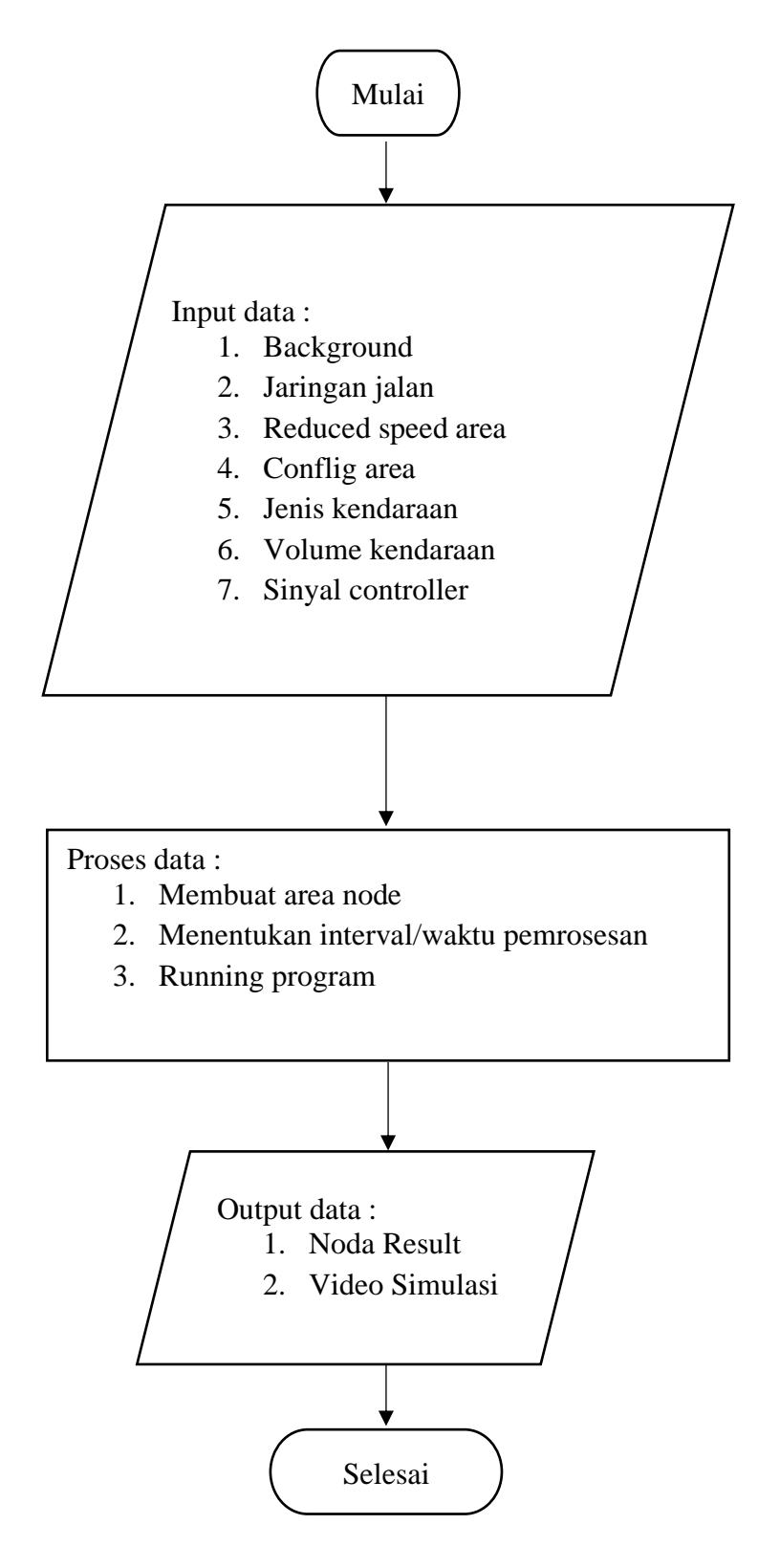

Gambar 3.5: Diagram alir pemodelan menggunakan aplikasi *PTV Vissim* Student *Version 9.0.*

### **3.4 Kondisi Geometrik dan Lingkungan Persimpangan**

Dari hasil survei kondisi lingkungan dan geometrik persimpangan yang dilakukan dengan pengamatan secara visual dan pengukuran menggunakan alat ukur meteran. Kondisi geometrik simpang dapat dilihat pada Gambar 3.6.

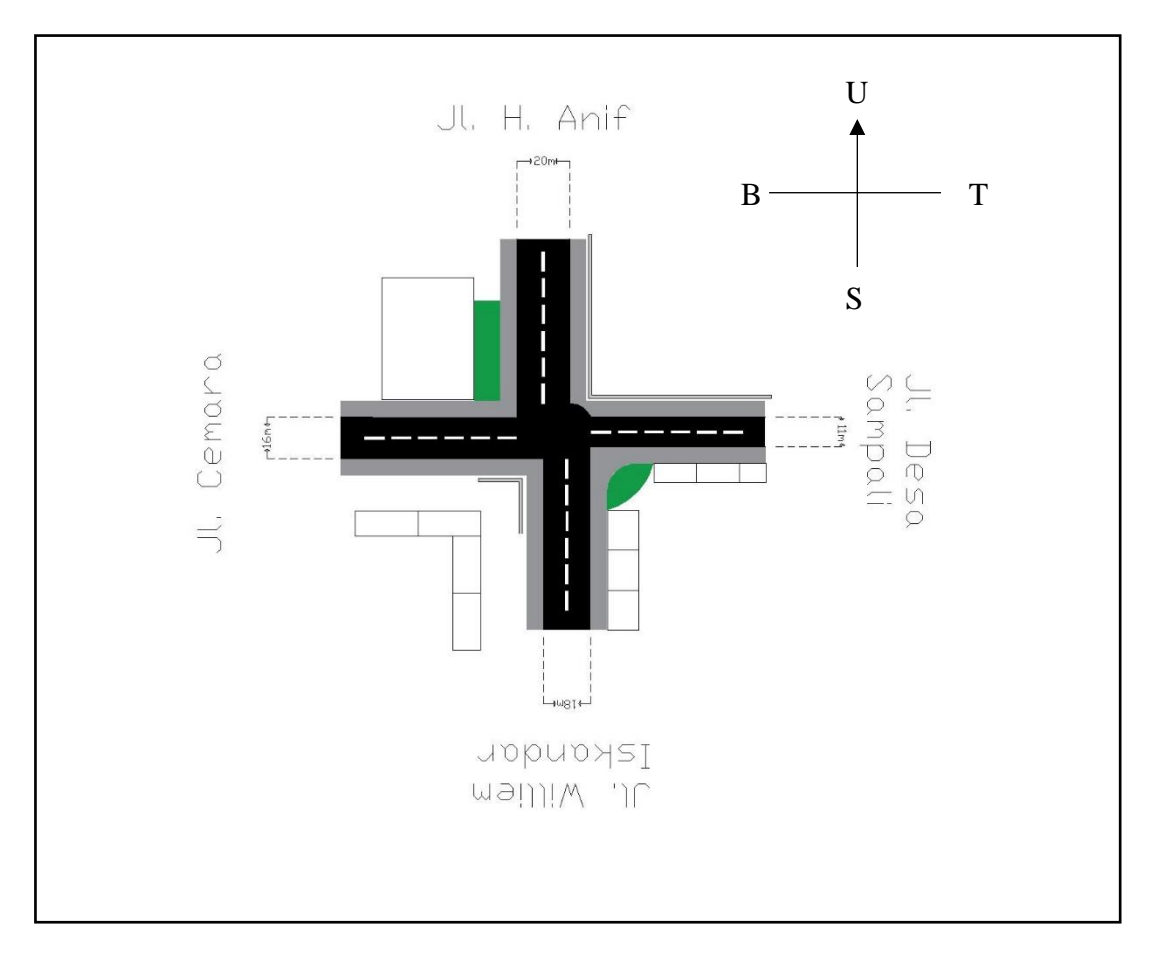

Gambar 3.6: Kondisi geometrik simpang (Survei lapangan).

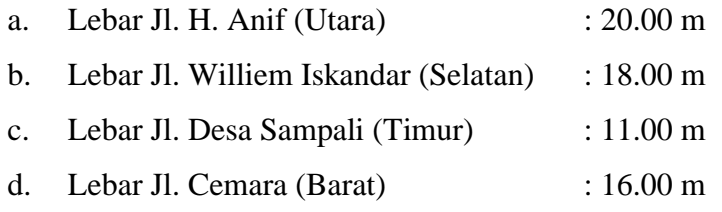

### **3.5 Data Geometrik dan Lingkungan Persimpangan**

Data geometrik persimpangan dan data lingkungan persimpangan dapat dilihat pada Tabel 3.1 dan Tabel 3.2. Data tersebut didapatkan berdasarkan hasil dari survei lalu lintas yang dilakukan pada daerah studi sesuai dengan keadaan *real* di lapangan.
|                                | Pendekat (m) |              |        |             |  |  |  |  |
|--------------------------------|--------------|--------------|--------|-------------|--|--|--|--|
| Nama Jalan                     | Lebar        | Lebar        | Lebar  | Lebar       |  |  |  |  |
|                                | Pendekat     | <b>Masuk</b> | Keluar | <b>LTOR</b> |  |  |  |  |
| Jl. H. Anif (Utara)            | 20.00        | 10.00        | 10.00  |             |  |  |  |  |
| Jl. Williem Iskandar (Selatan) | 18.00        | 9.00         | 9.00   |             |  |  |  |  |
| Jl. Desa Sampali (Timur)       | 11.00        | 5.50         | 5.50   |             |  |  |  |  |
| Jl. Cemara (Barat)             | 16.00        | 8.00         | 8.00   |             |  |  |  |  |

Tabel 3.1: Data geometrik simpang (Survei geometrik jalan).

Tabel 3.2: Data lingkungan simpang (Survei geometrik jalan).

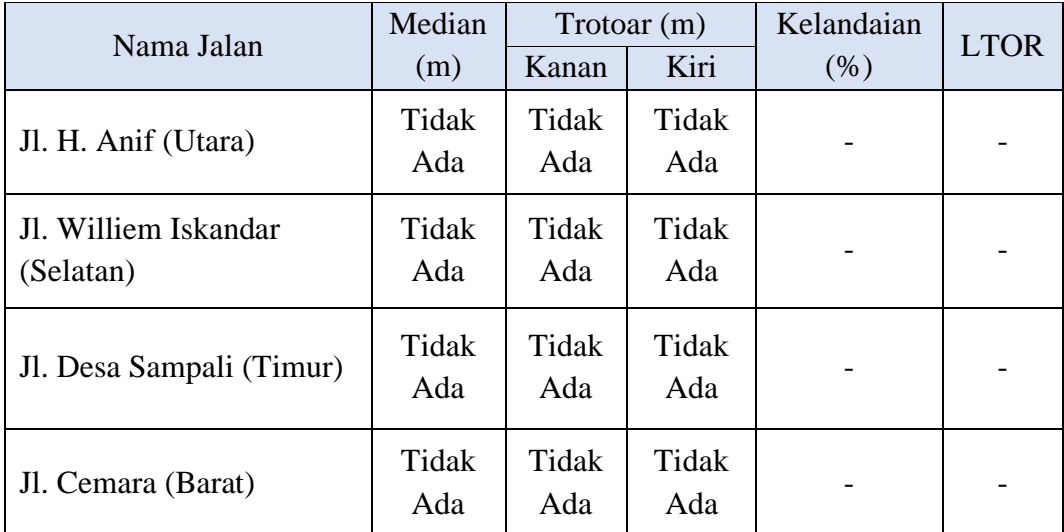

#### **3.6 Data Lalu Lintas**

Pada kegiatan survei lokasi penelitian yang dilakukan selama satu minggu, yaitu dimulai pada hari Senin, 18 April 2022 s/d Minggu, 24 April 2022 pada jamjam sibuk dengan membagi tiga sesi, yaitu: pagi (pukul 07.00 WIB – 08.00 WIB), siang (pukul 12.00 WIB – 13.00 WIB), dan sore (pukul 17.00 WIB – 18.00 WIB). Maka, didapat data lalu lintas yang tertera pada lampiran A.

#### **3.7 Kondisi Volume Jam Puncak (VJP)**

Seperti pada lampiran A maka volume jam puncak yang terjadi di wilayah penelitian terdapat pada hari Kamis, 21 April 2022 pukul 17.00 WIB s.d 18.00 WIB.

|           |         | Kendaraan (kend./jam) |     |                |                  |  |  |  |
|-----------|---------|-----------------------|-----|----------------|------------------|--|--|--|
| Periode   | Lengan  | <b>MC</b>             | LV  | <b>HV</b>      | <b>UM</b>        |  |  |  |
|           | $U-S$   | 399                   | 189 | 7              | $\overline{2}$   |  |  |  |
|           | $U-T$   | 394                   | 130 | 9              | $\overline{4}$   |  |  |  |
|           | $U - B$ | 156                   | 157 | 9              | $\overline{0}$   |  |  |  |
|           |         |                       |     |                |                  |  |  |  |
|           | $S-T$   | 439                   | 60  | 10             | $\Omega$         |  |  |  |
|           | $S - B$ | 296                   | 134 | 6              | $\theta$         |  |  |  |
| 18.00 WIB | $S-U$   | 379                   | 162 | 10             | $\boldsymbol{0}$ |  |  |  |
|           |         |                       |     |                |                  |  |  |  |
|           | $T-B$   | 417                   | 94  | $\overline{4}$ | $\overline{0}$   |  |  |  |
| 17.00 WIB | $T-U$   | 130                   | 56  | 12             | $\overline{0}$   |  |  |  |
|           | $T-S$   | 338                   | 63  | 1              | 3                |  |  |  |
|           |         |                       |     |                |                  |  |  |  |
|           | $B-U$   | 153                   | 120 | 19             | $\overline{0}$   |  |  |  |
|           | $B-S$   | 467                   | 128 | 20             |                  |  |  |  |
|           | $B - T$ | 904                   | 87  | 13             | 1                |  |  |  |

Tabel 3.3: Data lalu lintas volume jam puncak pada wilayah penelitian (Hasil rekap data survei volume kendaraan).

#### **3.8 Kondisi Arus Lalu Lintas**

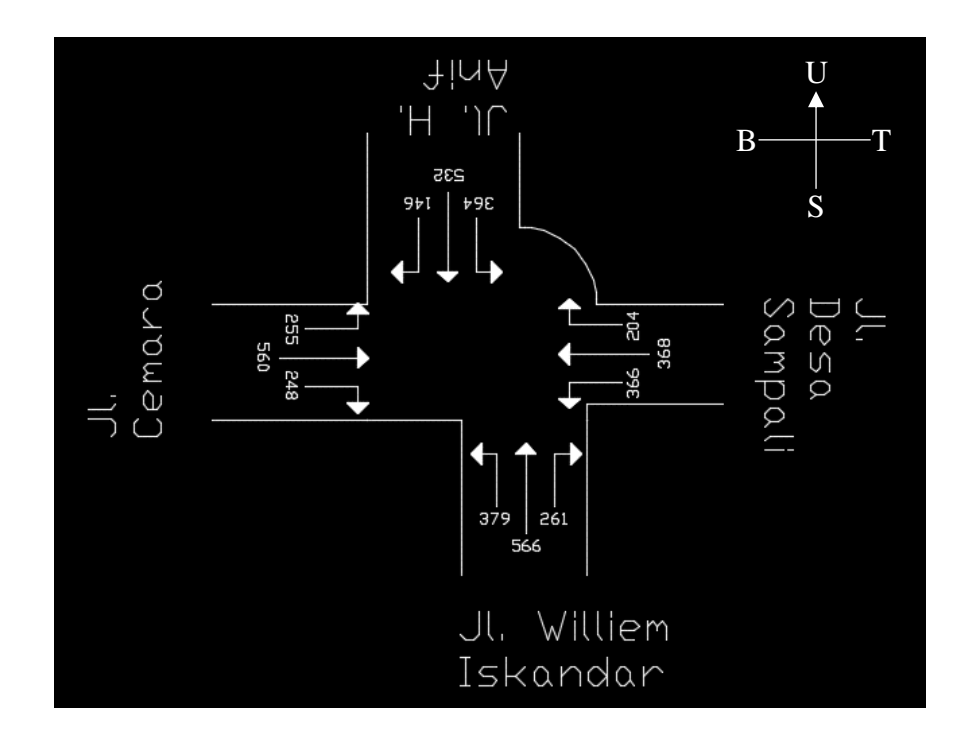

Gambar 3.7: Kondisi lalu lintas pada jam puncak dalam satuan kend./jam (Hasil rekap data survei volume kendaraan).

#### **BAB 4**

#### **HASIL DAN PEMBAHASAN**

#### **4.1 Hasil Kondisi Lalu Lintas**

Pada kegiatan survei yang dilakukan selama satu minggu, yaitu dimulai pada hari Senin, 18 April 2022 s/d Minggu, 24 April 2022 pada jam-jam sibuk dengan membagi tiga sesi, yaitu: pagi (pukul 07.00 WIB – 08.00 WIB), siang (pukul 12.00 WIB – 13.00 WIB), dan sore (pukul 17.00 WIB – 18.00 WIB). Maka, didapat data lalu lintas seperti pada lampiran A dan mendapatkan hasil volume jam puncak yang terjadi di wilayah penelitian terdapat pada hari Kamis, 21 April 2022 pukul 17.00 WIB s.d 18.00 WIB seperti Tabel 4.1.

|                          | Dari-        |              |           | Kendaraan (kend./jam) | Total     |                  |                            |
|--------------------------|--------------|--------------|-----------|-----------------------|-----------|------------------|----------------------------|
| Periode                  | arah         | Ke-arah      | <b>MC</b> | LV                    | <b>HV</b> | <b>UM</b>        | keseluruhan<br>(kend./jam) |
|                          |              | Selatan      | 399       | 189                   | 7         | $\overline{2}$   |                            |
|                          | Utara        | Timur        | 394       | 130                   | 9         | 4                | 1456                       |
|                          |              | <b>Barat</b> | 156       | 157                   | 9         | $\overline{0}$   |                            |
|                          |              | Total        | 949       | 476                   | 25        | 6                |                            |
|                          |              |              |           |                       |           |                  |                            |
|                          |              | Timur        | 439       | 60                    | 10        | $\boldsymbol{0}$ |                            |
|                          | Selatan      | <b>Barat</b> | 296       | 134                   | 6         | $\overline{0}$   | 1496                       |
|                          |              | Utara        | 379       | 162                   | 10        | $\overline{0}$   |                            |
| $17.00$ WIB $-18.00$ WIB |              | Total        | 1114      | 356                   | 26        | $\overline{2}$   |                            |
|                          |              |              |           |                       |           |                  |                            |
|                          |              | <b>Barat</b> | 417       | 94                    | 4         | $\boldsymbol{0}$ |                            |
|                          | Timur        | Utara        | 130       | 56                    | 12        | $\overline{0}$   | 1118                       |
|                          |              | Selatan      | 338       | 63                    | 1         | 3                |                            |
|                          |              | Total        | 885       | 213                   | 17        | 3                |                            |
|                          |              |              |           |                       |           |                  |                            |
|                          |              | Utara        | 153       | 120                   | 19        | $\overline{0}$   |                            |
|                          | <b>Barat</b> | Selatan      | 467       | 128                   | 20        | $\mathbf{1}$     | 1913                       |
|                          |              | Timur        | 904       | 87                    | 13        | 1                |                            |
|                          |              | Total        | 1524      | 335                   | 52        | $\overline{2}$   |                            |

Tabel 4.1: Data hasil kondisi lalu lintas pada jam puncak (Hasil rekap data survei volume kendaraan).

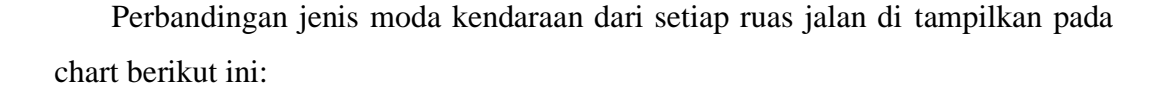

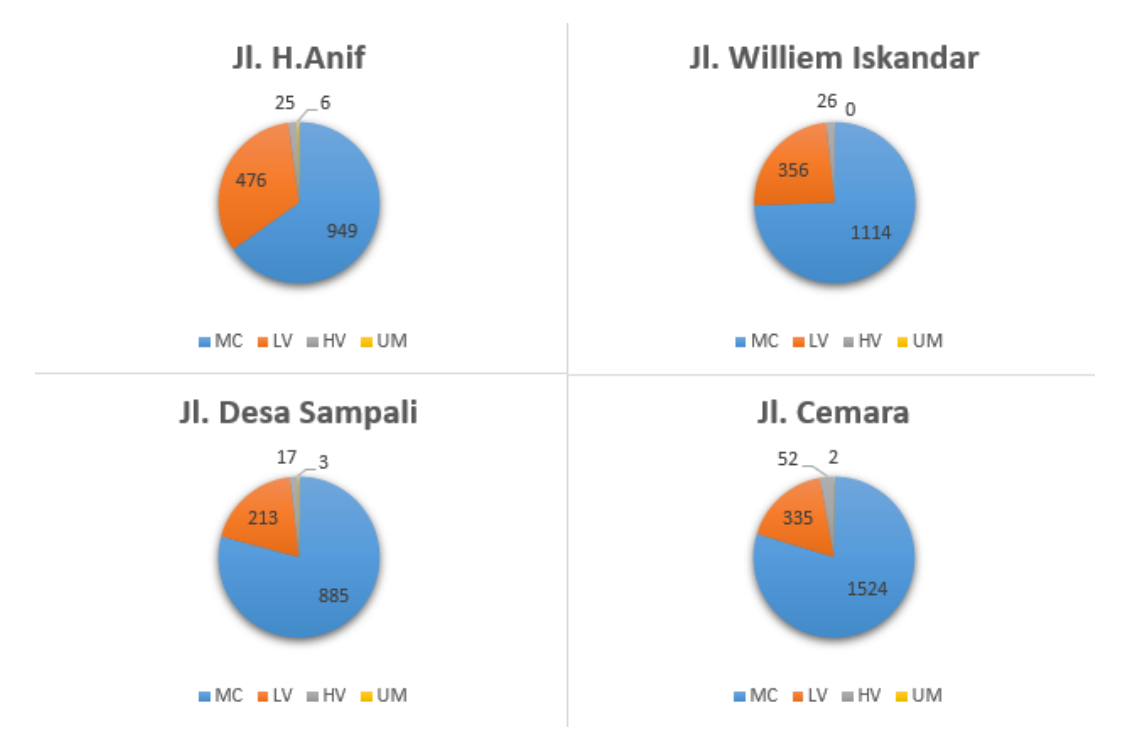

Gambar 4.1: Perbandingan jenis kendaraan pada setiap simpang dalam satuan kend./jam (Hasil rekap data survei volume kendaraan).

## **4.2 Pemodelan Dengan Menggunakan Aplikasi** *PTV Vissim Student Version 9.0*

Pada pembahasan ini peneliti mencoba membahas mengenai pemodelan persimpangan tersebut pada kondisi eksisting dan kondisi dimana persimpangan tersebut diberikan persinyalan atau APILL.

Aplikasi yang digunakan adalah aplikasi *PTV Vissim 9.0 Student Version* (versi pelajar). Perbedaan yang didapatkan dari penggunaan aplikasi berbayar dengan aplikasi versi *student* adalah waktu interval yang terbatas. Aplikasi versi s*tudent* hanya bisa mengolah proses simulasi dengan batas waktu interval 600 detik (10 menit). Selain itu cakupan dari wilayah penelitian hanya 1 km.

#### **4.2.1 Pengaplikasian PTV Vissim Student Version 9.0**

#### a. Jaringan Jalan

Data yang didapat pada saat survei geometrik yang dilakukan untuk jaringan adalah sebagai berikut:

Tabel 4.2: Data lebar ruas jalan (Survei geometrik jalan).

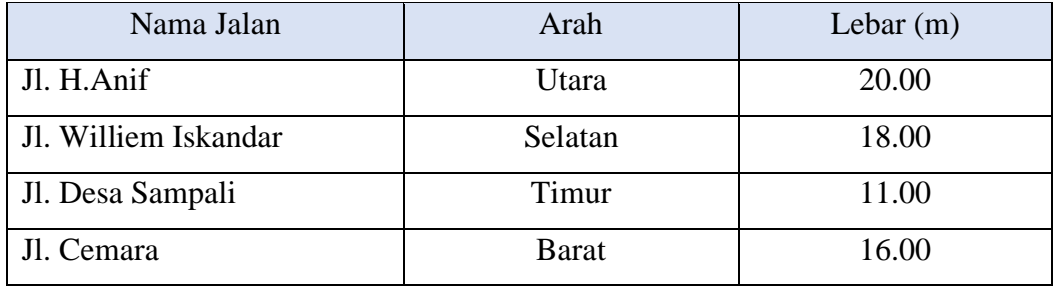

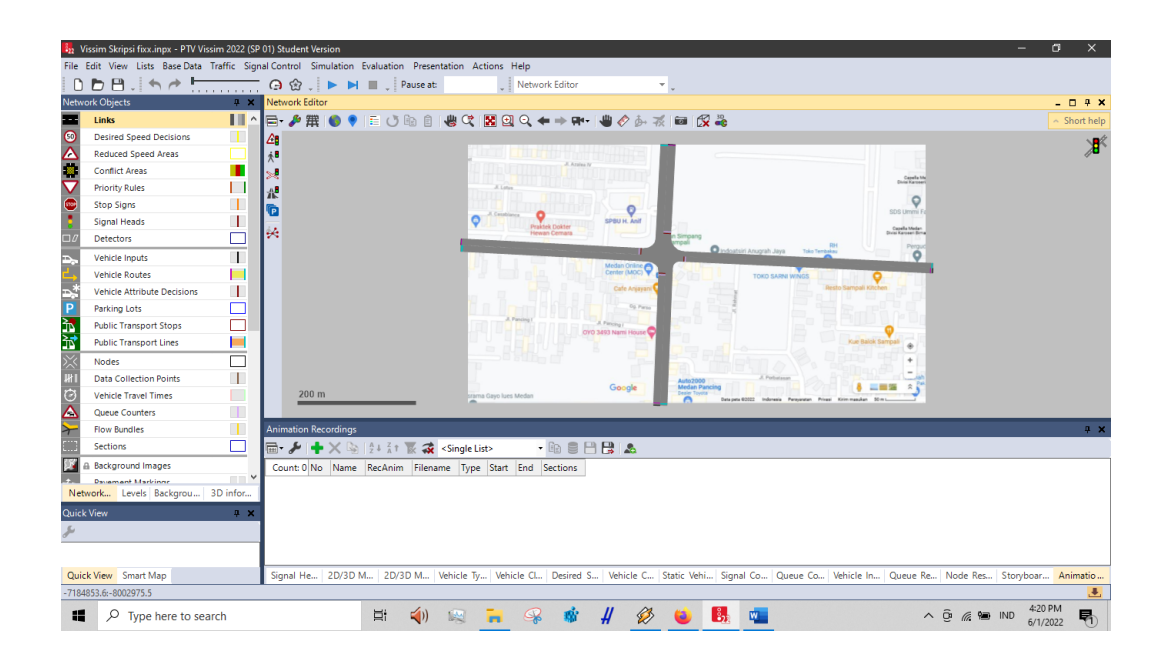

Gambar 4.2: Tampilan jaringan jalan sesuai dengan data yang didapat (Aplikasi *PTV Vissim Student Version 9.0*).

#### b. Konflik Area dan Prioritas Jalan

Pada konflik area di aplikasi *PTV Vissim* didapat sebagai berikut:

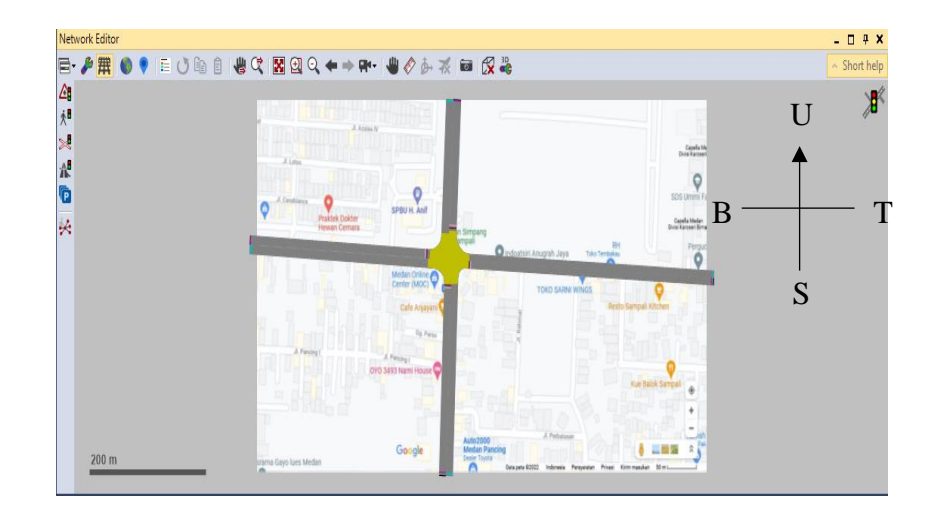

Gambar 4.3: Tampilan konflik area (Aplikasi *PTV Vissim Student Version 9.0*).

c. Rute Perjalanan

Rute perjalanan diatur sebagai berikut:

1) Rute perjalanan dengan dua fase dimana fase pertama hijau Utara - Selatan dan merah Barat -Timur. Fase kedua hijau Barat -Timur dan merah Utara - Selatan.

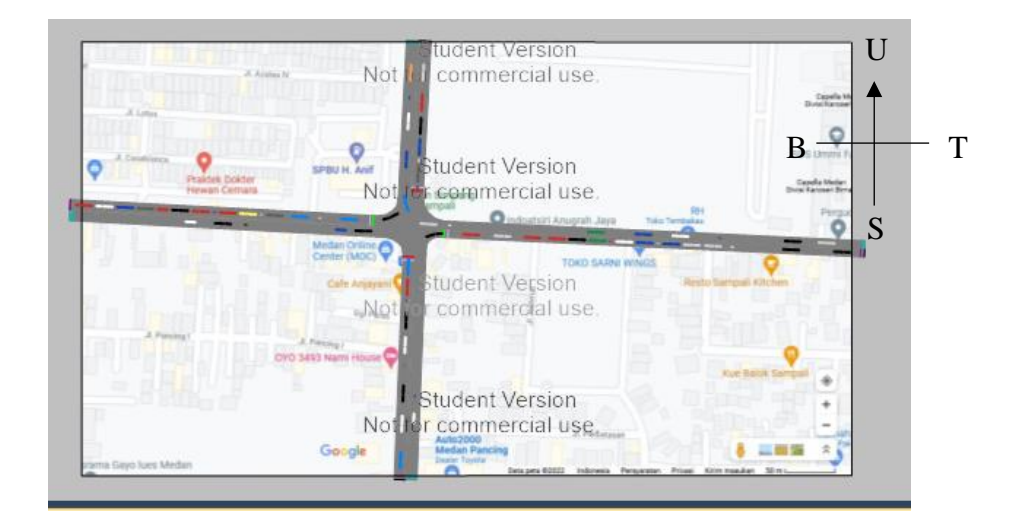

Gambar 4.4: Rute perjalanan dengan 2 fase (Aplikasi *PTV Vissim Student Version 9.0*).

2) Rute perjalanan dengan empat fase, dimana dapat dilihat seperti Gambar dibawah, ketika arah Timur bersinyal hijau maka arah Selatan, Barat, dan Utara bersinyal merah.

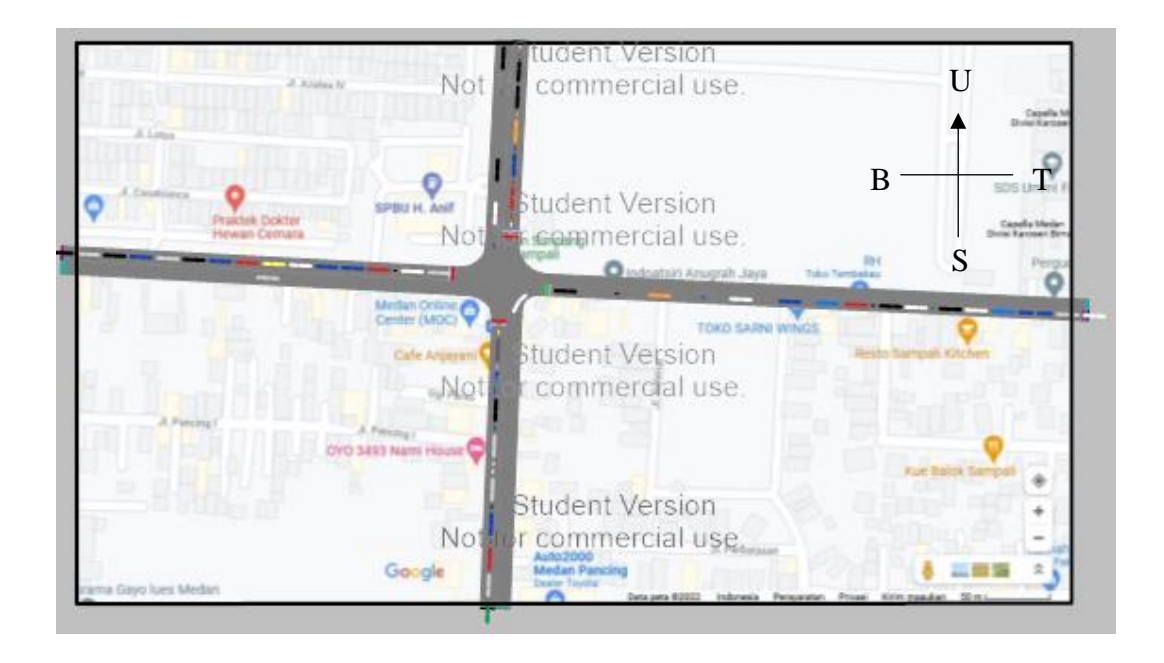

Gambar 4.5: Rute perjalanan dengan 4 fase (Aplikasi *PTV Vissim Student Version 9.0*).

d. Volume Kendaraan

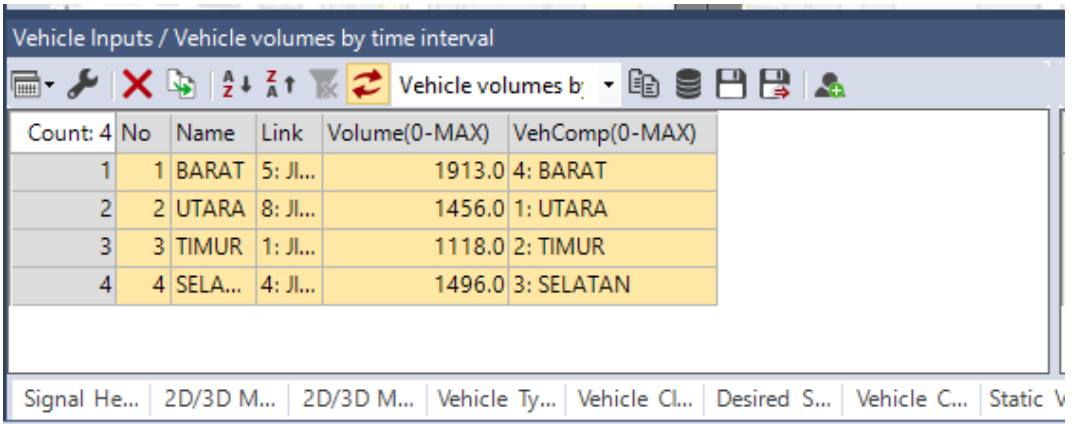

Gambar 4.6: Tampilan volume kendaraan setiap simpang (Aplikasi *PTV Vissim Student Version 9.0*).

e. Konfigurasi Pemrosesan

| Evaluation output directory: C:\Users\Anggi Wiguna S\Music\SKRIPSI FIXX\                           |                                       |           |         |          |      | m.       |
|----------------------------------------------------------------------------------------------------|---------------------------------------|-----------|---------|----------|------|----------|
| <b>Result Management</b> Result Attributes                                                         | <b>Direct Output</b>                  |           |         |          |      |          |
| Additionally collect data for these classes:                                                       |                                       |           |         |          |      |          |
| <b>Vehicle Classes</b>                                                                             | <b>Pedestrian Classes</b>             |           |         |          |      |          |
| 10: Car<br><b>20: HGV</b><br><b>30: Bus</b><br>40: Tram<br>50: Pedestrian<br>60: Bike<br>70: MOTOR | 10: Man. Woman<br>30: Wheelchair User |           |         |          |      |          |
|                                                                                                    | Collect data                          | From-time | To-time | Interval |      | $\wedge$ |
| Meso edges                                                                                         | П                                     | 0         | 99999   | 99999    |      |          |
| <b>Nodes</b>                                                                                       | $\checkmark$                          | 0         | 600     | 600      | More |          |
| OD pairs                                                                                           | П                                     | O         | 99999   | 99999    |      |          |
| Parking lot groups                                                                                 | П                                     | o         | 99999   | 99999    |      |          |
| <b>Parking lots</b>                                                                                | П                                     | 0         | 99999   | 99999    |      |          |
| Parking routing decisions                                                                          | П                                     | 0         | 99999   | 99999    |      |          |
| <b>Parking spaces</b>                                                                              | П                                     | 0         | 99999   | 99999    |      |          |
| <b>Pedestrian Grid Cells</b>                                                                       | П                                     | 0         | 99999   | 99999    | More |          |
| Pedestrian network performance                                                                     | П                                     | 0         | 99999   | 99999    |      |          |
| Pedestrian travel times                                                                            | Г                                     | 0         | 99999   | 99999    |      |          |
| <b>Queue counters</b>                                                                              | $\checkmark$                          | 0         | 600     | 600      | More |          |
| Vehicle inputs                                                                                     | П                                     | 0         | 99999   | 99999    |      |          |
| Vehicle network performance                                                                        | $\checkmark$                          | 0         | 600     | 600      |      |          |
| Vehicle travel times                                                                               | П                                     | O         | 99999   | 99999    | More |          |
|                                                                                                    |                                       |           |         |          |      |          |

Gambar 4.7: Tampilan pengaturan evaluation configuration (Aplikasi *PTV Vissim Student Version 9.0*).

#### **4.2.2 Penentuan Waktu Siklus APILL**

Pada persimpangan Williem Iskandar (Jalan Williem Iskandar – Jalan Cemara - Jalan H. Anif – Jalan Irian Barat Desa Sampali) Medan, penulis merencanakan 2 pemodelan penggunaan APILL yaitu dengan 2 fase dan 4 fase.

a. Data Geometrik Simpang

Tabel 4.3: Data geometrik simpang (Survei geometrik jalan).

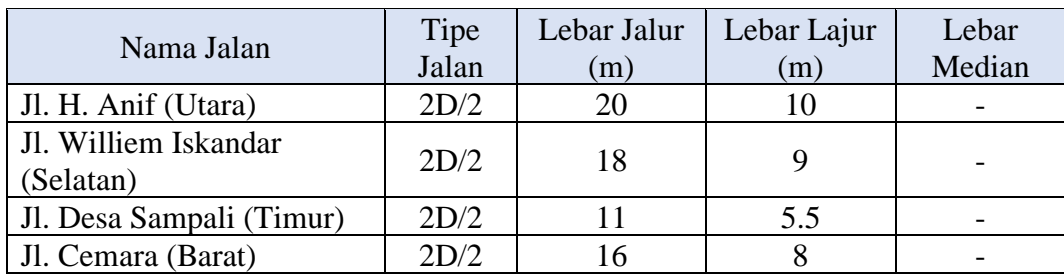

b. Volume Arus Lalu Lintas (Q) Masing-Masing Tiap Lajur

Nilai volume kendaraan didapatkan berdasarkan penjumlahan volume kendaraan pada Tabel 4.1 dan dikonversikan pada satuan kendaraan ringan (skr) seperti yang ditampikan pada Tabel 4.4.

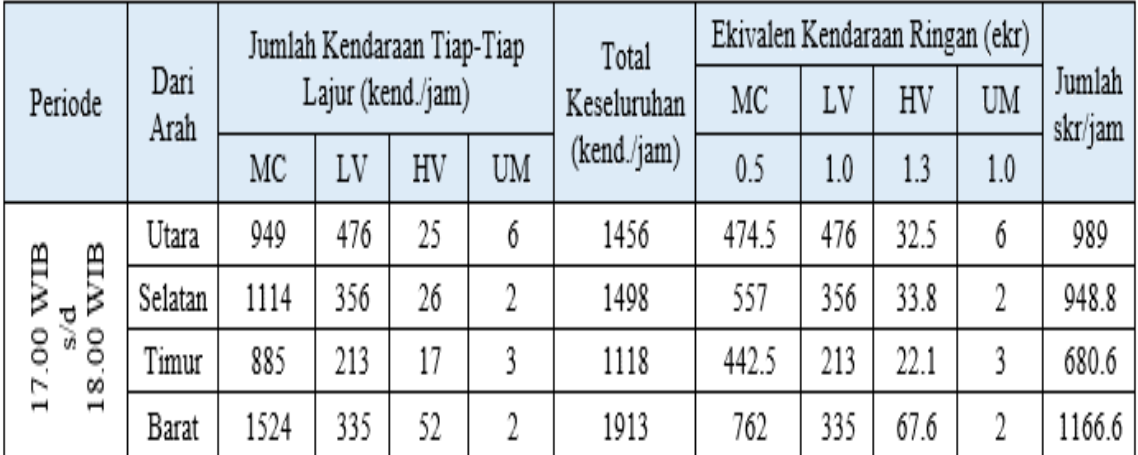

Tabel 4.4: Data volume arus lalu lintas (Q) (Survei lalu lintas).

Maka:

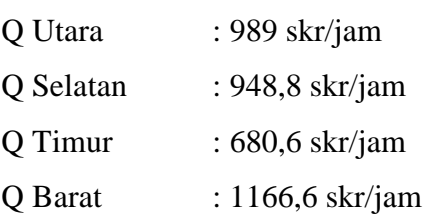

#### c. Arus Jenuh (S) Masing-Masing Tiap Lajur

Arus jenuh (S) pada setiap lajur dapat dicari menggunakan rumus seperti dibawah ini:

$$
S=525\;x\;W
$$

Keterangan: W = Lebar Lajur Maka:

S Utara : 5250 skr

S Selatan : 4725 skr

S Timur : 2887,5 skr

S Barat : 4200 skr

d. Rasio (Y)

Rasio (Y) dapat dicari menggunakan rumus seperti dibawah ini:

$$
Y=\frac{\varrho}{s}
$$

Pendekat Utara Selatan Timur Barat

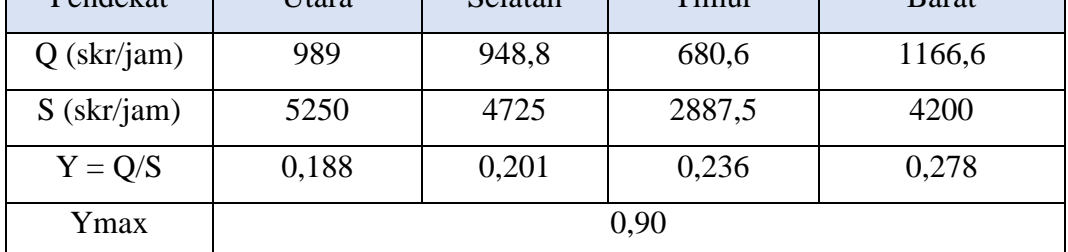

e. Penggunaan APILL Dengan 2 Fase

Tabel 4.5: Data rasio (Y).

Fase pada penggunaan APILL dengan 2 fase dapat dilihat seperti Tabel 4.6.

Tabel 4.6: Penggunaan APILL dengan 2 fase.

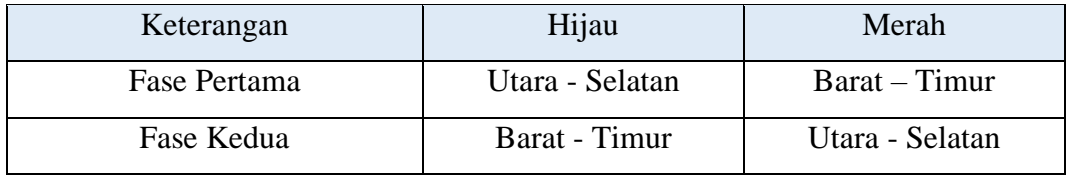

Dari Tabel 4.5 diambil rasio (y) terbesar diantara tiap fase.

$$
Y1 = 0,201
$$
  
\n $Y2 = 0,278$   
\n $FR = \sum Y = Y1 + Y2$   
\n $= 0,48$ 

1) Waktu Siklus

$$
Co = \frac{1,5L+5}{1-FR}
$$

dimana,  $L = 2n + R$  $L = 9$  detik

Maka:

$$
Co = \frac{1,5 L + 5}{1 - Y}
$$
  
\n
$$
Co = \frac{1,5(9) + 5}{1 - 0,48}
$$
  
\n
$$
Co = 35 detik
$$

Keterangan : Co = Waktu siklus (*sec*) L = Waktu hilang total (*sec*) n = Banyak fase  $R =$ Penentuan waktu kuning dan waktu allred (3 detik kuning dan 2 detik allred) FR = Total rasio

### 2) Waktu Hijau Efektif (H)

H US 
$$
= \frac{Y_1}{FR}(Co - L)
$$

$$
= \frac{0,201}{0,48}(35 - 9)
$$

$$
= 11 \text{ detik}
$$

H BT 
$$
= \frac{Y_1}{FR}(Co - L)
$$

$$
= \frac{0.278}{0.48}(35 - 9)
$$

$$
= 15 \text{ detik}
$$

Gambar diagram fase di tampilkan sebagai berikut:

|          |               |               | <b>UTARA - SELATAN</b>  |          |               |
|----------|---------------|---------------|-------------------------|----------|---------------|
| Hijau    | <b>Kuning</b> | <b>Alired</b> |                         | Merah    |               |
| 11 detik | 3 detik       | 2 detik       |                         | 19 detik |               |
|          |               |               |                         |          |               |
|          |               |               | <b>BARAT - TIMUR</b>    |          |               |
|          | Merah         |               | Hijau                   | Kuning   | <b>Allred</b> |
|          | 15 detik      |               | 15 detik                | 3 detik  | 2 detik       |
|          |               |               |                         |          |               |
|          |               |               |                         |          |               |
|          |               |               | Waktu Siklus = 35 detik |          |               |
|          |               |               |                         |          |               |

Gambar 4.8: Diagram phase untuk 2 fase.

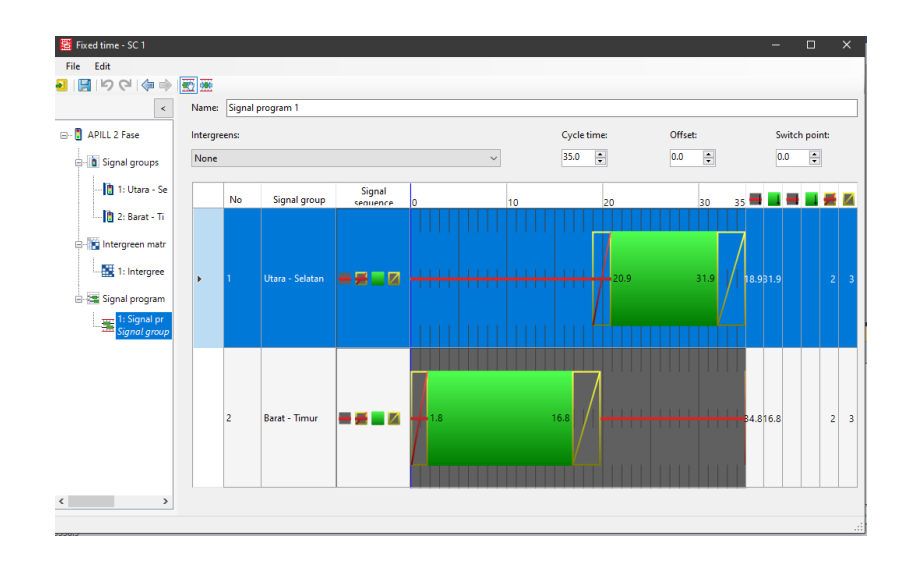

Gambar 4.9: *Signal controller* 2 fase setelah di input ke aplikasi *PTV Vissim Student Version 9.0 (*Aplikasi *PTV Vissim Student Version 9.0*)*.*

- f. Penggunaan APILL Dengan 4 Fase
- 1) Waktu Siklus

Dari Tabel 4.5 nilai Ymax 0,90.

$$
Co = \frac{1,5L+5}{1-Y}
$$

dimana,  $L = 2n + R$  $L = 13$  detik Maka:  $Co = \frac{1,5 L + 5}{4 K}$  $1-Y$  $Co = \frac{1,5(13) + 5}{1,0.00}$ 1−0,90  $Co = 245$  detik

2) Waktu Hijau Efektif

Merujuk pada Tabel 2.20 waktu siklus yang didapat melebihi batasan nilai yang disarankan pada PKJI 2014, akan tetapi berdasarkan data geometrik hasil survei pada persimpangan Williem Iskandar (Jalan Williem Iskandar – Jalan Cemara - Jalan H. Anif – Jalan Irian Barat Desa Sampali) Medan diketahui persimpangan tersebut merupakan persimpangan yang besar sehingga digunakan pengecualian yang dikhususkan oleh PKJI 2014 tersebut. Maka dilakukan

perencanaan sesuai dengan waktu siklus yang didapat karena persimpangan tersebut merupakan persimpangan yang besar.

H utara 
$$
=\frac{Y utara}{Y} (Co - L)
$$
  
 $=\frac{0.277}{0.9} (245 - 13)$   
 $= 71 \text{ detik}$ 

H selatan = 
$$
\frac{Y \, selatan}{Y} (Co - L)
$$

$$
= \frac{0.317}{0.9} (245 - 13)
$$

$$
= 82 \text{ detik}
$$
H timur = 
$$
\frac{Y \, timur}{Y} (Co - L)
$$

$$
= \frac{0.387}{0.9} (245 - 13)
$$

$$
= 100 \text{ detik}
$$

H barat 
$$
=\frac{Y\,bar{a}t}{Y}(Co-L)
$$

$$
= \frac{0,455}{0,9} (245 - 13)
$$

$$
= 117 \text{ detik}
$$

Gambar diagram fase di tampilkan sebagai berikut:

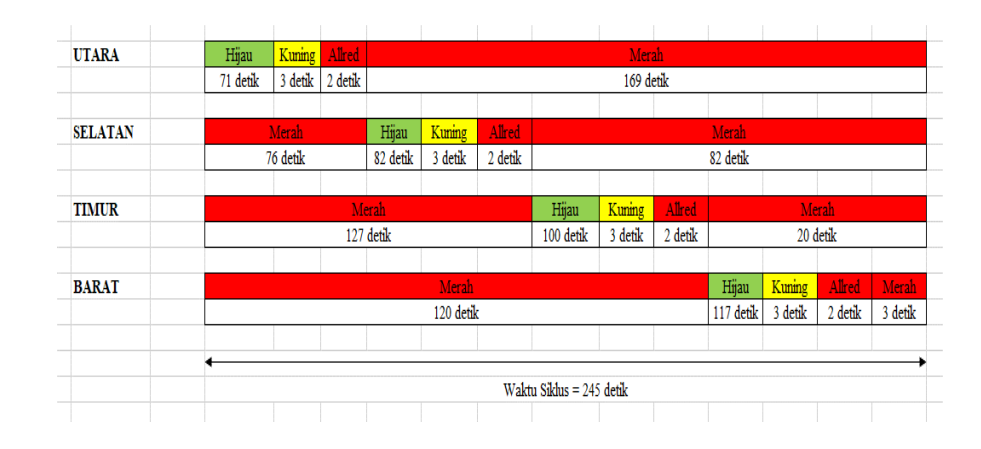

Gambar 4.10: Diagram phase untuk 4 fase.

| $\left \bullet\right\rangle$ $\left \bullet\right\rangle$<br>圕<br>$\prec$ | 图墨<br>Name:  |                        | Signal program 1 |                         |                                                                                |                                       |                                     |                |                |
|---------------------------------------------------------------------------|--------------|------------------------|------------------|-------------------------|--------------------------------------------------------------------------------|---------------------------------------|-------------------------------------|----------------|----------------|
| -8<br><b>APILL 4 Fase</b>                                                 | Intergreens: |                        |                  |                         |                                                                                | Cycle time:                           | Offset:                             |                | Switch point:  |
| Signal groups                                                             |              | 1: Intergreen matrix 1 |                  |                         | $\checkmark$                                                                   | $\left  \frac{a}{b} \right $<br>245.0 | $\left  \frac{1}{2} \right $<br>0.0 | 0.0            | E              |
| 1: Signal gr                                                              |              | No                     | Signal group     | Signal<br>.             | lо<br>10 20 30 40 50 60 70 80 90 1001 10 20 30 40 50 60 70 80 90 00 10 20 30 1 |                                       |                                     |                |                |
| 2: Signal gr<br>8: Signal gr<br>4: Signal gr                              | Þ            |                        | Signal group u   | $=$ $=$ $ \blacksquare$ | 54.7                                                                           | 125.7                                 |                                     | 52.725.7       |                |
| <b>B</b> Intergreen matr                                                  |              | $\overline{2}$         | Signal group s   | - 2 - 2                 |                                                                                | 128.3                                 | 180.3                               | 126.380.3      | $\overline{c}$ |
| Signal program<br>1: Signal pr<br>Signal group                            |              | 3                      | Signal group ti  | - 2 - 1                 |                                                                                |                                       | 179.6                               | 240.6177.840.6 | $\overline{2}$ |
|                                                                           |              | $\overline{a}$         | Signal group b   |                         | 74.5<br>∦2.5                                                                   |                                       |                                     | 0.574.5        | $\overline{2}$ |

Gambar 4.11: *Signal controller* 4 fase setelah di input ke aplikasi *PTV Vissim Student Version 9.0* (Aplikasi *PTV Vissim Student Version 9.0*).

#### **4.2.3 Hasil Parameter Pada Aplikasi** *PTV Vissim Student Version 9.0*

Pemodelan pada aplikasi ialah dengan memastikan parameter-parameter yang sama dengan kondisi pada lapangan. Setelah seluruh parameter dimasukan dan program dijalankan, hasil yang didapatkan adalah:

### 1. Kinerja simpang setelah diberikan sinyal dengan 2 fase (Tabel 4.7)

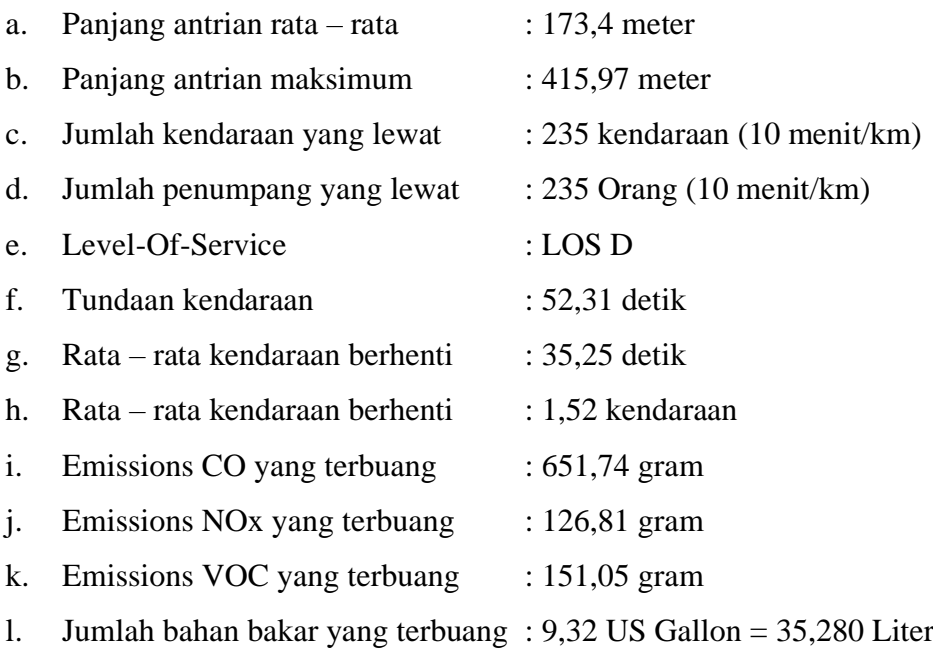

2. Kinerja simpang setelah diberikan sinyal dengan 4 fase (Tabel 4.8)

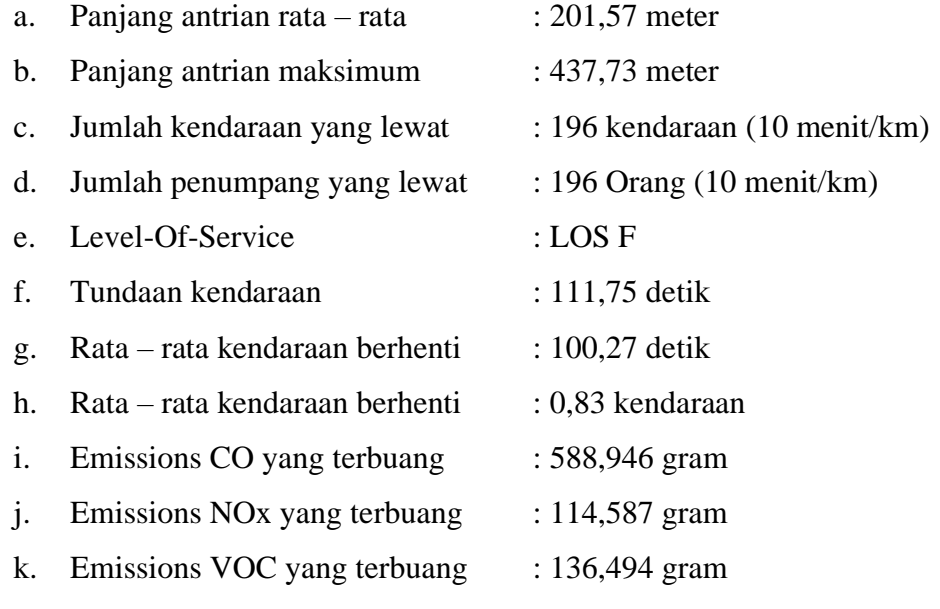

l. Jumlah bahan bakar yang terbuang : 8,426 US Gallon = 31,895 Liter

## Tabel 4.7: Parameter hasil evaluasi 2 fase

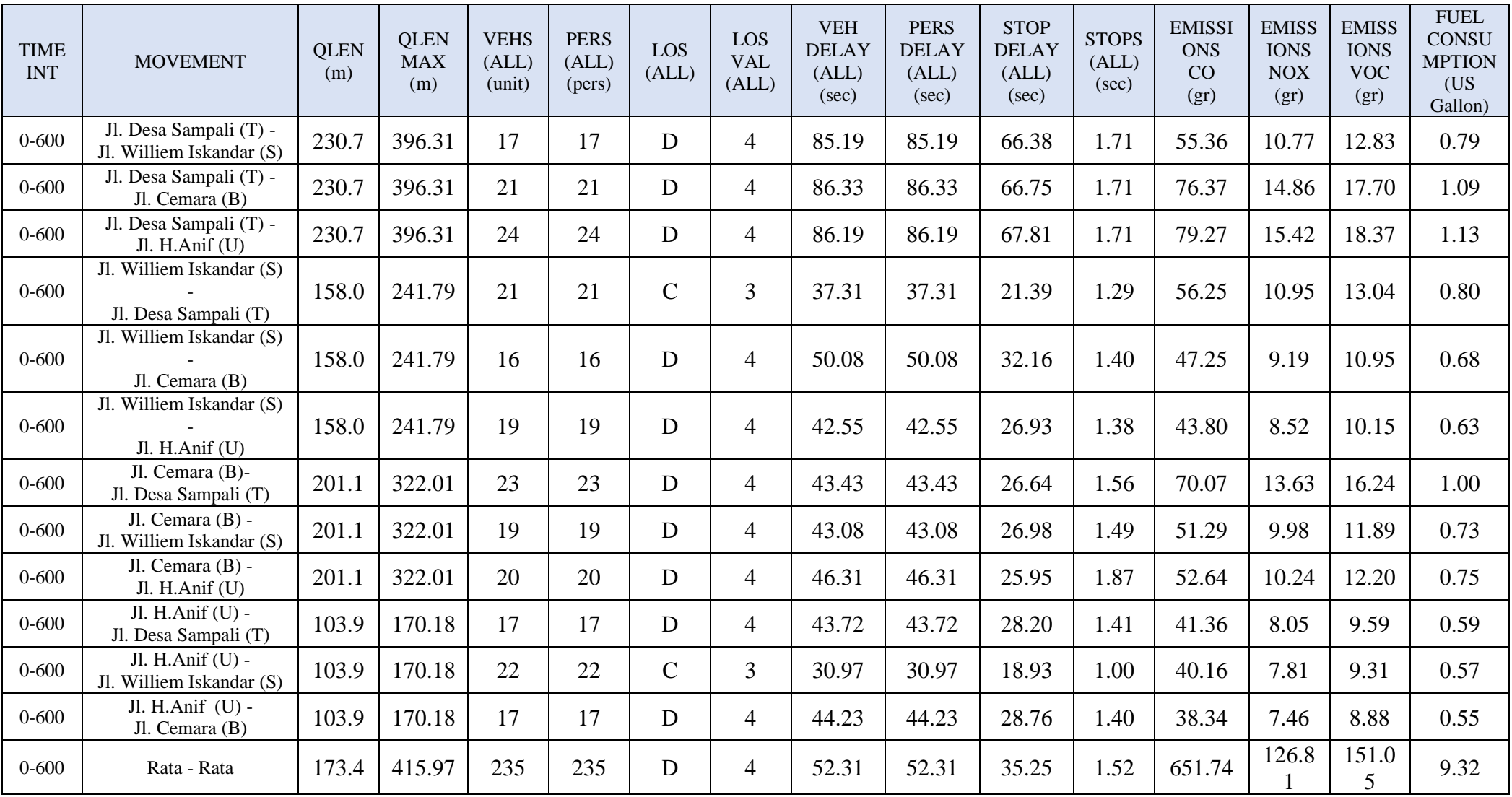

## Tabel 4.8: Parameter hasil evaluasi 4 fase

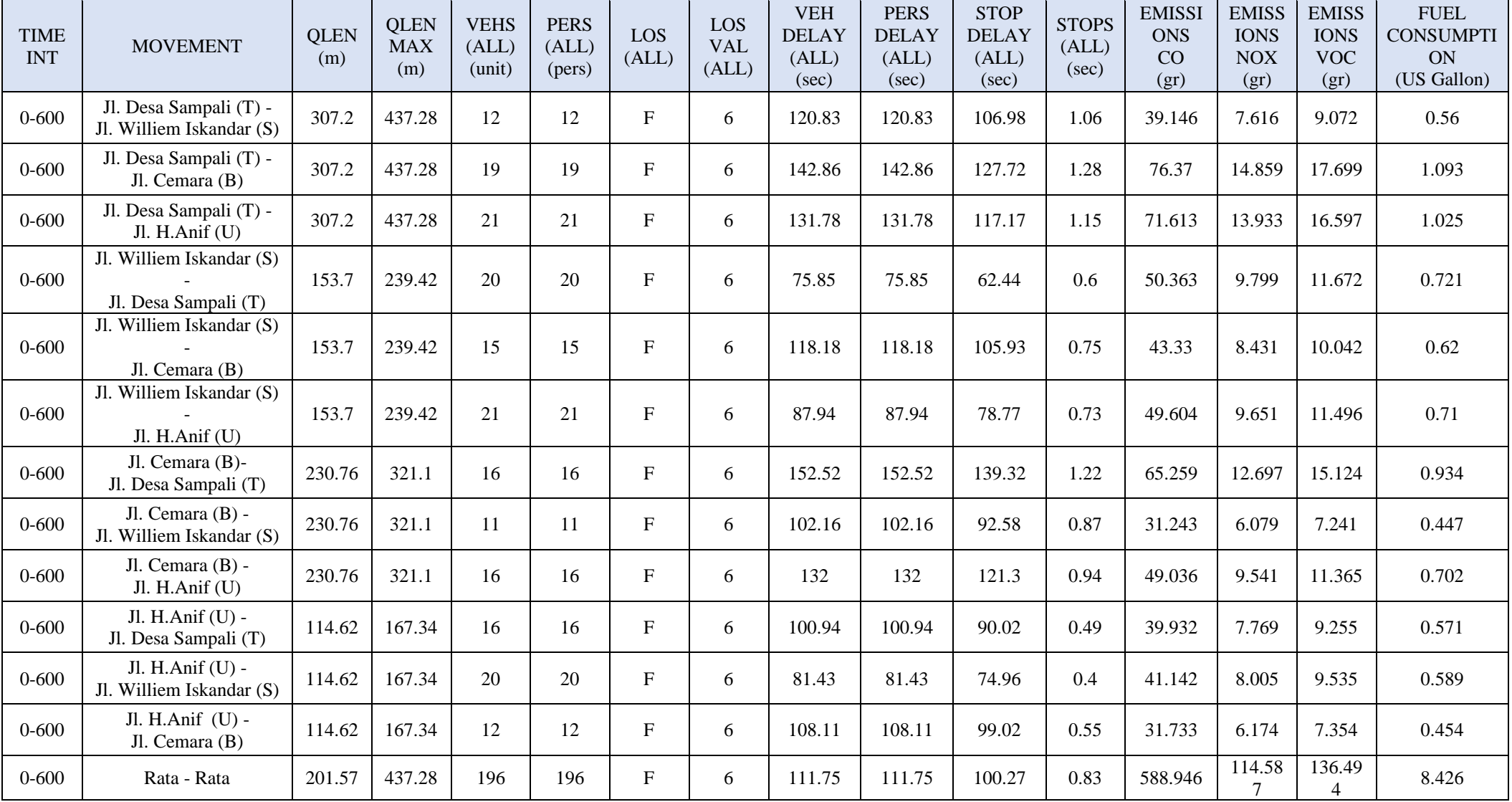

#### **BAB 5**

#### **KESIMPULAN DAN SARAN**

#### **5.1 Kesimpulan**

Dari hasil analisis yang telah dilakukan menggunakan aplikasi *PTV Vissim Student Version 9.0*, dapat disimpulkan bahwa:

- 1. Model persimpangan setelah diberikan persinyalan tidak ada yang berubah jika menggunakan APILL dengan 2 fase karena tingkat pelayanan yang terjadi masih berada pada tingkat D. Akan tetapi, jika ingin menggunakan APILL dengan 4 fase maka model simpang bersinyal harus dengan LTOR (belok kiri langsung) dan penambahan lebar jalan pada setiap ruas terutama pada ruas timur yaitu Jl. Desa Sampali.
- 2. Kinerja persimpangan setelah diberikan persinyalan masih dapat di tolerir jika menggunakan APILL dengan dua fase. Tapi apabila dengan menggunakan APILL dengan 4 fase simpang tidak dapat di tolerir karena berada pada tingkat pelayanan F yang mana arus terlalu dipaksakan, kecepatannya rendah, volume yang terjadi pada simpang di atas kapasitas, dan antrian yang terlalu panjang. Penggunaan APILL dengan 4 fase dapat diberikan dengan catatan harus ada pelebaran jalan pada setiap ruas terutama pada ruas timur yaitu Jl. Desa Sampali. Pelebaran jalan tersebut harus minimal dengan panjang 50 meter dari persimpangan karena hal tersebut dapat mengurangi resiko kemacetan kembali setelah adanya APILL.
- 3. Persimpangan dinilai efektif jika menggunakan APILL 2 Fase karena tingkat pelayanan yang terjadi pada simpang berada di tingkat D dengan arus mendekati stabil, kecepatannya masih dapat dikendalikan, serta volume per kapasitas masih dapat di tolerir.

#### **5.2 Saran**

Saran yang dapat penulis sampaikan adalah sebagai berikut.

- 1. Diadakannya penelitian lebih lanjut tentang evaluasi persimpangan tersebut seperti:
	- a. Dapat mengetahui dampak dari masuknya kendaraan KS yang banyak melintasi jalan tersebut dikarenakan salah satu ruas merupakan pintu masuk menuju jalan tol.
	- b. Kinerja kelas jalan pada setiap ruas tersebut.
	- c. Perencanaan pada pelebaran jalan.
- 2. Adanya peraturan tentang dilarang parkir sehingga angkutan umum tidak sembarangan parkir karena pada ruas jalan H. Anif merupakan tempat loket dari salah satu angkutan umum.

#### **DAFTAR PUSTAKA**

- Asfiati, S., & Mutiara, D. T. (2021). STUDI KESELAMATAN DAN KEAMANAN TRANSPORTASI DI PERLINTASAN SEBIDANG ANTARA JALAN REL DENGAN JALAN UMUM (Studi Kasus Perlintasan Kereta Api Di Jalan Padang, Bantan Timur, Kecamatan Medan Tembung). *PROGRESS IN CIVIL ENGINEERING JOURNAL*, *1*(2).
- Asfiati, S., & Zurkiyah, Z. (2021). POLA PENGGUNAAN LAHAN TERHADAP SISTEM PERGERAKAN LALU LINTAS DI KECAMATAN MEDAN PERJUANGAN, KOTA MEDAN. *Seminar Nasional Teknik (SEMNASTEK) UISU*, *4*(1), 206–216.
- Bowersox, D. J. (1981). *Introduction to transportation*.
- Khisty, C. J., & Lall, B. K. (2005). Dasar-dasar rekayasa transportasi. *Erlangga, Jakarta*.
- Manual, H. C. (2010). HCM2010. *Transportation Research Board, National Research Council, Washington, DC*, *1207*.
- Marga, D. P. U. D. B. (2014). *Pedoman Kapasitas Jalan Indonesia (PKJI)*. Jakarta.
- Miro, F. (2005). *Perencanaan Transportasi untuk Mahasiswa, Perencana dan Praktisi*.
- Morlok, E. K. (1978). *Introduction to transportation engineering and planning*. McGraw-Hill College.
- Nindita, F. A. (2020). *ANALISIS KINERJA SIMPANG BERSINYAL MENGGUNAKAN SOFTWARE VISSIM (Studi Kasus: Simpang Ngabean Yogyakarta)*. Universitas Atma Jaya Yogyakarta.
- Nomor, P. M. P. K. M. (14AD). *Tahun 2006. Tentang Manajemen dan Rekayasa Lalu Lintas*.
- Papacostas, C. S. (1987). *Fundamentals of transportation engineering*.
- Perhubungan, K. (2015). Peraturan Menteri Perhubungan Republik Indonesia Nomor: PM 96 Tahun 2015 tentang Pedoman Pelaksanaan Kegiatan Manajemen dan Rekayasa Lalu Lintas. *Jakarta: Kementerian Perhubungan*.
- PTV, A. G. (2016). *PTV VISSIM* 9 *User Manual*: Planung Transport Verkehr AG. *Karlsruhe, Germany*.
- Salim, H. A. (2000). *Management Transportasi*. Penerbit Raja Grafindo Persada, Jakarta.
- Soedirdjo, T. L. (2002). Rekayasa Lalu Lintas. *Penerbit Direktorat Jendral Pendidikan Tinggi Depdiknas, Jakarta*.
- Tahjudin, I. (2017). Pemodelan Simpang Tak Bersinyal Menjadi Simpang Bersinyal Menggunakan Software Vissim. *Tugas Akhir.(Tidak Diterbitkan). Universitas Muhammadiyah Yogyakarta. Yogyakarta*.
- Tamin, O. Z. (2000). Perencanaan dan Pemodelan Transportasi, edisi kedua. *Bandung: Penerbit ITB*.
- Tjakranegara, S. (1995). *Hukum Pengangkutan Barang dan Penumpang*.
- Umum, D. P. (1997). Manual Kapasitas Jalan Indonesia. *Direktorat Jenderal Bina Marga, Jakarta*.
- Vissim, P. T. V. (2016). *PTV Vissim* 9 *User Manual*. *PTV AG, Karlsruhe*, *35*.
- Warpani, S. P. (2002). *Pengelolaan lalu lintas dan angkutan jalan*. Penerbit ITB.
- Winnetou, I. A., & Munawar, A. (2015). Penggunaan software vissim untuk evaluasi hitungan MKJI 1997 kinerja ruas jalan perkotaan (studi kasus: Jalan Affandi, Yogyakarta). *The 18th FSTPT International Symposium*, 8.

# **LAMPIRAN A.**

# **Data Survei Lapangan**

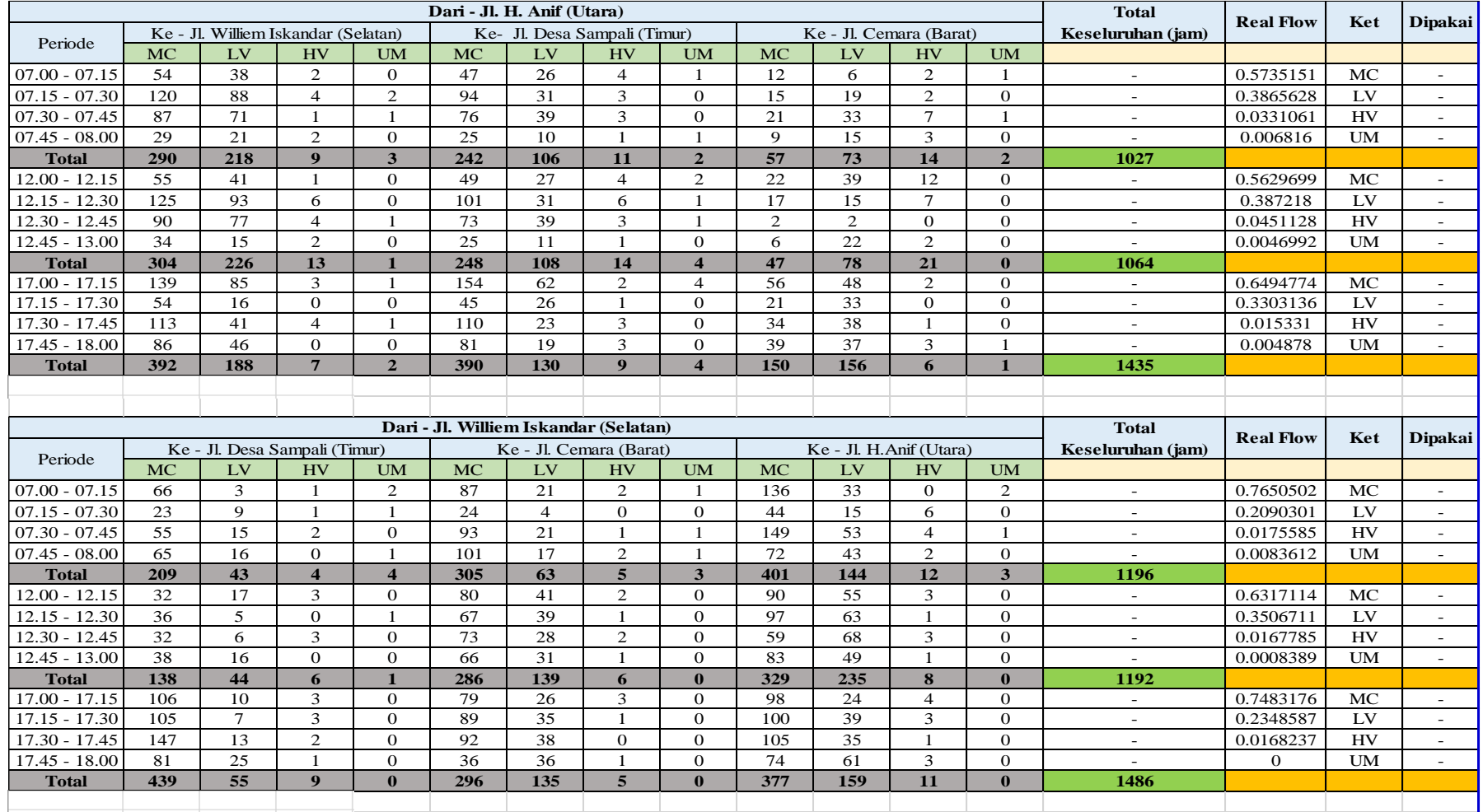

# 1. Tabel data survei lapangan Senin, 18 April 2022 (Survei lalu lintas).

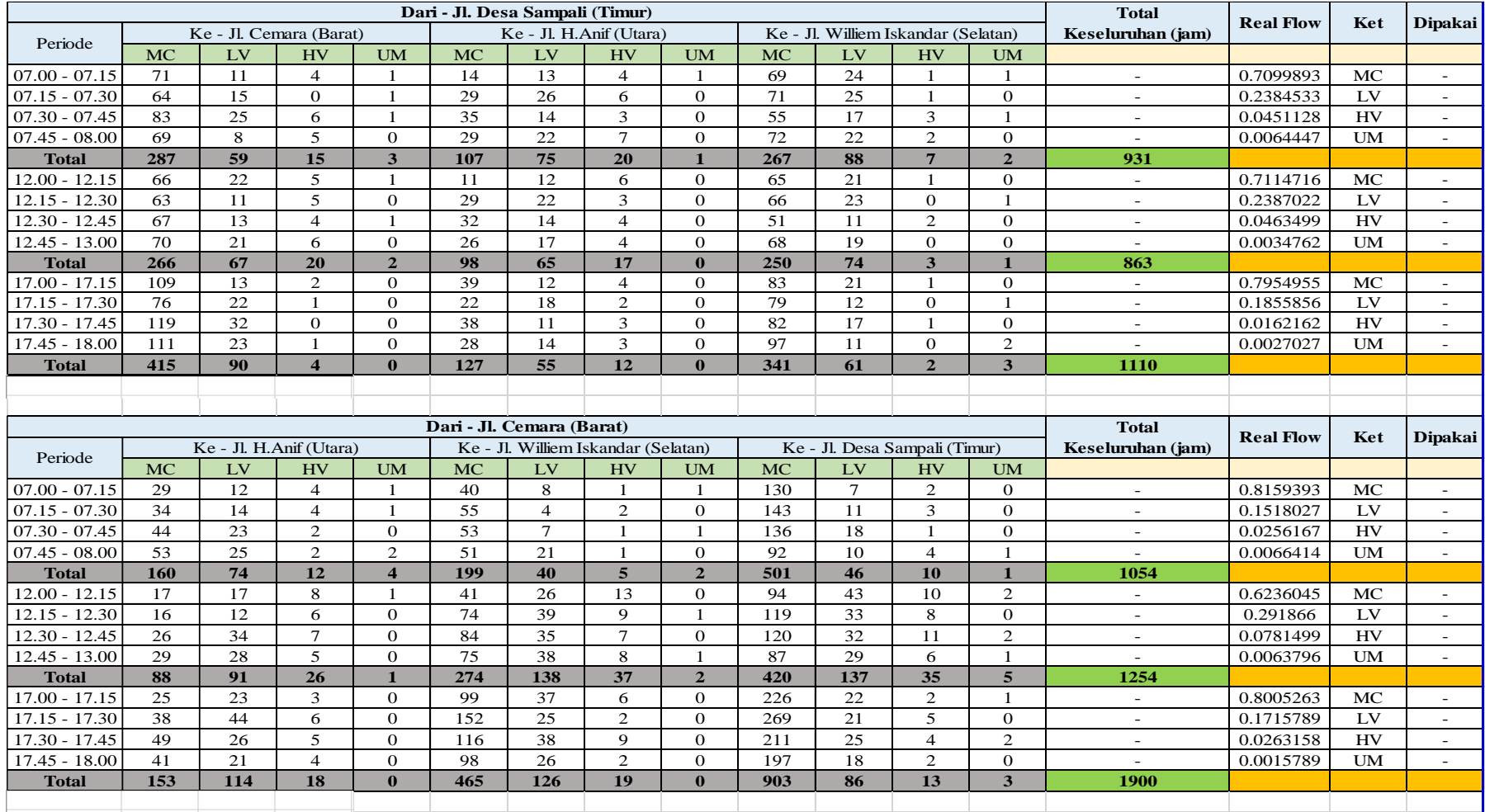

# 2. *Lanjutan* Tabel data survei lapangan Senin, 18 April 2022 (Survei lalu lintas).

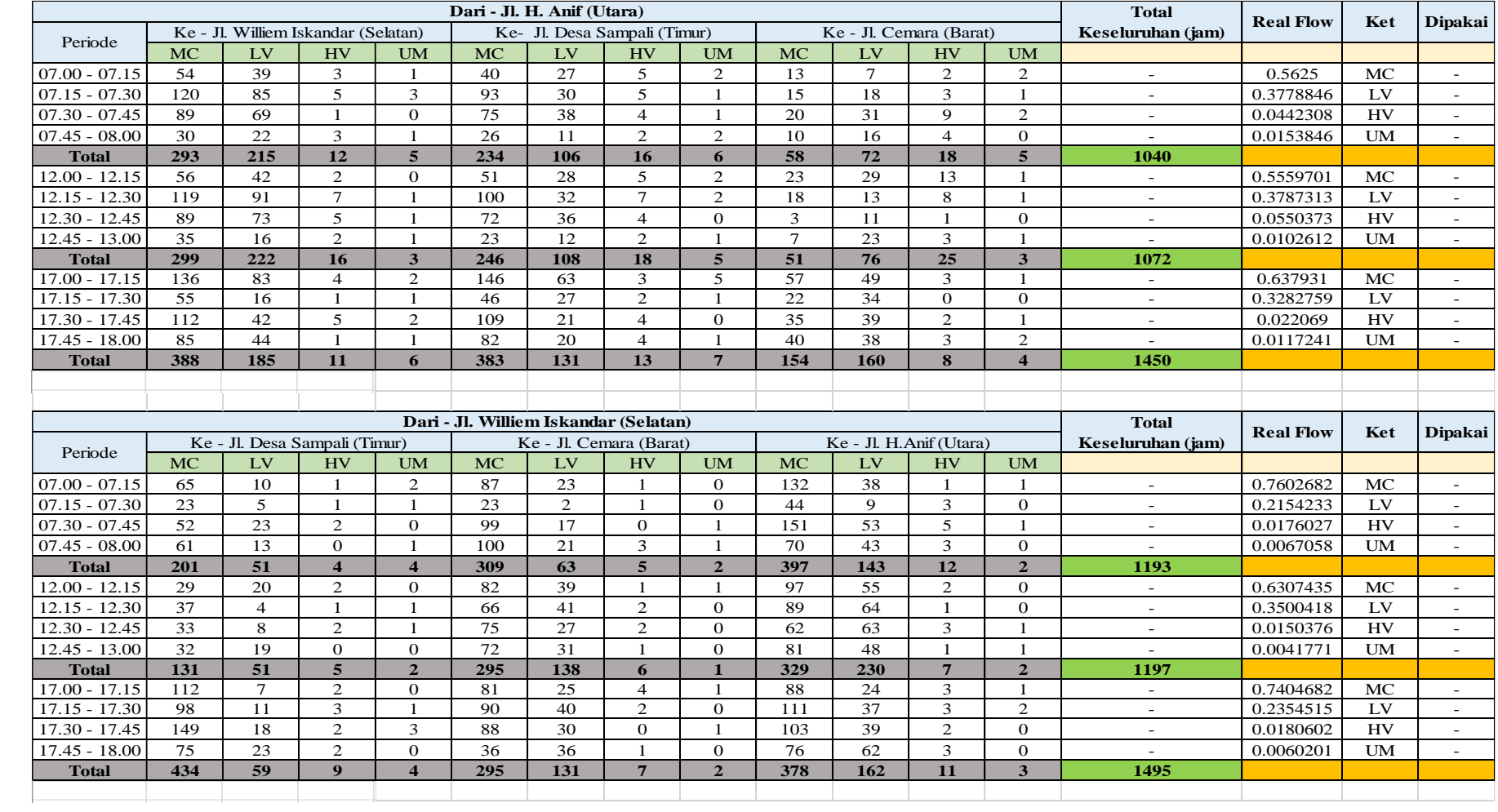

# 3. Tabel data survei lapangan Selasa, 19 April 2022 (Survei lalu lintas).

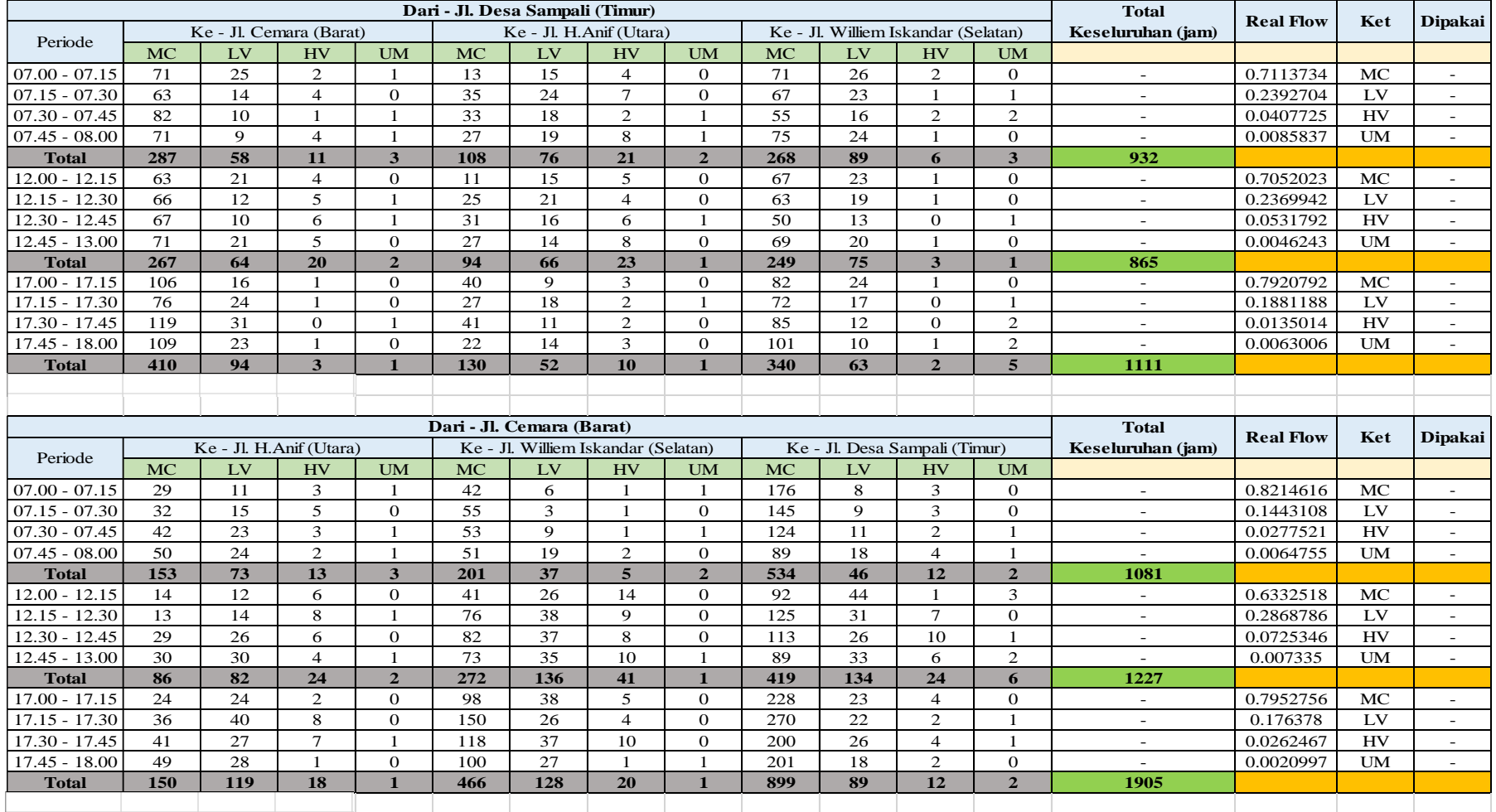

# 4. *Lanjutan* Tabel data survei lapangan Selasa, 19 April 2022 (Survei lalu lintas).

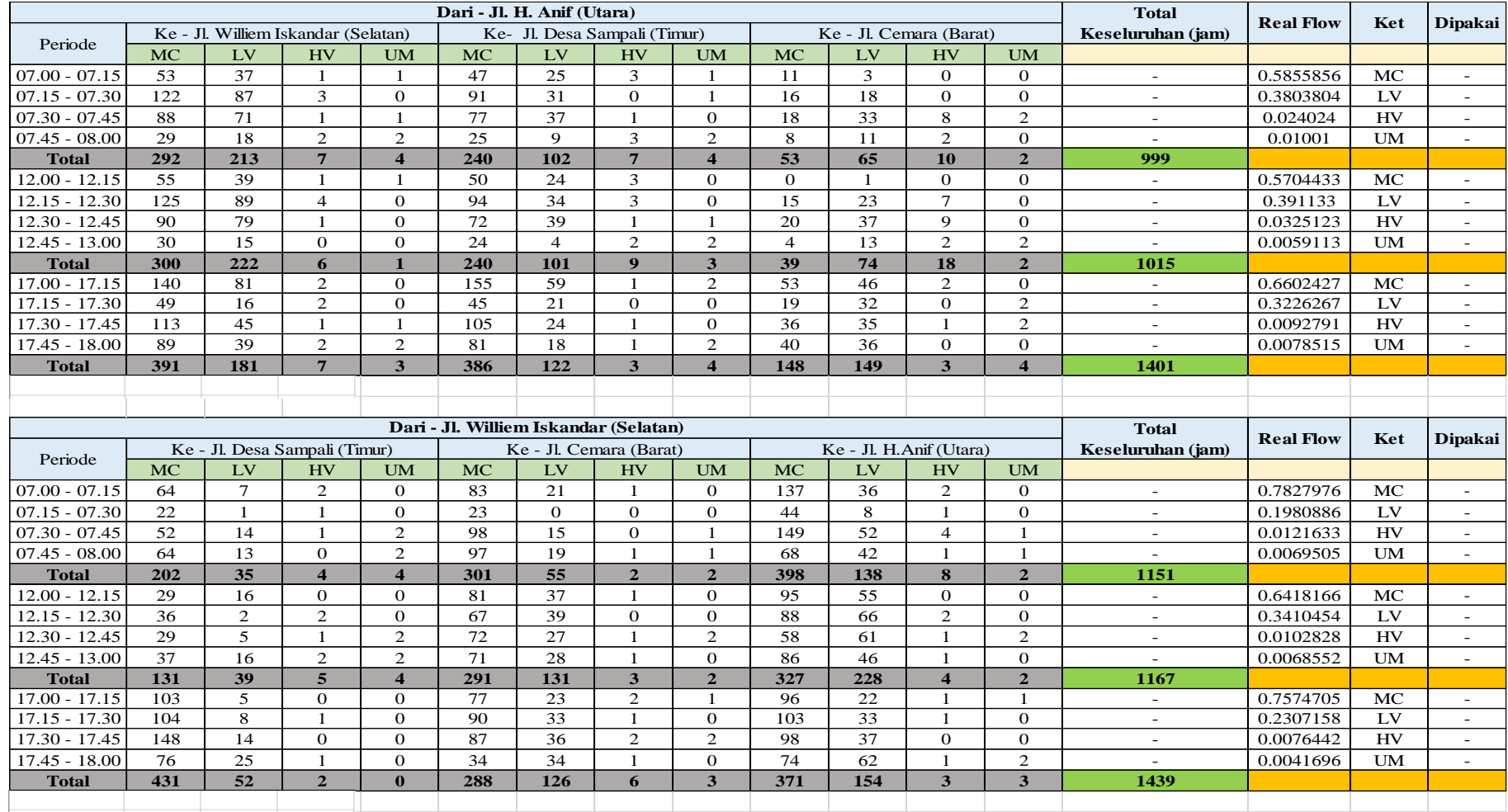

# 5. Tabel data survei lapangan Rabu, 20 April 2022 (Survei lalu lintas).

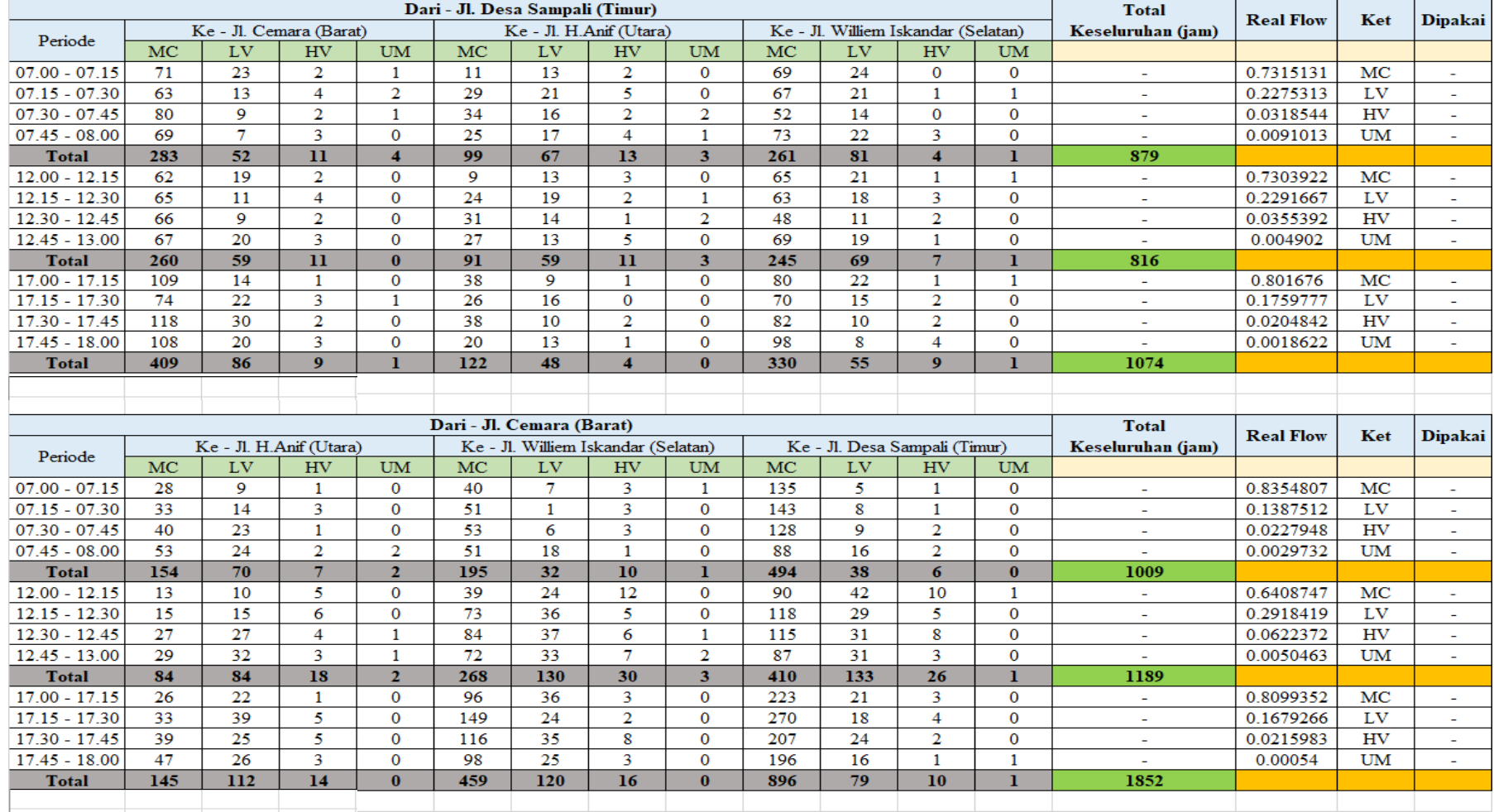

# 6. *Lanjutan* Tabel data survei lapangan Rabu, 20 April 2022 (Survei lalu lintas).

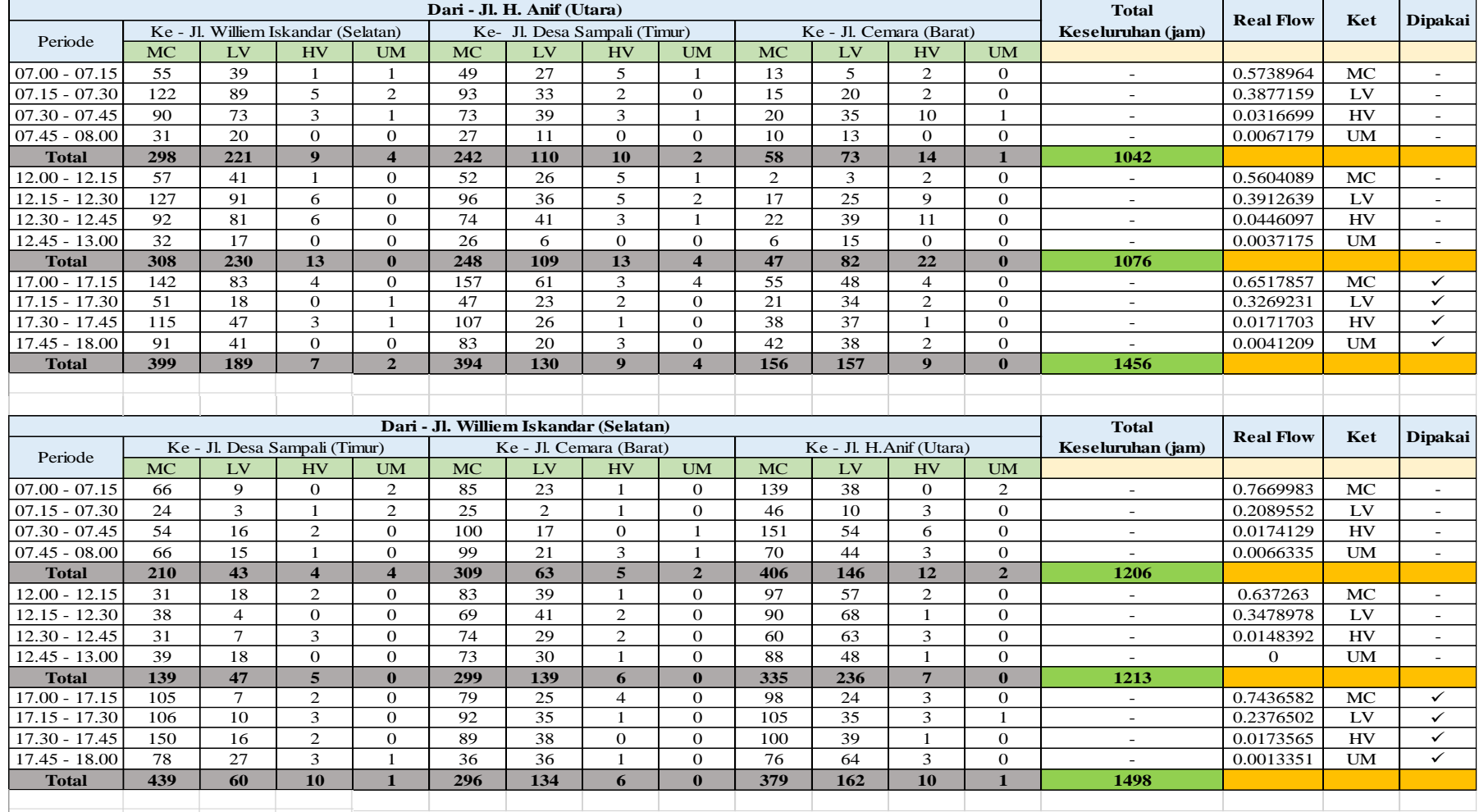

7. Tabel data survei lapangan Kamis, 21 April 2022 (Survei lalu lintas).

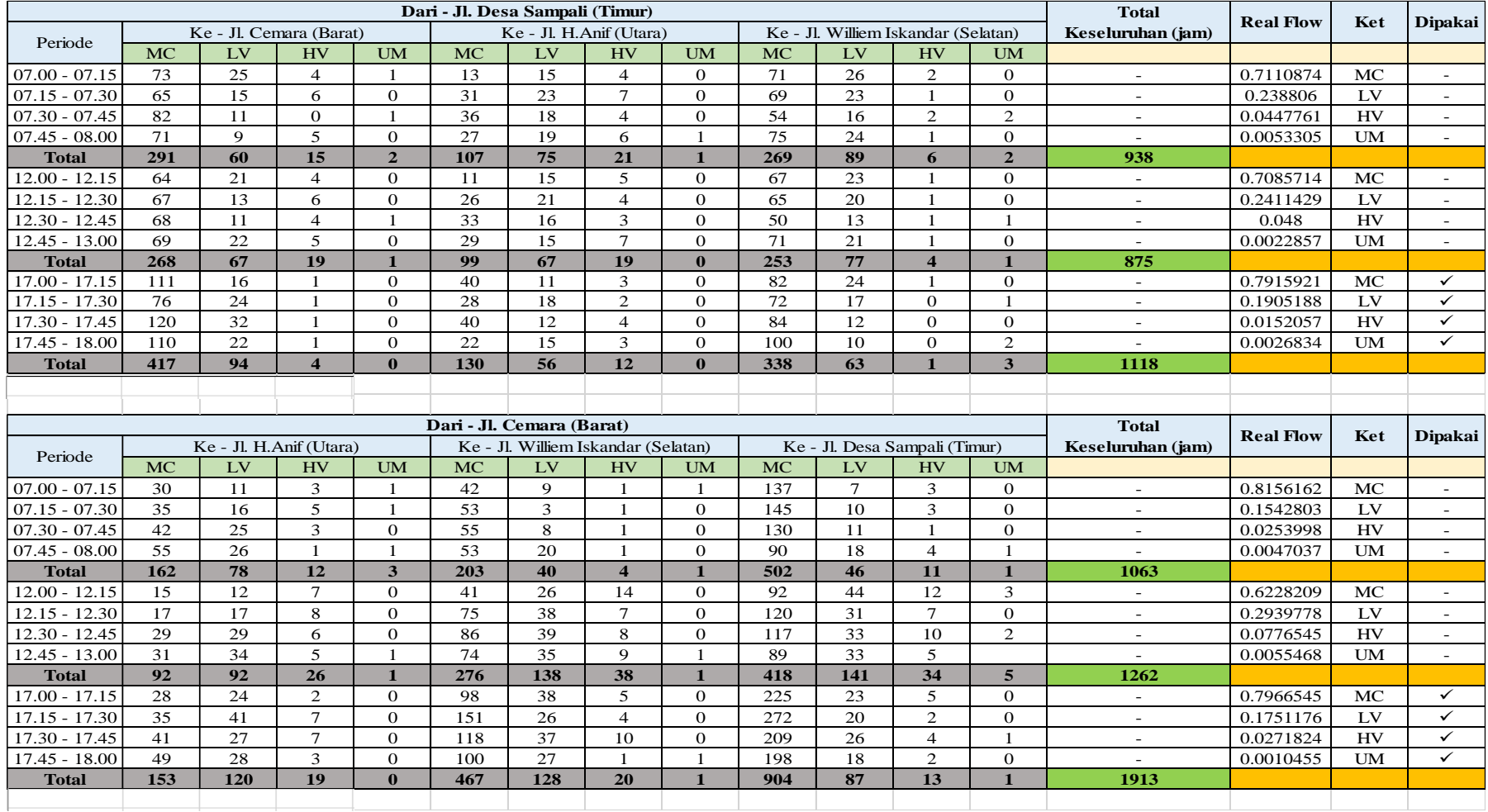

# 8. *Lanjutan* Tabel data survei lapangan Kamis, 21 April 2022 (Survei lalu lintas).

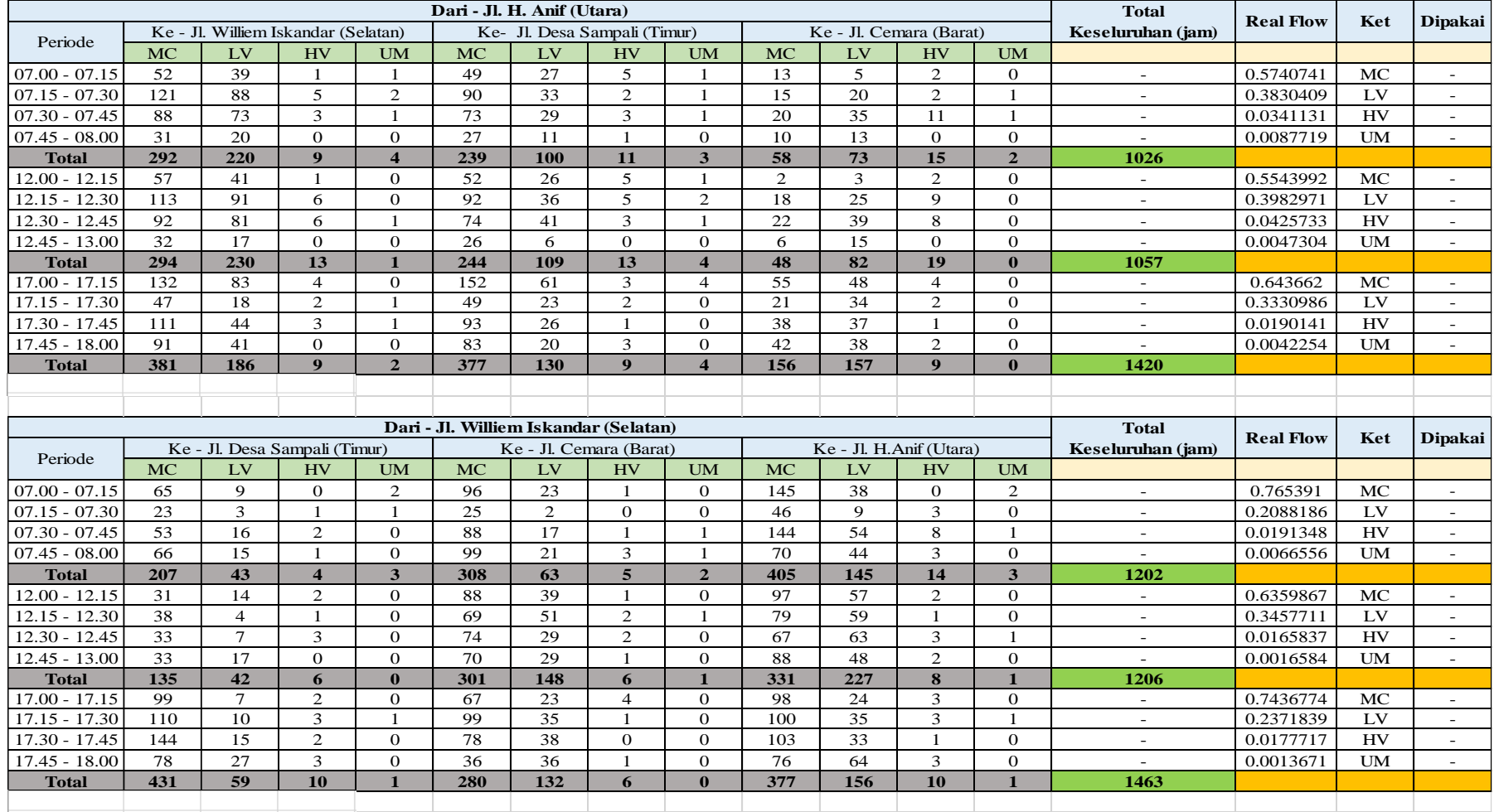

9. Tabel data survei lapangan Jumat, 22 April 2022 (Survei lalu lintas).

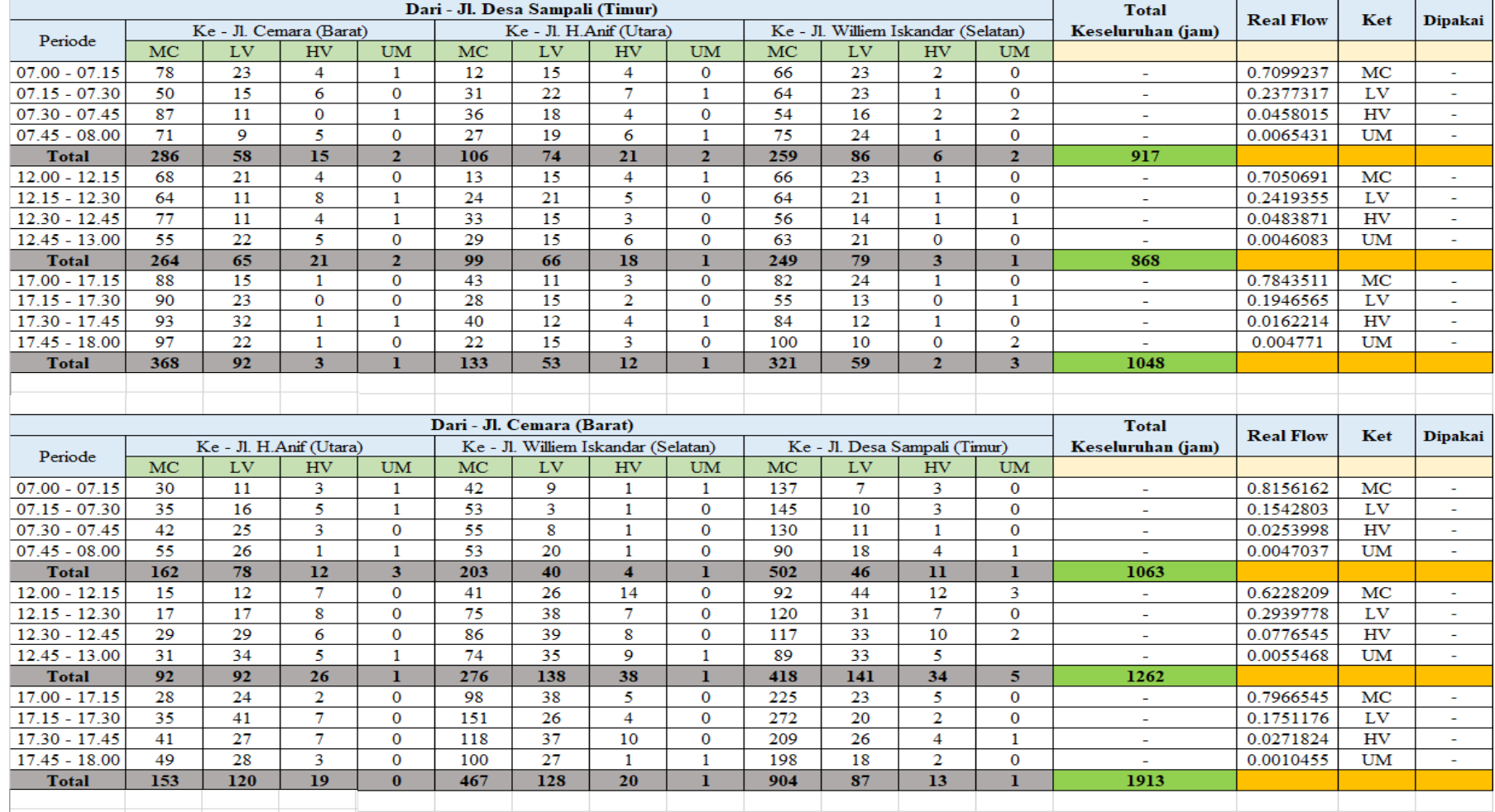

10. *Lanjutan* Tabel data survei lapangan Jumat, 22 April 2022 (Survei lalu lintas).

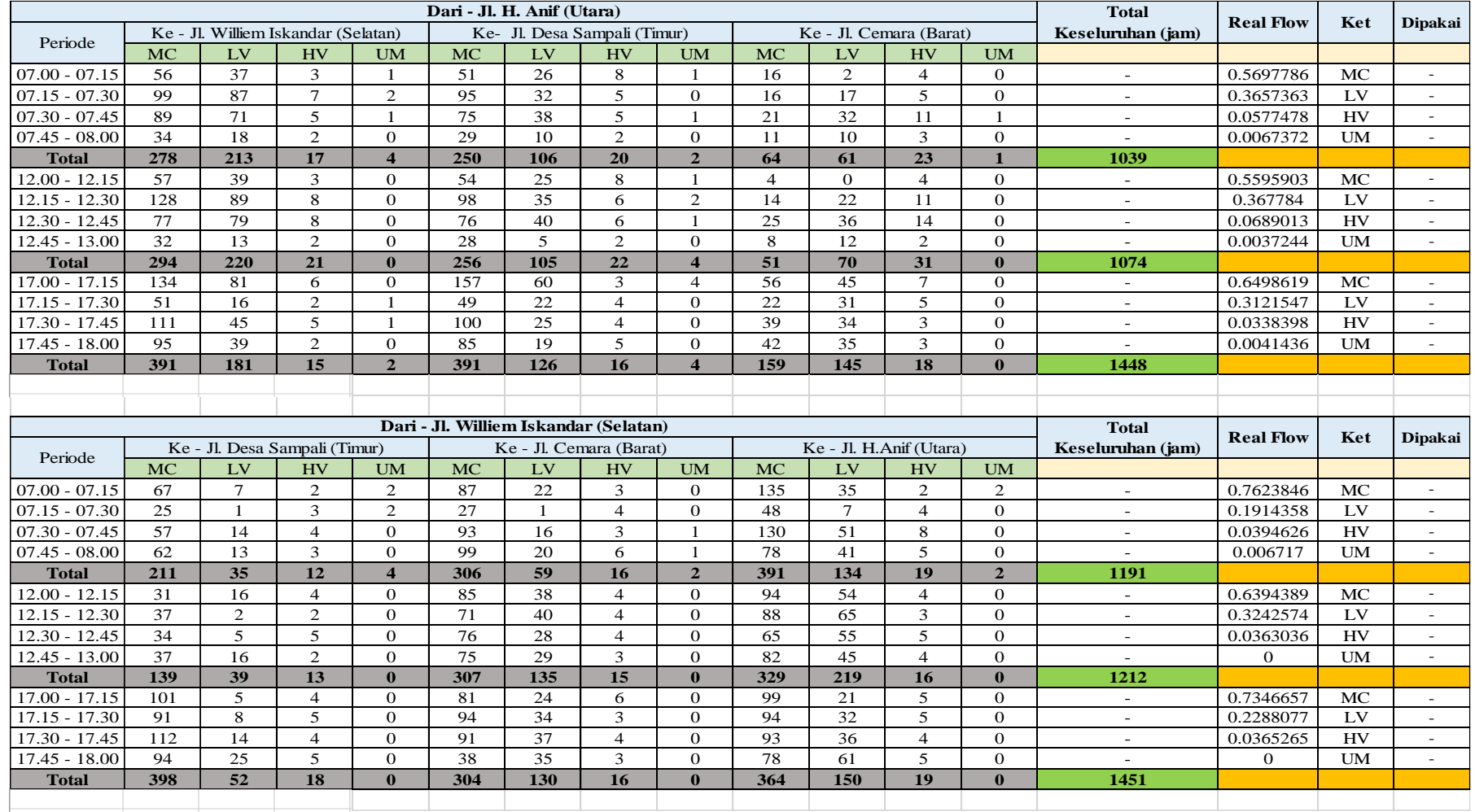

11. Tabel data survei lapangan Sabtu, 23 April 2022 (Survei lalu lintas).

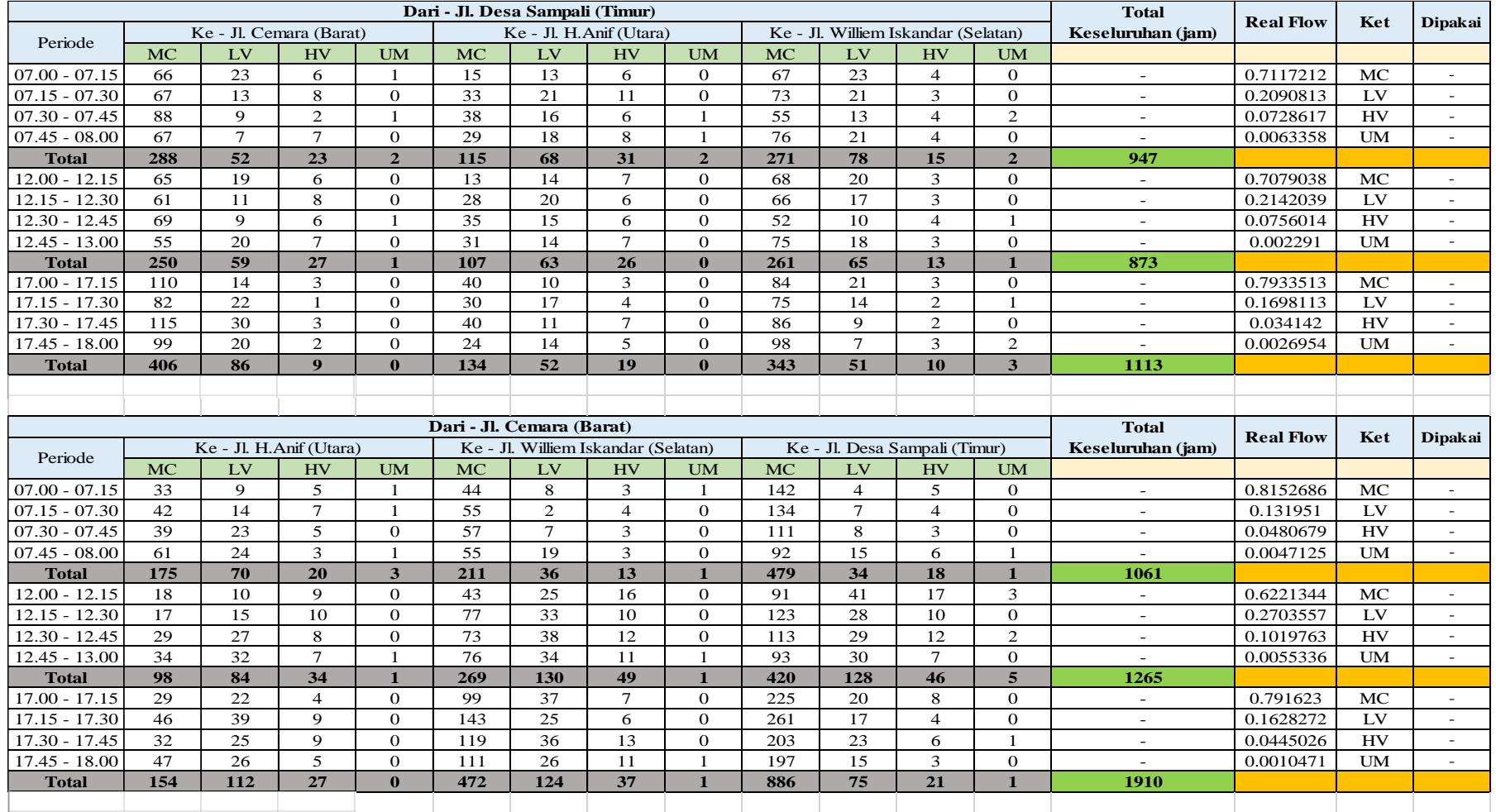

12. *Lanjutan* Tabel data survei lapangan Sabtu, 23 April 2022 (Survei lalu lintas).

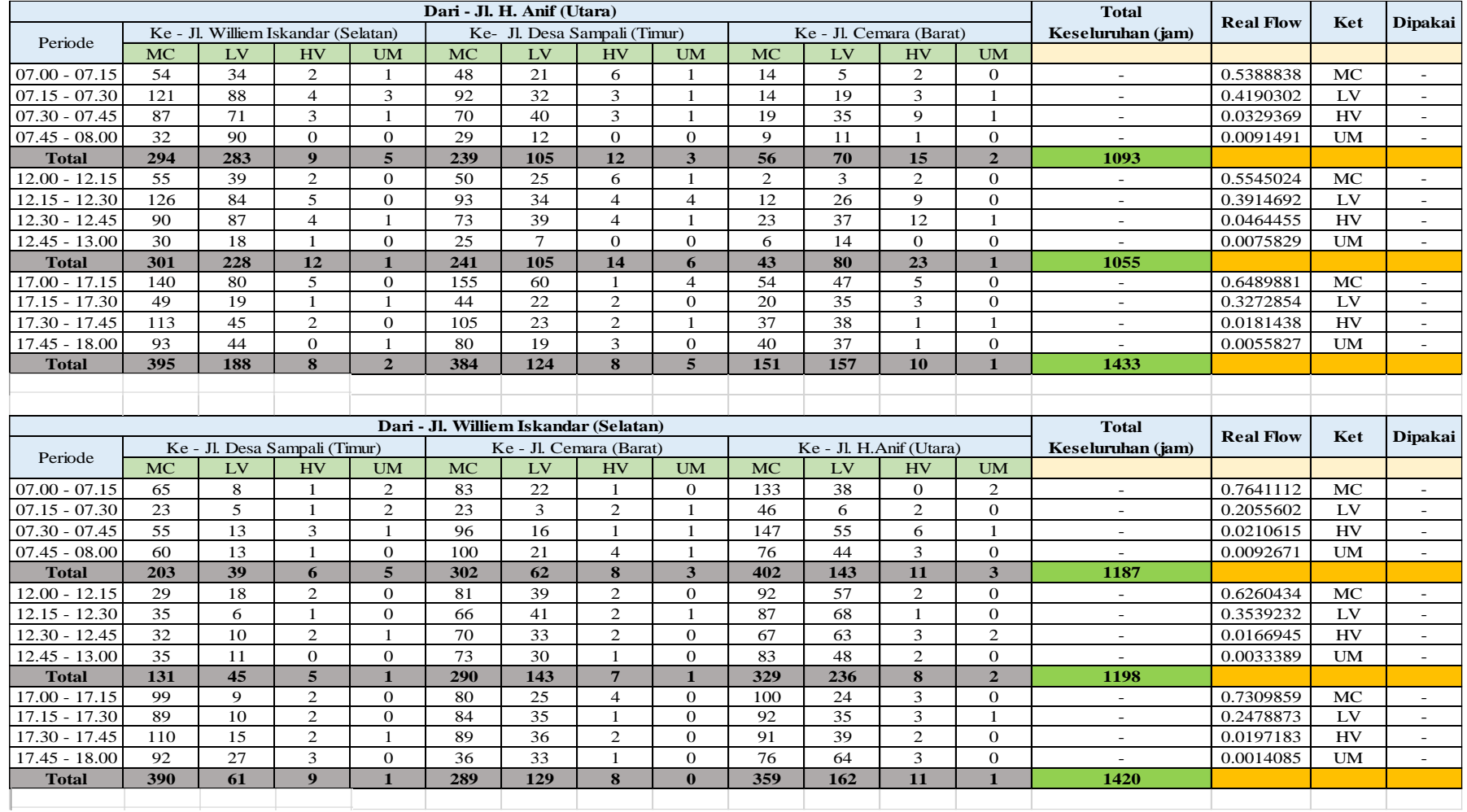

13. Tabel data survei lapangan Minggu, 24 April 2022 (Survei lalu lintas).

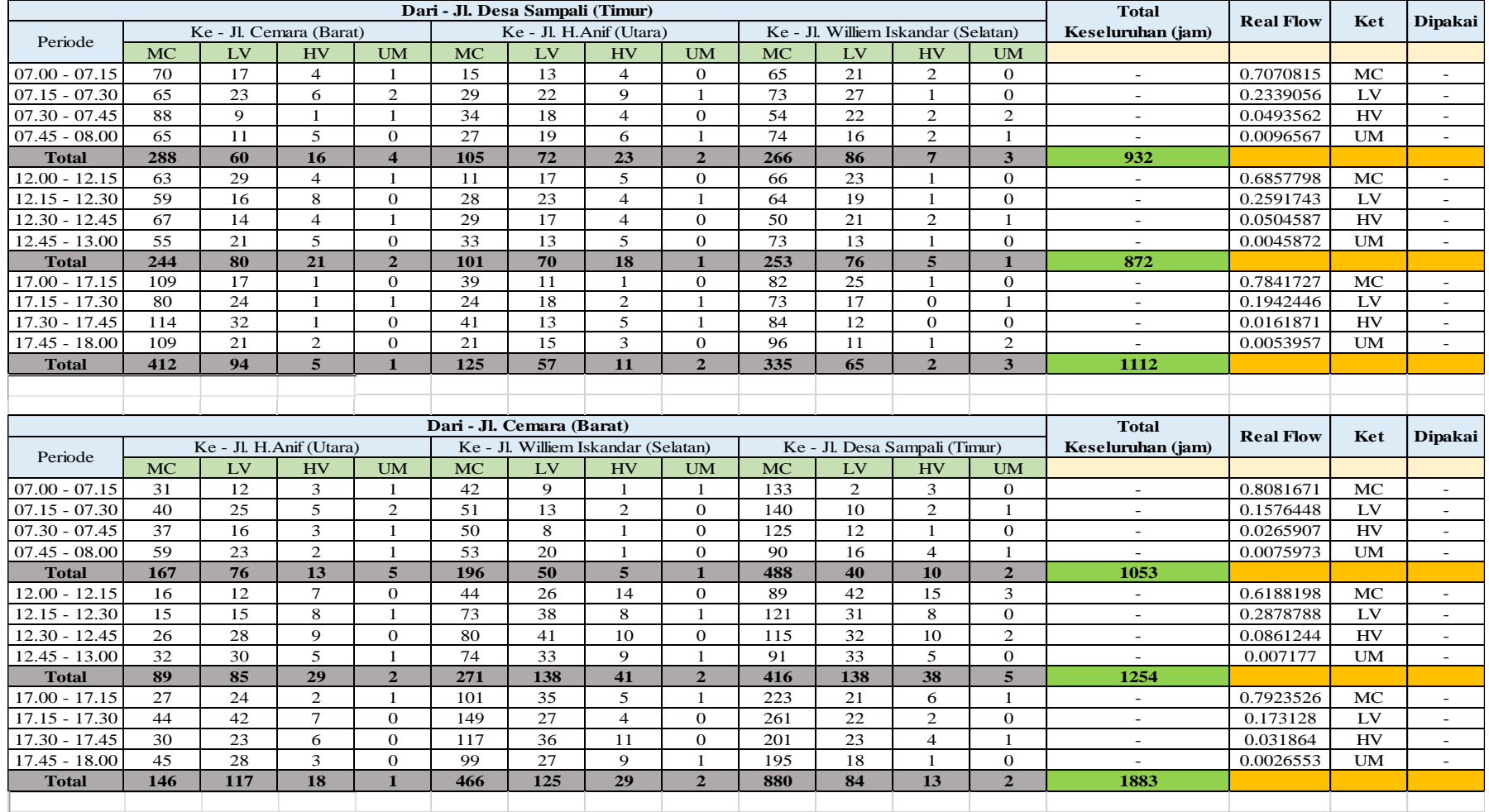

# 14. *Lanjutan* Tabel data survei lapangan Minggu, 24 April 2022 (Survei lalu lintas).
# **LAMPIRAN B.**

## **Foto Dokumentasi Survei**

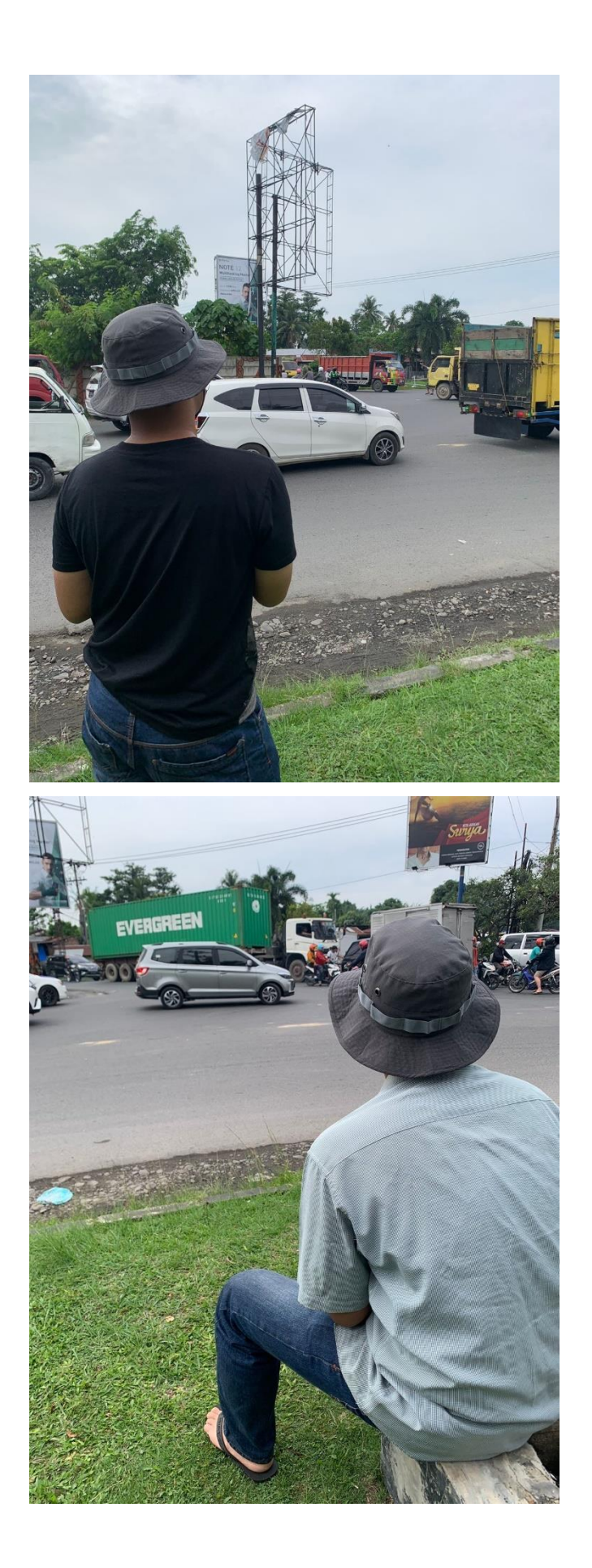

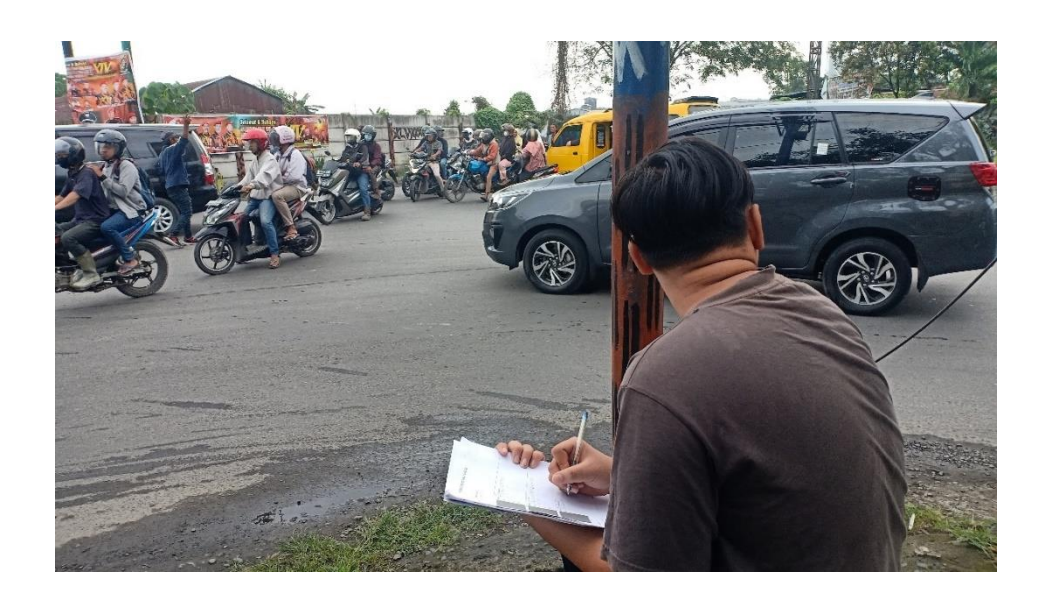

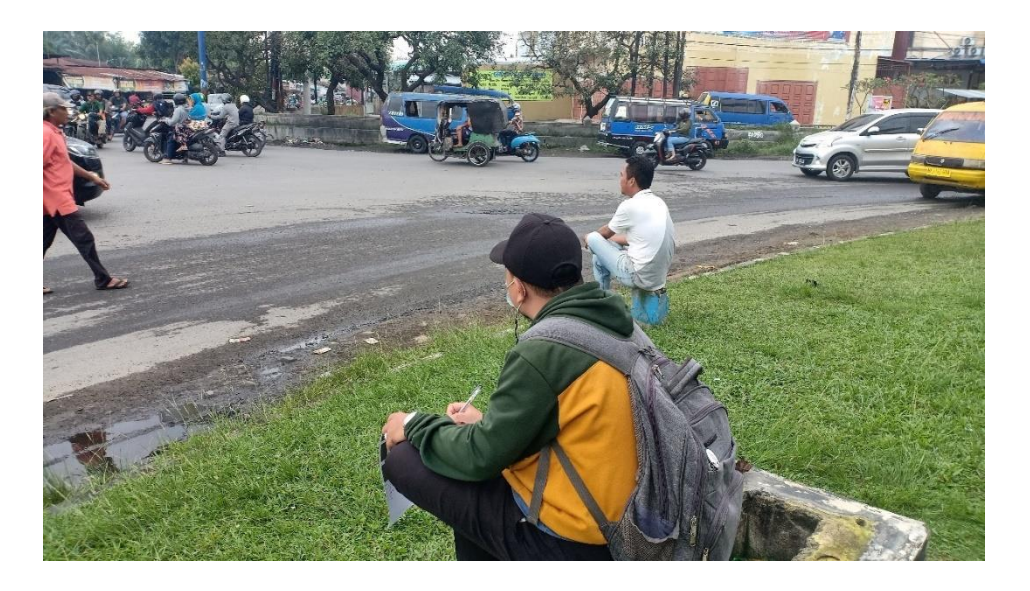

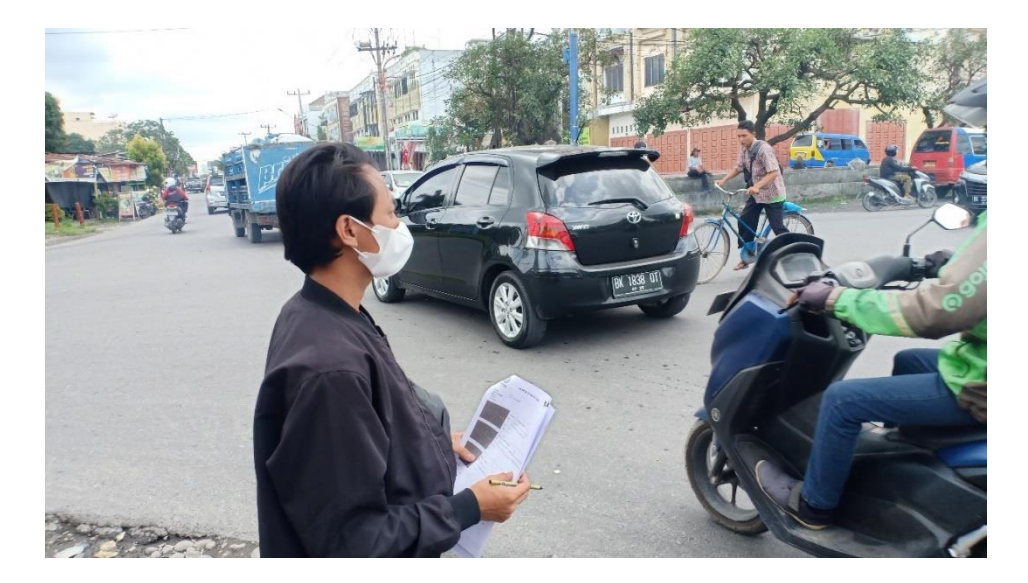

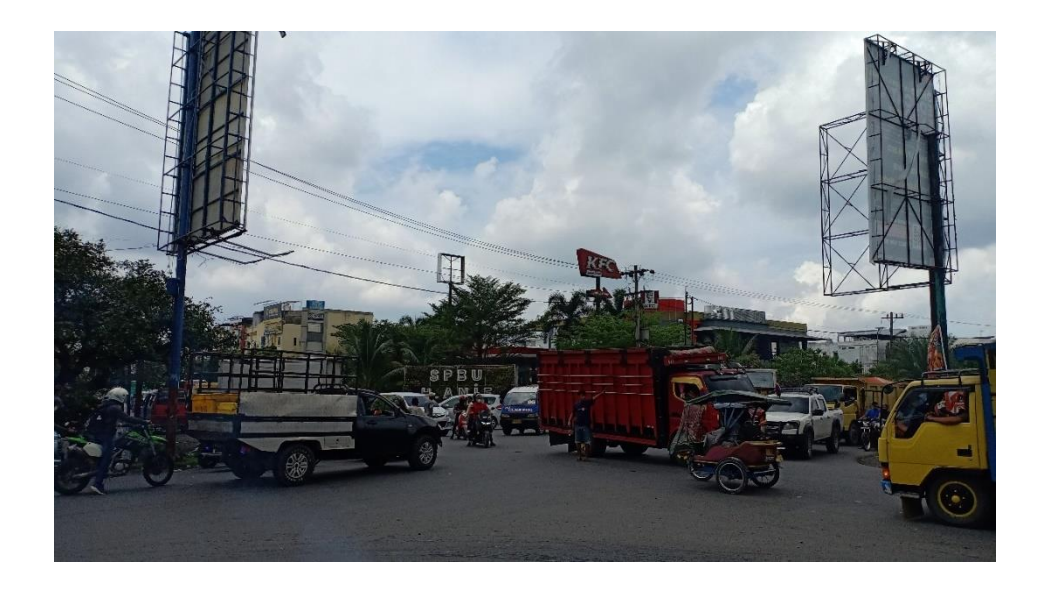

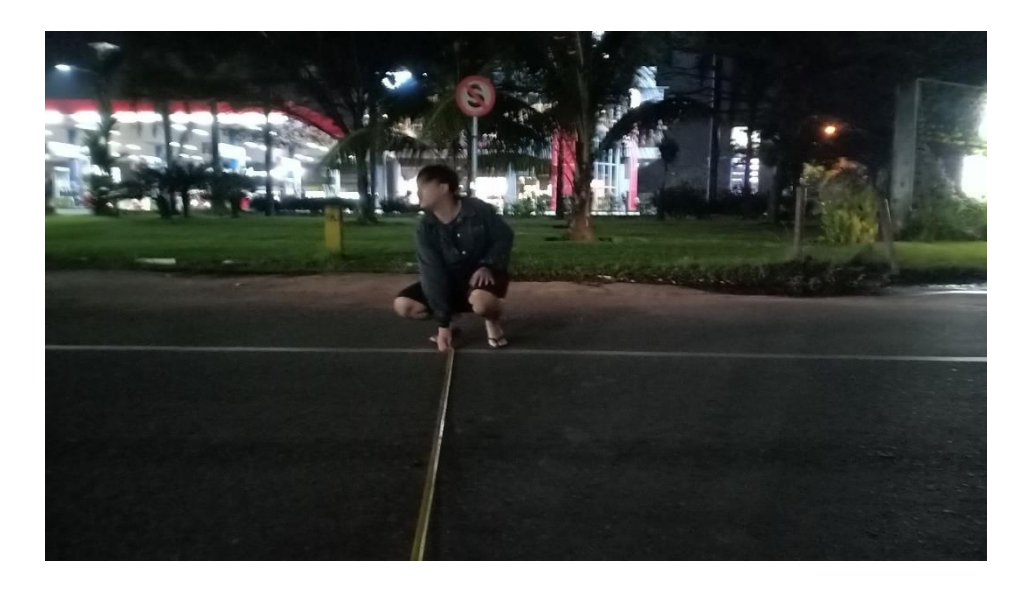

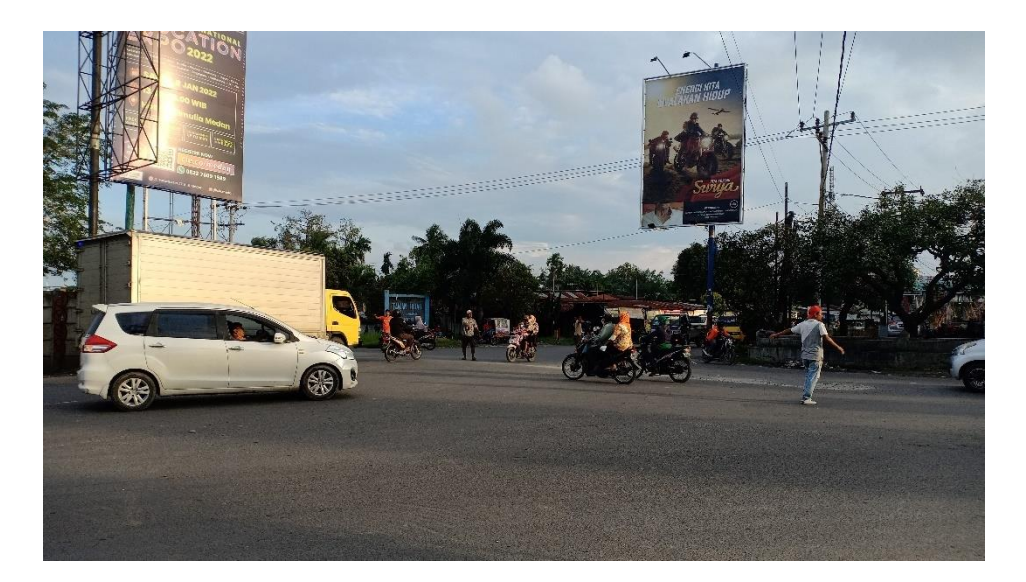

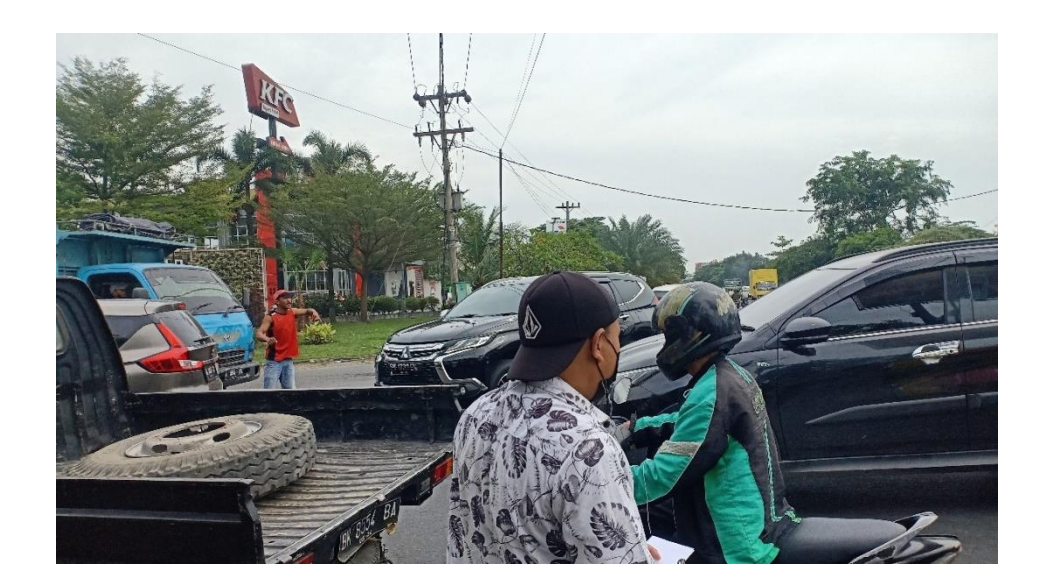

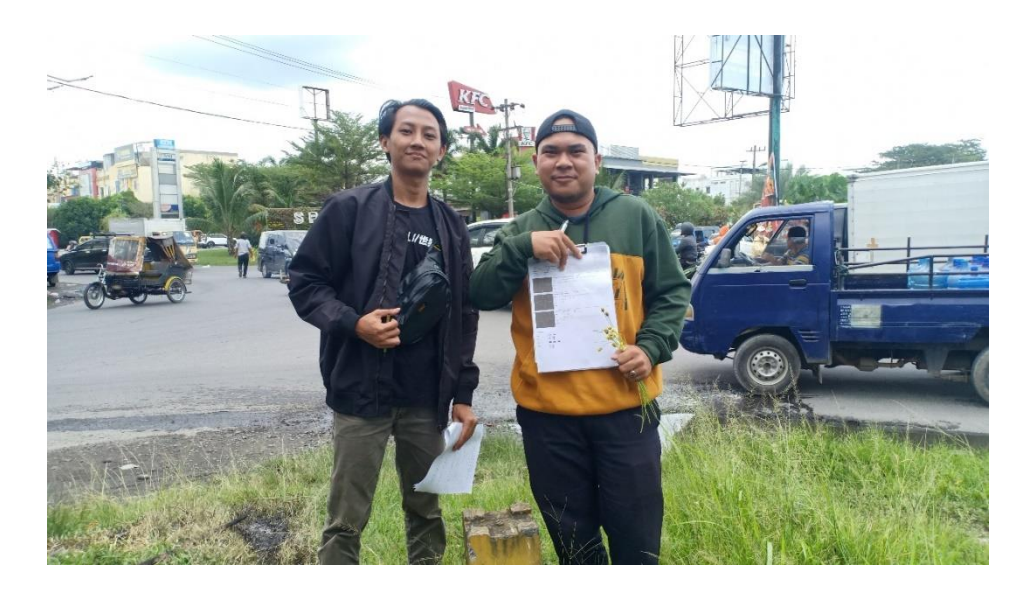

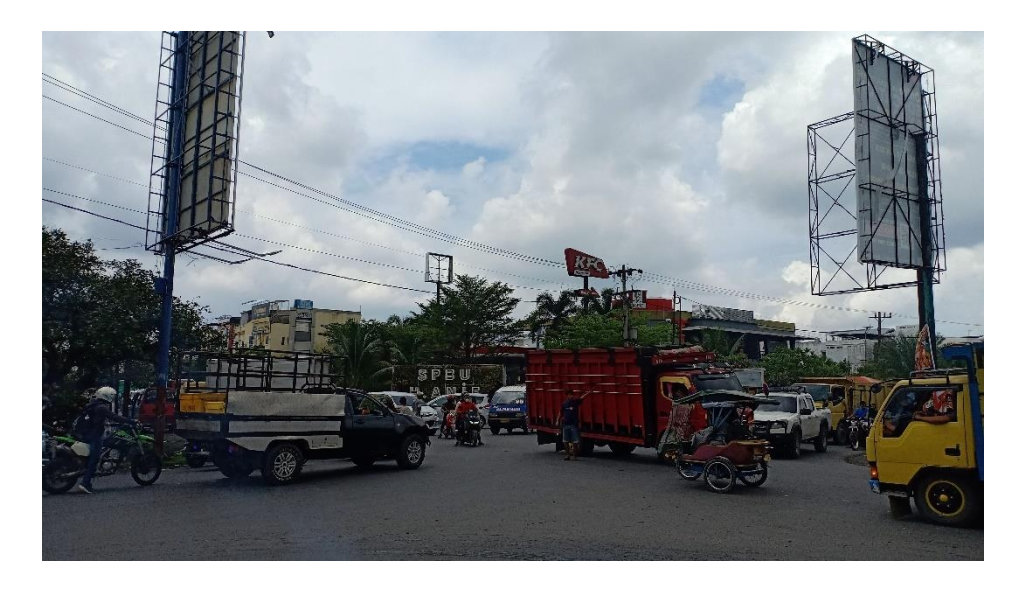

#### **DAFTAR RIWAYAT HIDUP**

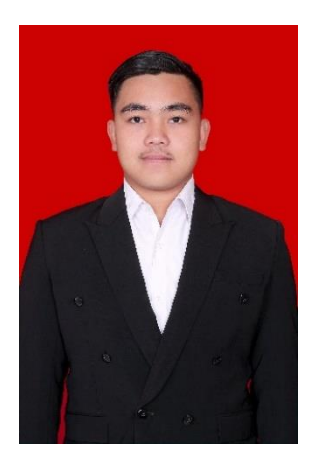

#### **DATA DIRI PESERTA**

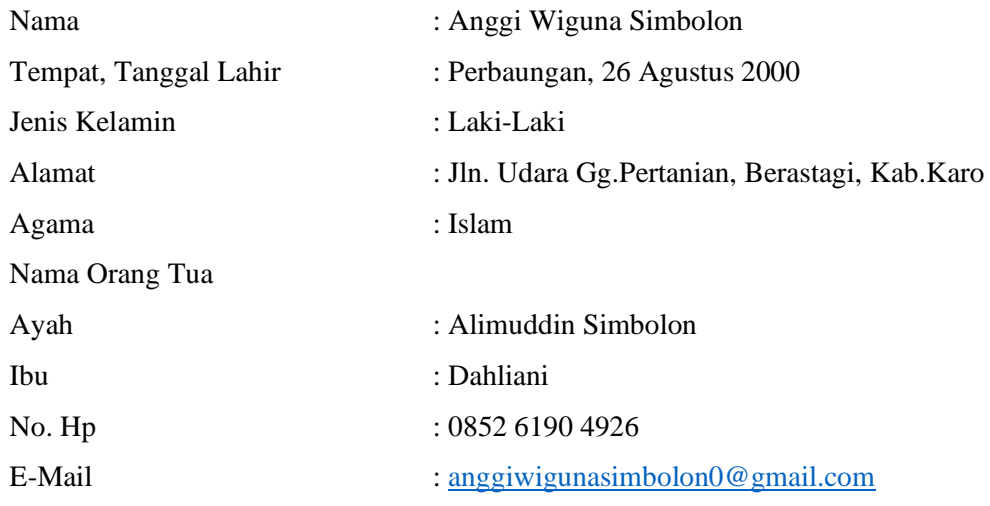

### **RIWAYAT PENDIDIKAN**

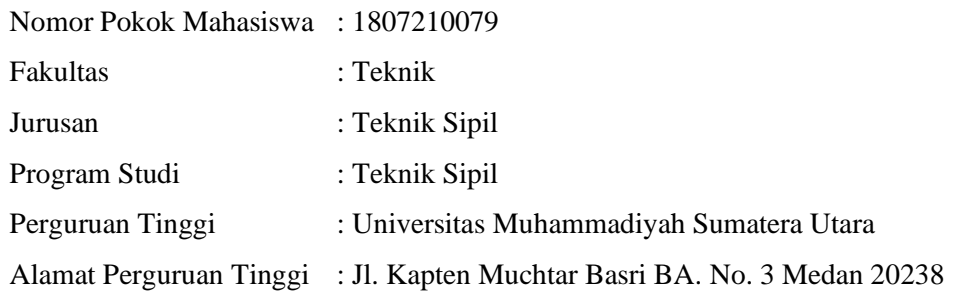

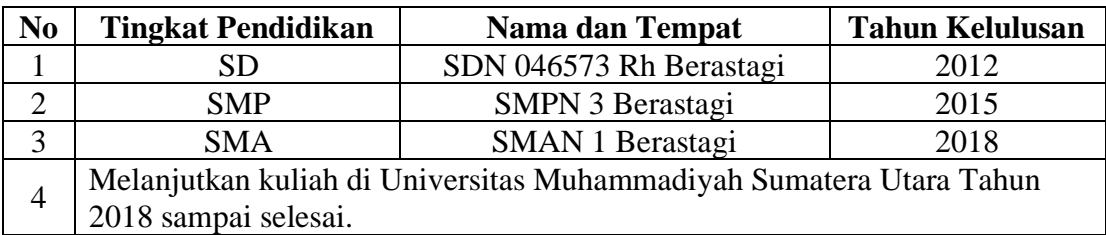